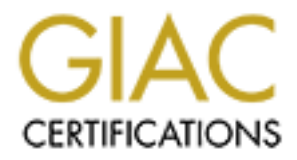

# Global Information Assurance Certification Paper

# Copyright SANS Institute [Author Retains Full Rights](http://www.giac.org)

This paper is taken from the GIAC directory of certified professionals. Reposting is not permited without express written permission.

# Interested in learning more?

Check out the list of upcoming events offering ["Reverse-Engineering Malware: Malware Analysis Tools and Techniques \(Forens](http://www.giac.org/registration/grem) at http://www.giac.org/registration/grem

**Richard Wanner GIAC Reverse Engineering Malware (GREM) Version 1.0 (July 2004)**

Version 1.0 (July 2004)<br>
NS2004<br>
Submitted: February 23, 2005<br>
Reverse Engineering msrll.exe<br>  $\begin{bmatrix}\n\frac{1}{2} & \frac{1}{2} \\
\frac{1}{2} & \frac{1}{2} \\
\frac{1}{2} & \frac{1}{2} \\
\frac{1}{2} & \frac{1}{2} \\
\frac{1}{2} & \frac{1}{2} \\
\frac{1}{2} & \frac{1}{2} \\
\frac{1}{2} & \frac{1}{2} \\
\frac{1}{2} &$ **NS2004 Submitted: February 23, 2005**

## **Reverse Engineering msrll.exe**

## **Contents**

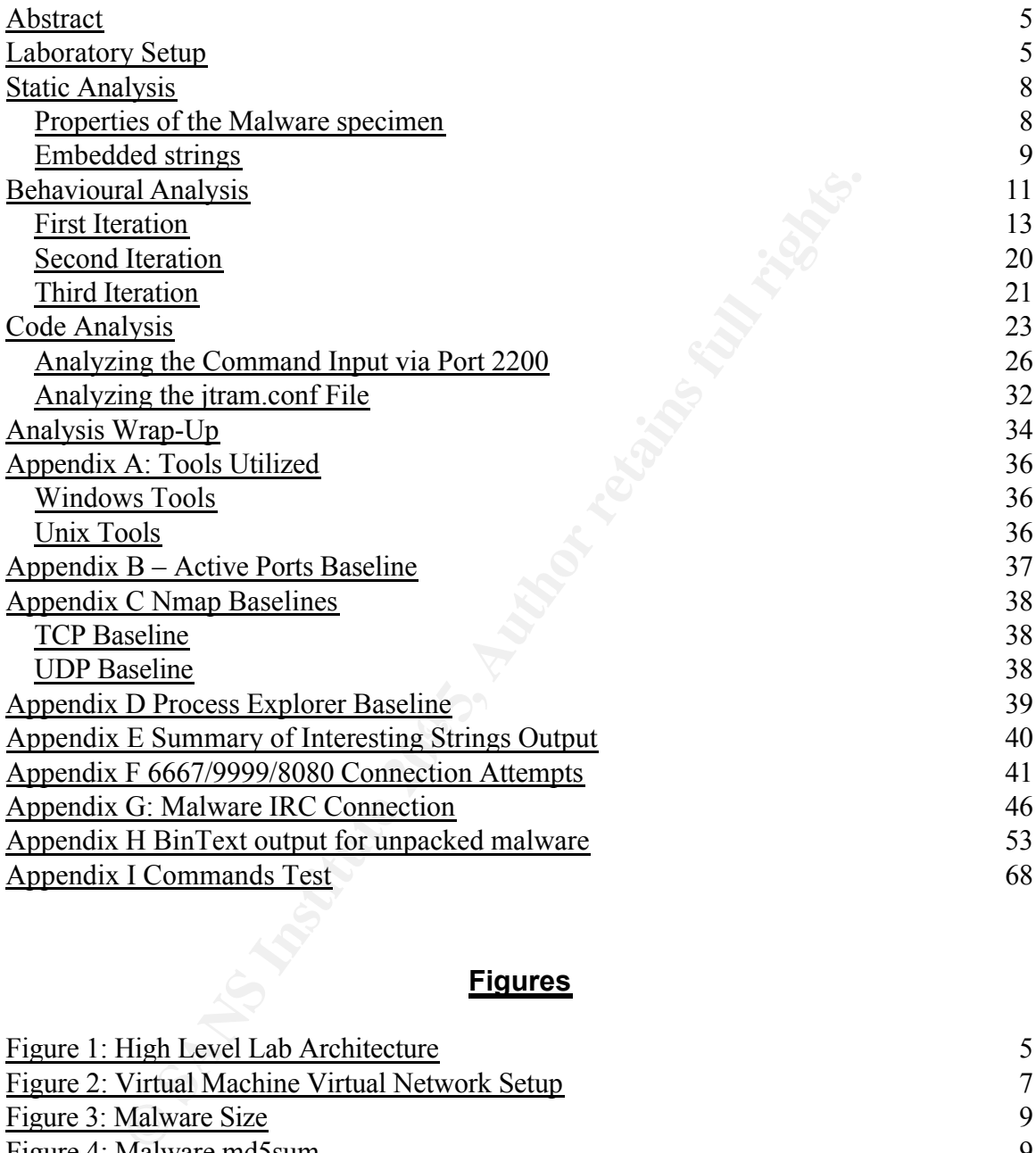

#### **Figures**

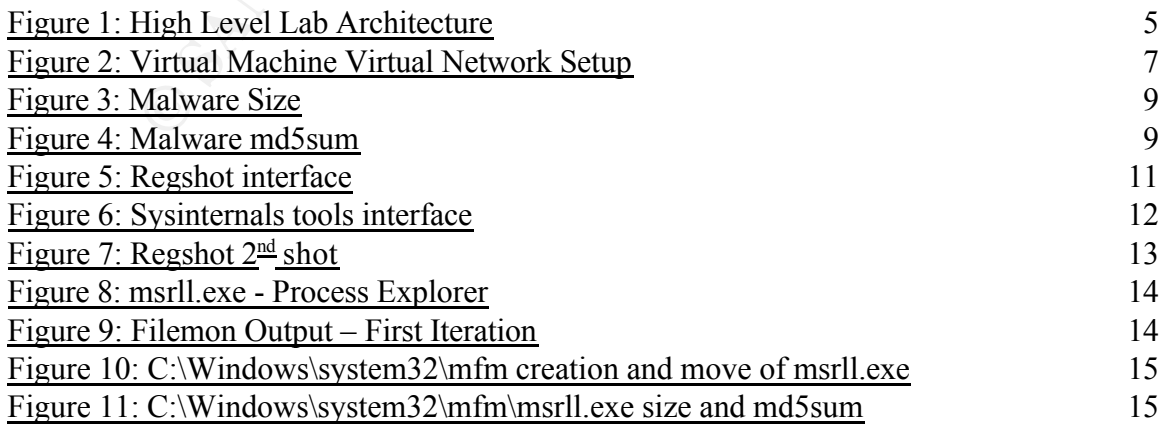

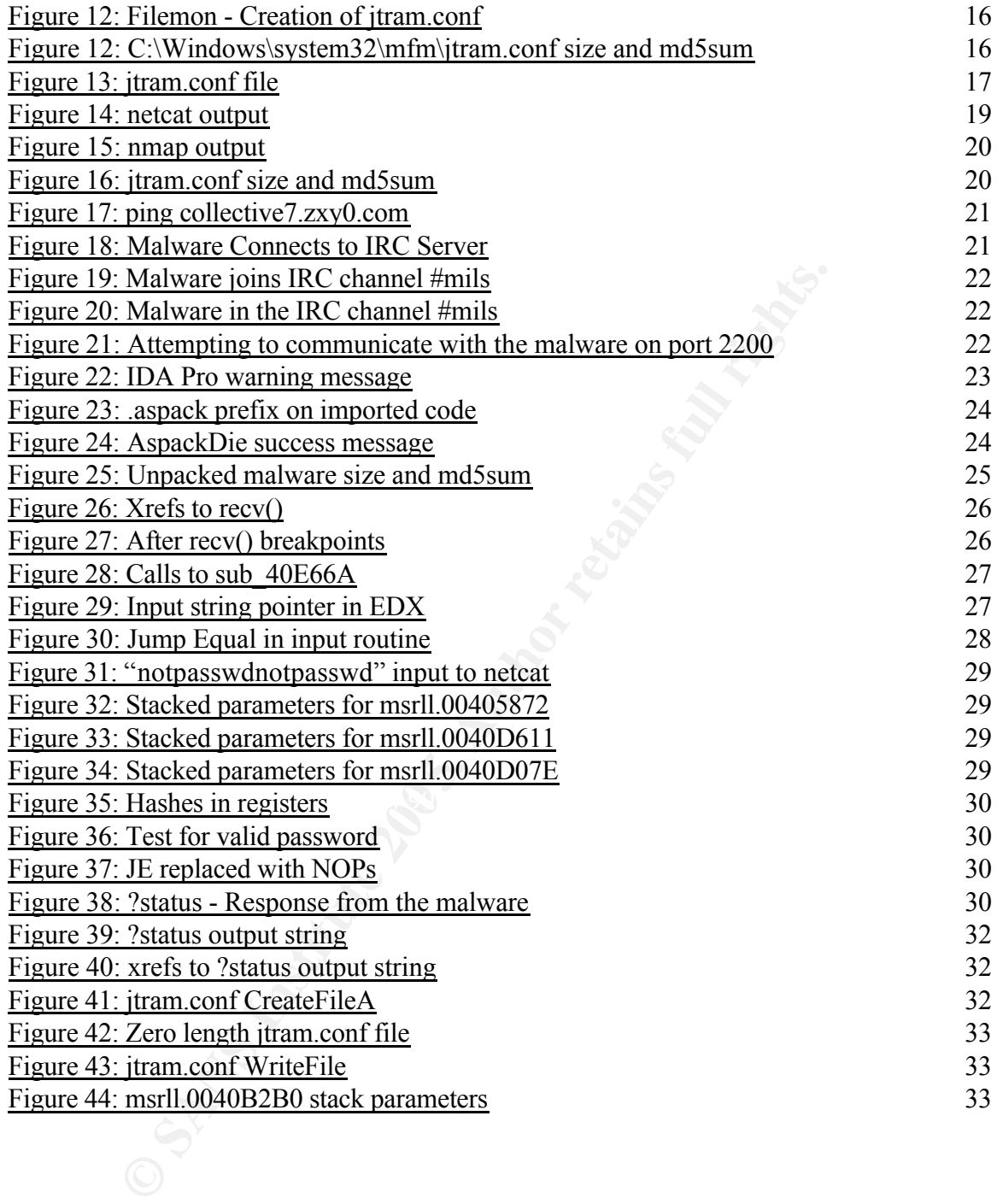

#### **Tables**

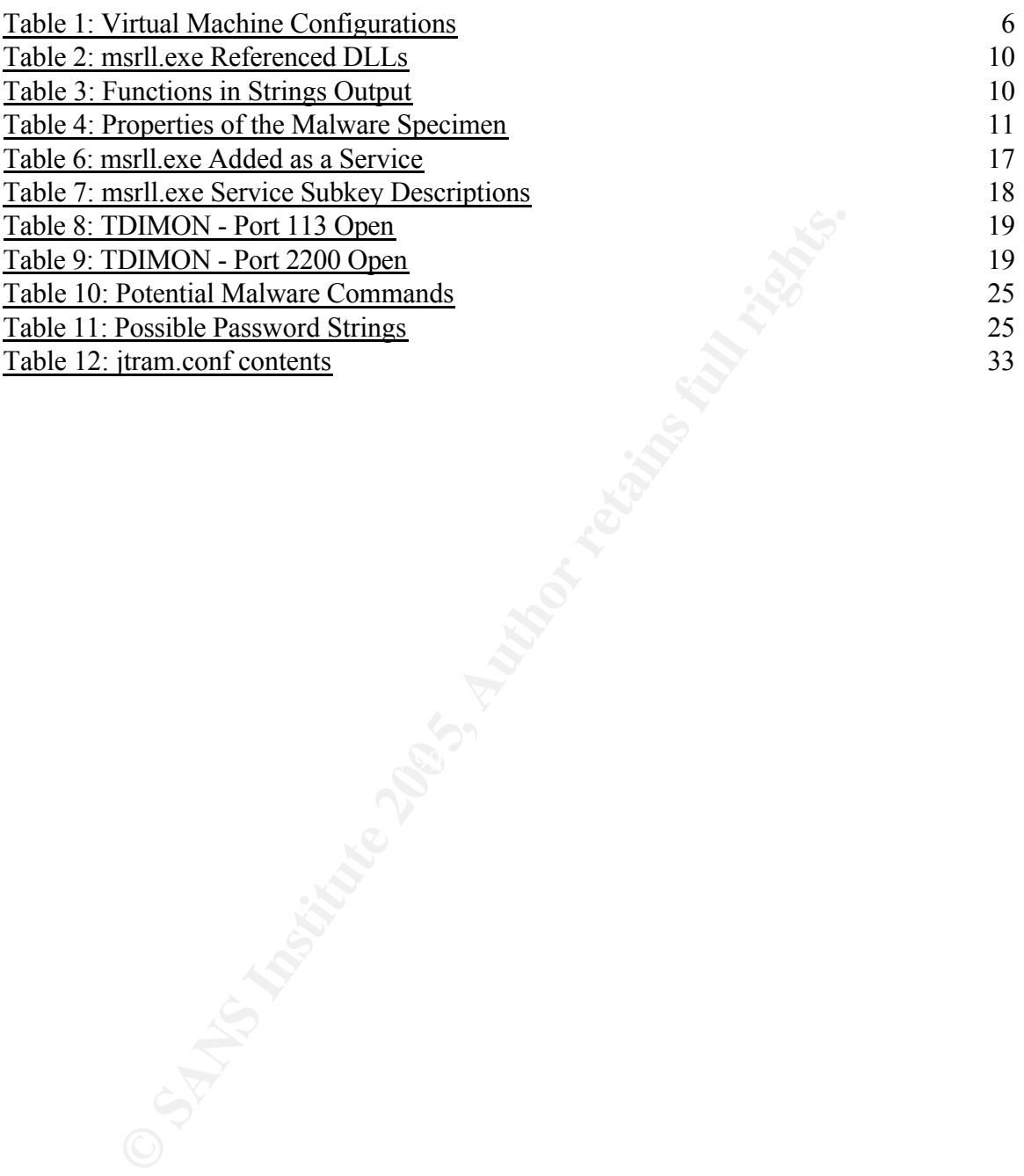

#### **Abstract**

This paper describes the reverse engineering of a piece of Windows malware called msrll.exe. The paper describes the laboratory setup used in the malware lab and the tools and methodology used in the malware analysis. A static analysis is performed on the malware to determine the characteristics of the malware. A behavioural analysis is also carried out to determine the behavioural characteristics of the malware and how it affects and interacts with the Windows host. A code analysis is carried out to determine the subtler aspects of the malware. Finally, the testing is summarized and suggestions for preventing the infection from this sort of malware, and how to mitigate the impact of the malware if you are infected.

#### **Laboratory Setup**

The diagram below shows a high level view of the laboratory setup utilized for this assignment.

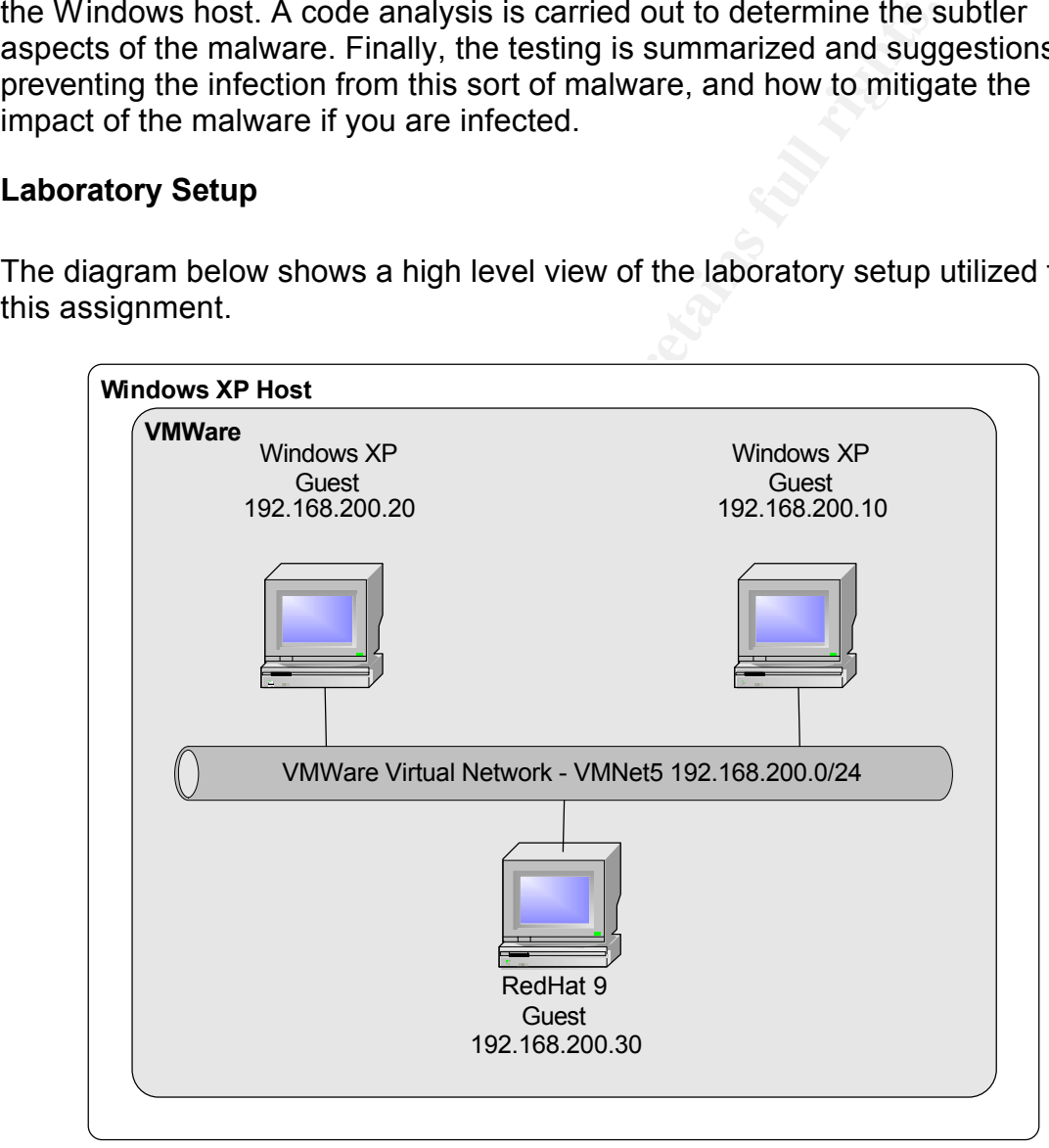

**Figure 1: High Level Lab Architecture**

The malware laboratory utilized for this analysis uses a virtual lab setup similar to the one utilized in class. The hardware is an IBM ThinkPad T40 laptop. The processor is a Pentium M running at 1500 MHz and containing 1 GB of RAM. The host operating system is Windows XP with Service Pack 1.

VMWare is utilized to setup the virtual lab inside the laptop. The VMWare version is 4.5.2 Build 8848, the most recent version available at the time of testing.

Three virtual machine (VM) images were prepared for the lab environment. The first and second virtual machines are nearly identical Windows XP with Service Pack 1 and all patches applied that were available as of December 17, 2004 except for XP Service Pack 2. A conscious decision was made to not apply SP2 since it is unclear how the networking changes in SP2 may impact the malware analysis process. The first virtual machine will be used as the launching point for the malware, and the second would be used if the malware uses a network based propagation vector.

The third virtual machine is a Red Hat 9 virtual machine. The malware we are analyzing only infects Windows based machines, so this virtual machine will not be infected by the malware. Rather, this machine is used to provide services to the lab. It will be used as a sniffer platform and may be used as an IRC server, DNS server, or other services as required in the analysis process.

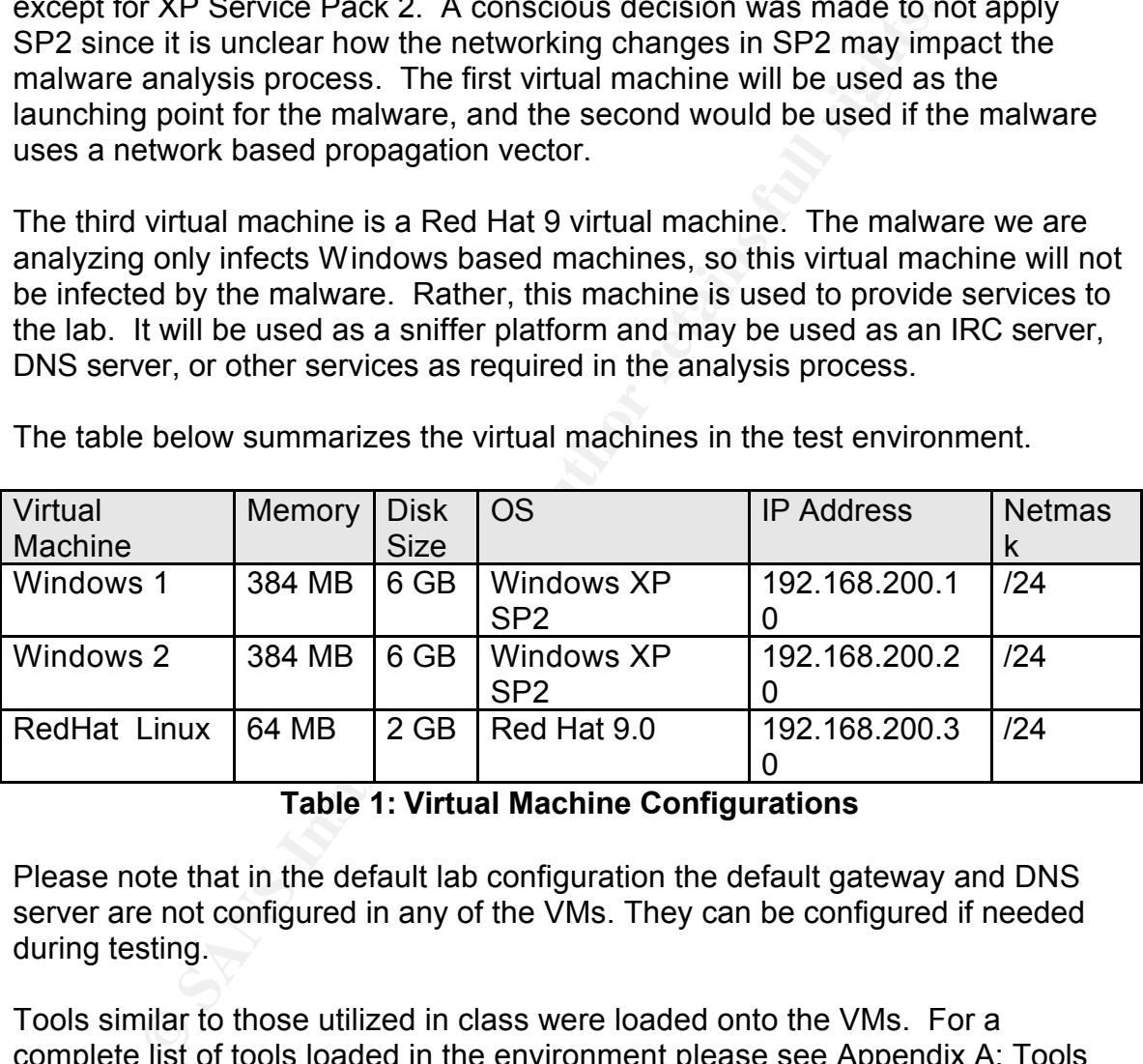

The table below summarizes the virtual machines in the test environment.

#### **Table 1: Virtual Machine Configurations**

Please note that in the default lab configuration the default gateway and DNS server are not configured in any of the VMs. They can be configured if needed during testing.

Tools similar to those utilized in class were loaded onto the VMs. For a complete list of tools loaded in the environment please see Appendix A: Tools Utilized.

Once all the tools were loaded onto the VMs, snapshots were taken of each VM in the lab environment and zip archives of each of the VM directories were taken and burned to CD. This will permit the restoration to a pristine, uninfected version of the lab at any point, thus permitting repetition of the testing with minimal effort.

Several steps are taken to assure isolation of the lab environment. Firstly, the machine is unplugged from the LAN before any of the malware lab VMs are started. This assures that the malware cannot escape into the real world via the network while we are performing our tests.

Secondly a major departure was made from the testing environment used in class by isolating the testing environment from the host machine's interface by establishing a virtual network which the host does not participate in. The course material suggests using host-only networking. In a host-only network configuration, the VMs would each be attached to the built-in VMNet1 virtual network. On VMNet1, the host machine is assigned a virtual interface on the network to permit network communication between the VMs and the host operating system.

Buggests using nost-only networking. In a nost-only networking the built-in VMNeton, the VMs would each be attached to the built-in VMNeton VMNet1, the host machine is assigned a virtual interfactor permit network communic In this environment the VMs in the test environment are not configured to use host-only networking. Instead the VMs utilize virtual network VMNet5. The host does not participate in VMNet5, therefore the malware lab can be isolated from the host. This setup is done for each VM in the testing environment. These settings are accessed by opening the Virtual Machine Setting for the VM and then assign the network interface (VM->Settings, then click on NIC 1) to VMnet5 by clicking the button beside "Custom" and selecting "VMnet5" from the pull down menu.

The figure below shows the VMWare configuration screen.

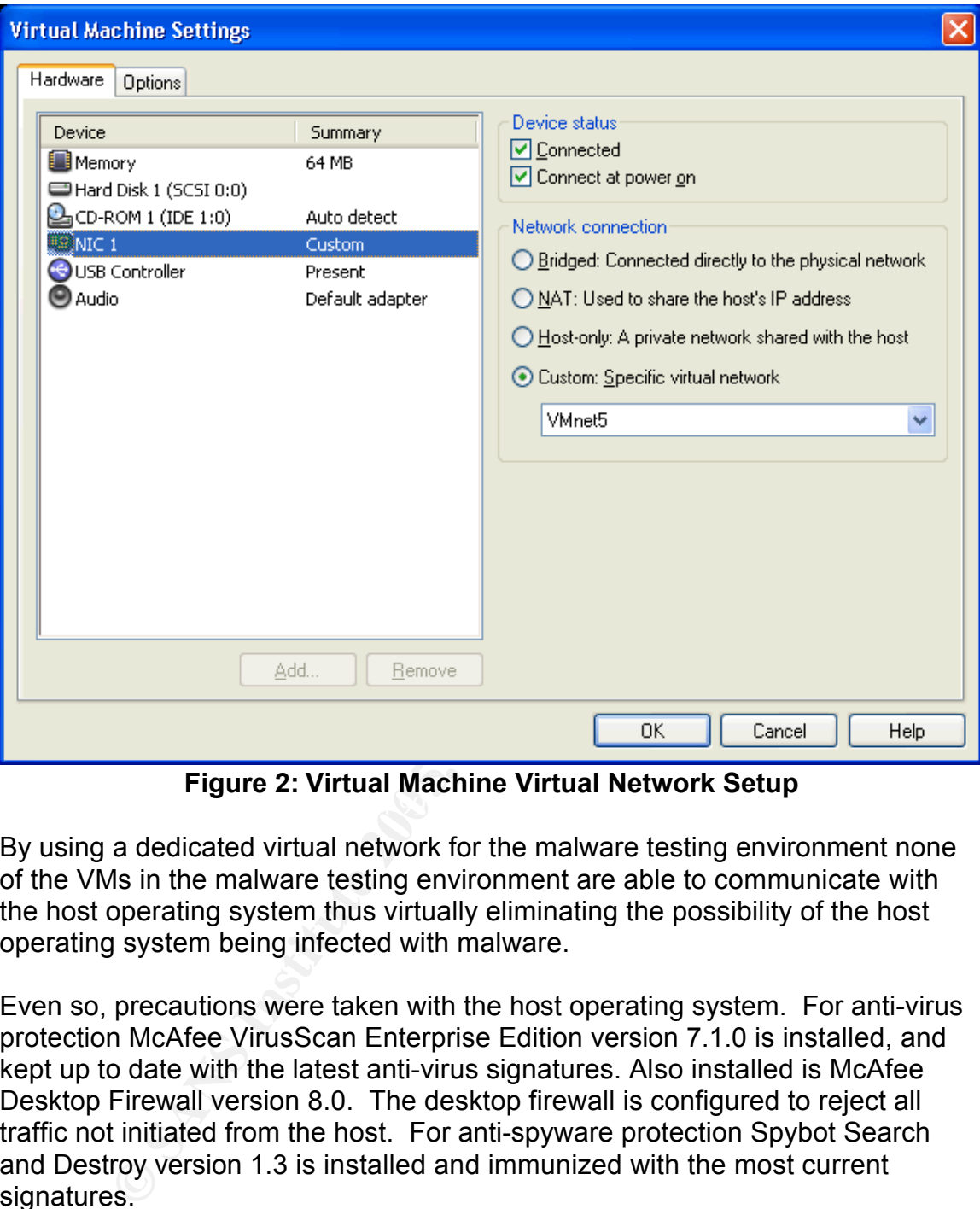

 $\mathbf{S}^{\text{max}}$  and  $\mathbf{S}^{\text{max}}$  defined by  $\mathbf{S}^{\text{max}}$ **Figure 2: Virtual Machine Virtual Network Setup**

By using a dedicated virtual network for the malware testing environment none of the VMs in the malware testing environment are able to communicate with the host operating system thus virtually eliminating the possibility of the host operating system being infected with malware.

Even so, precautions were taken with the host operating system. For anti-virus protection McAfee VirusScan Enterprise Edition version 7.1.0 is installed, and kept up to date with the latest anti-virus signatures. Also installed is McAfee Desktop Firewall version 8.0. The desktop firewall is configured to reject all traffic not initiated from the host. For anti-spyware protection Spybot Search and Destroy version 1.3 is installed and immunized with the most current signatures.

Another precaution was taken in the network local to the host machine. In the testing environment all the virtual machines utilize RFC 1918 addresses. If configuration mistakes were made which permitted the malware environment to communicate with the office LAN, the routers on our LAN utilize anti-spoofing ACLs which drop all traffic with a RFC1918 source or destination address. Assuming the malware doesn't spoof source addresses, this reduces the area of potential infection to the few machines on the local subnet.

One more step was performed before beginning the analysis. The VM to be infected with the malware was baselined so it would be easier to tell what effect the malware was having on the environment. The Active Ports tool was run locally to determine which ports were opened and by what applications. The results are in Appendix B – Active Ports Baseline. Also, a TCP and UDP nmap scan were run against the outside of the VM so an accurate external view of the VM was obtained before infecting it with the malware. These scans are in Appendix C Nmap Baselines. In addition Process Explorer was used to baseline the running processes on the VM. The output is in Appendix D Process Explorer Baseline.

#### **Static Analysis**

#### *Properties of the Malware specimen*

The first step in the malware analysis is to capture some statistics about the specimen itself. This is done to help identify the malware, and can be used later to see whether or not the malware changes at any stage during the analysis.

C Nmap Baselines. In addition Process Explorer was use<br>C Nmap Baseline.<br>Baseline.<br>alysis<br>Secondary and the VM. The output is in Appendi<br>Baseline.<br>alysis<br>secondary and the mall interactions full rights. This is done to help  $\mathbb{R}^3$  Fa19 Fa27 2F94 9980 Fa27 2F94 9989  $\mathbb{R}^3$ The specimen was provided to us from the courseware. It is named msrll.exe, and it is a Windows executable application. By opening a Windows command prompt window and changing to the directory containing the malware we can run the dir command to get some information about the specimen, such as the size. In this case the size of msrll.exe is 41,984 bytes. The command output is in the figure below:

|            |                                    | <dir><br/>ı</dir>                        |
|------------|------------------------------------|------------------------------------------|
| 02/01/2005 | <b>08:34 PM <dir></dir></b>        | --<br>41.984 msrll.exe                   |
|            | $1$ File $(s)$<br>$2 \cdot Dir(s)$ | 41,984 bytes<br>1,587,212,288 bytes free |

**Figure 3: Malware Size**

Running the md5sum command against the msrll.exe file provides us with a MD5 hash of the file. The hash gives us a benchmark against which to compare this version of the malware against others. Any change to the malware will result in a change to the MD5 hash, thus allowing us to detect the change. This also may be useful to help identify the version of the specimen when communicating with others about this malware specimen. The command to calculate the md5sum is simply md5sum msrll.exe. The figure below shows the command output

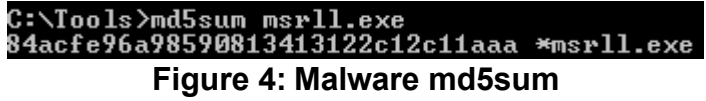

The '\*' next to the filename tells us that the specimen is a binary file.

#### *Embedded strings*

Another source of potentially interesting information is the strings command. It will extract any ASCII strings from the file. The vast majority of this output is gibberish strings that are not likely to be of any value to us. However there are some nuggets that may be interesting. Please note that with the Windows version of strings the '-a' option must be used to get it to extract ASCII strings. By default it looks for Unicode strings.

The fact that there are not a lot of viewable strings suggests that the majority of the malware may be encrypted or packed in some manner.

The output of the strings command is too long to put into this document in its entirety, but Appendix E Summary of Interesting Strings Output, provides a summary.

The fact that there are DLL filenames in the strings output and the presence of the string "!This program cannot be run in DOS mode." indicates that the malware is most likely a Windows based executable.

Also of interest in the strings output are a number of DLLs which the malware uses. A significant number of the DLLs referenced have to do with network communications. Although the exact purpose of these DLLs is not known at this point, it is likely that this malware will want to access the network.

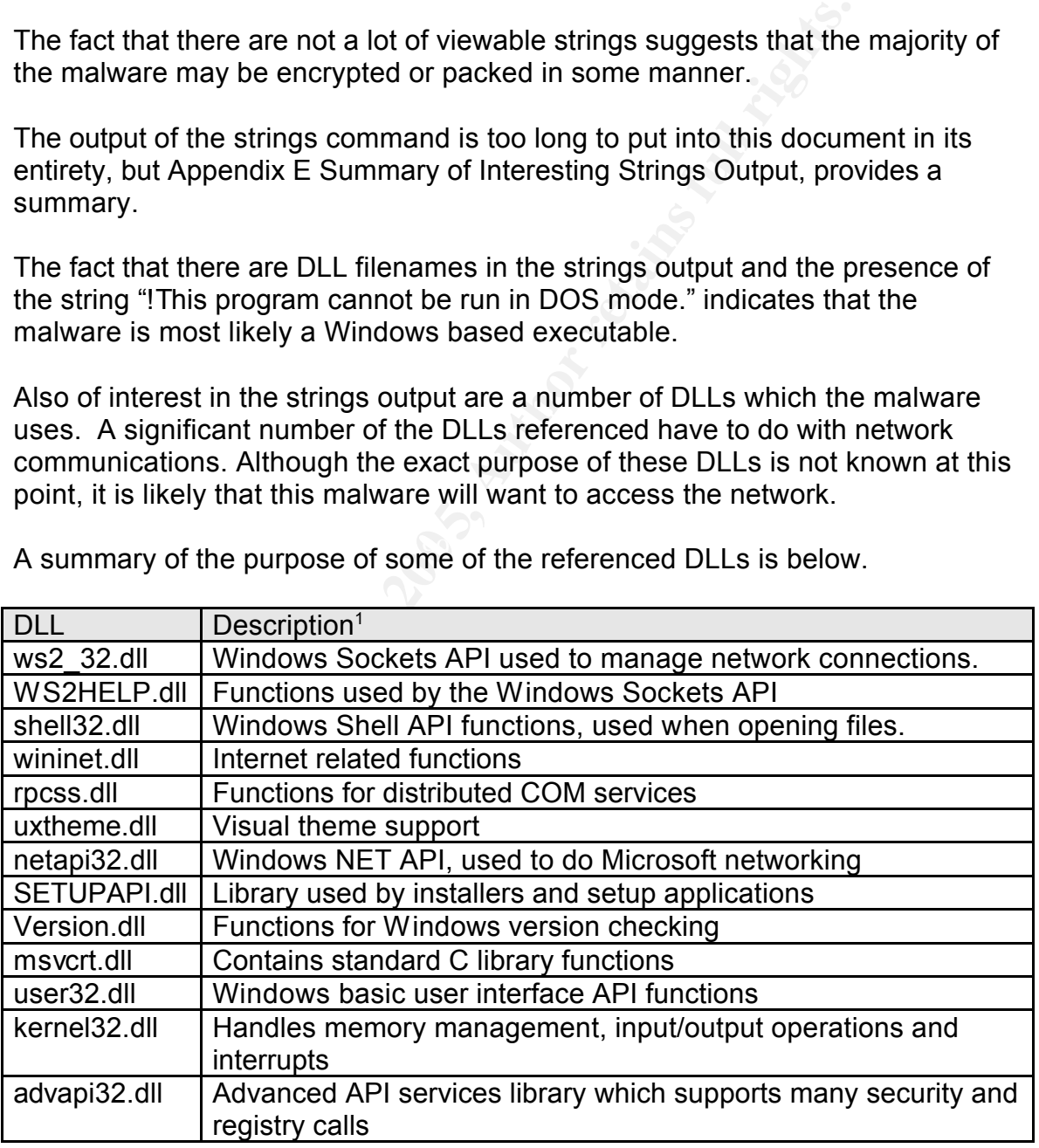

A summary of the purpose of some of the referenced DLLs is below.

#### **Table 2: msrll.exe Referenced DLLs**

<sup>1</sup>Information for this section was taken from http://www.liutilities.com/products/wintaskspro/dlllibrary/

Also of interest are several function calls.

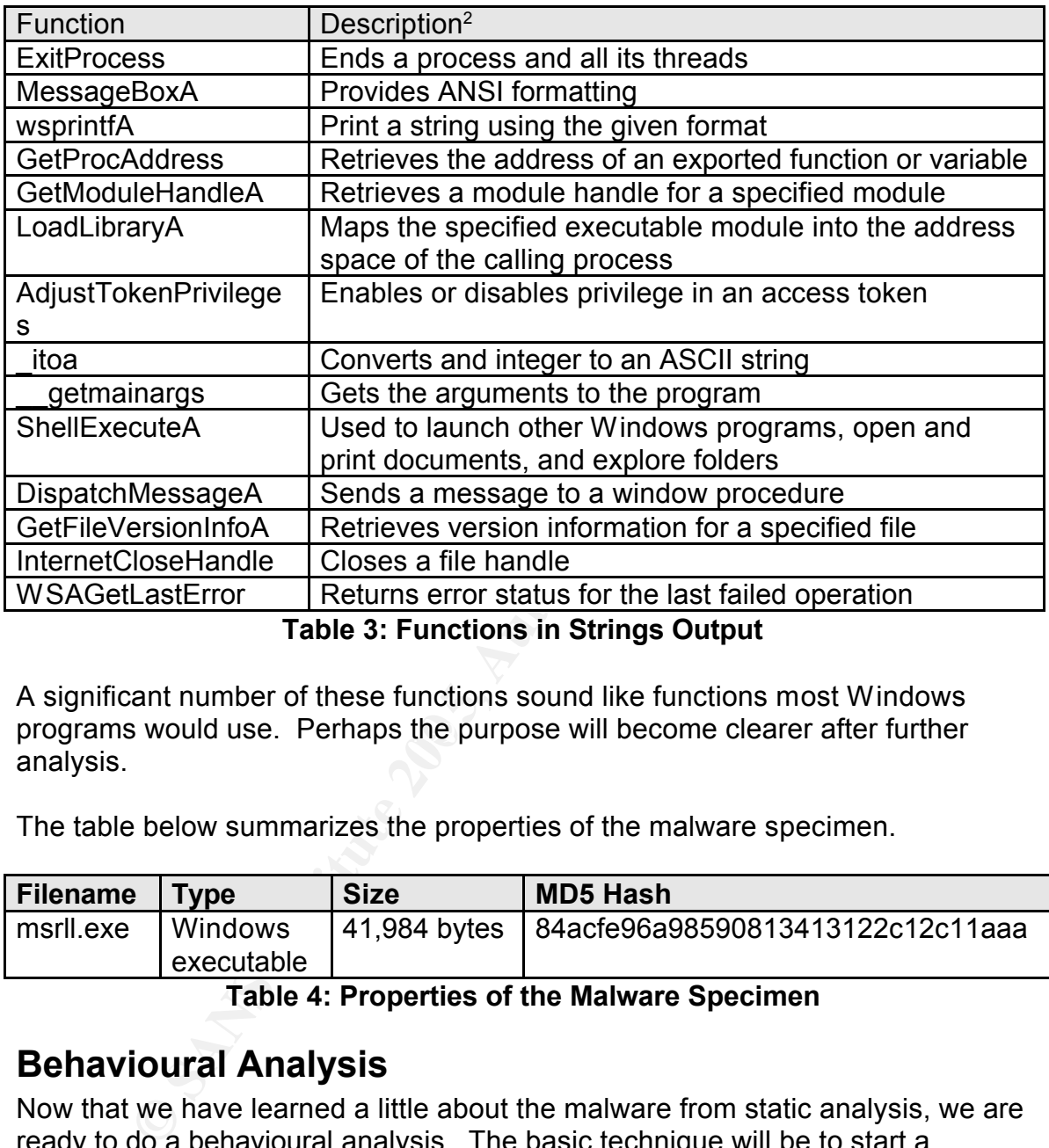

programs would use. Perhaps the purpose will become clearer after further A significant number of these functions sound like functions most Windows analysis.

The table below summarizes the properties of the malware specimen.

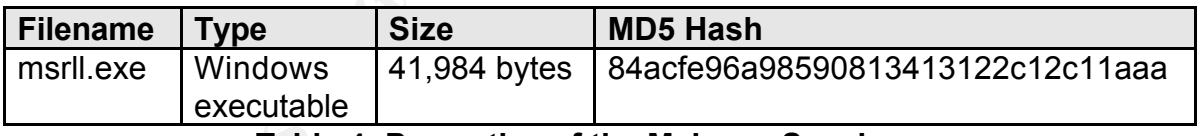

**Table 4: Properties of the Malware Specimen**

# **Behavioural Analysis**

Now that we have learned a little about the malware from static analysis, we are ready to do a behavioural analysis. The basic technique will be to start a number of tools to watch the behaviour of the malware, and then execute the malware and analyze the output.

This will involve the following steps:

1) Use Regshot to capture a view of the registry. This is done by opening Regshot and clicking "1<sup>st</sup> shot" button and selecting "shot from the

<sup>&</sup>lt;sup>2</sup> Information for this section was taken from http://msdn.microsoft.com/library/

menu. The figure below shows the Regshot interface with the "1<sup>st</sup> shot" button highlighted.

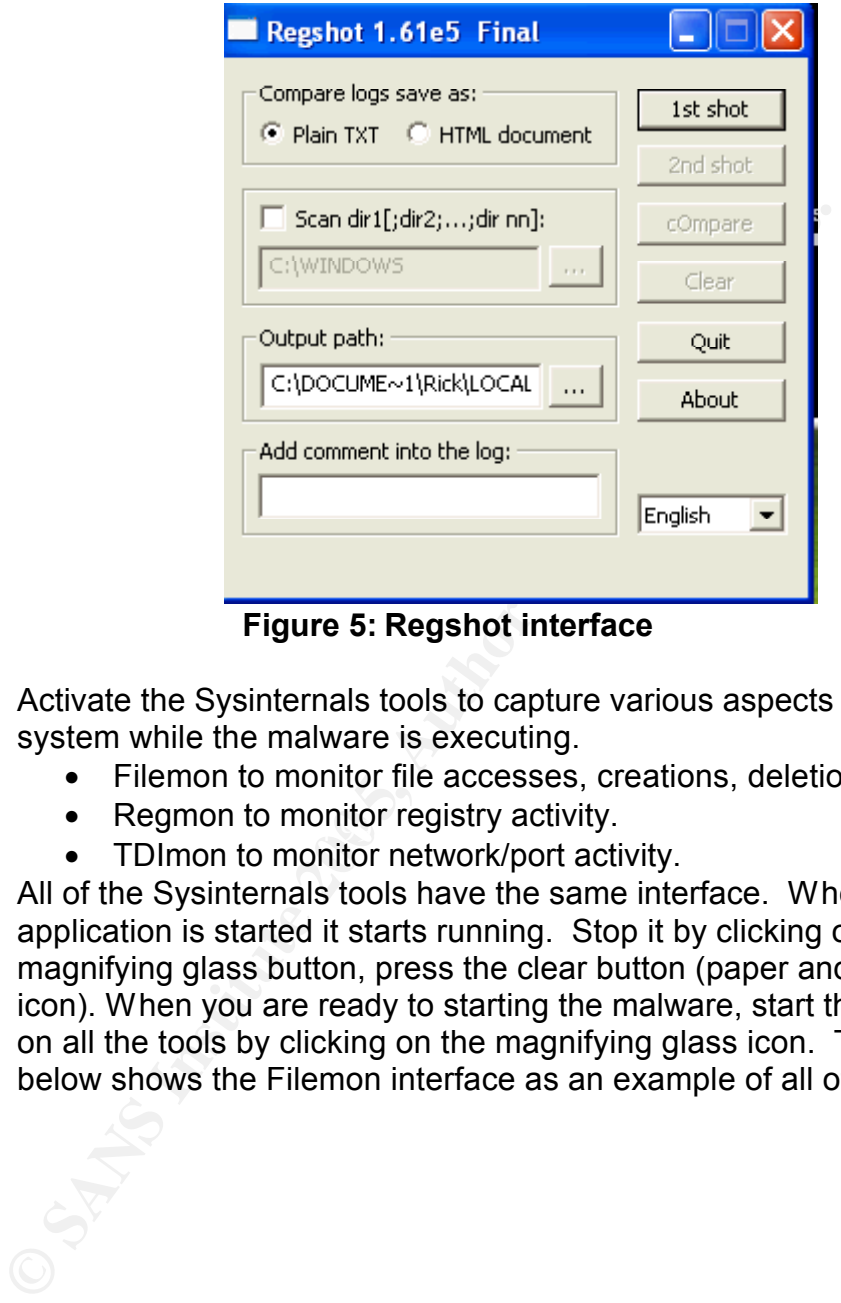

**Figure 5: Regshot interface**

- 2) Activate the Sysinternals tools to capture various aspects of the system while the malware is executing.
	- Filemon to monitor file accesses, creations, deletions, etc.
- Regmon to monitor registry activity.
	- TDImon to monitor network/port activity.

All of the Sysinternals tools have the same interface. When the application is started it starts running. Stop it by clicking on the magnifying glass button, press the clear button (paper and erase icon). When you are ready to starting the malware, start the capture on all the tools by clicking on the magnifying glass icon. The figure below shows the Filemon interface as an example of all of the tools.

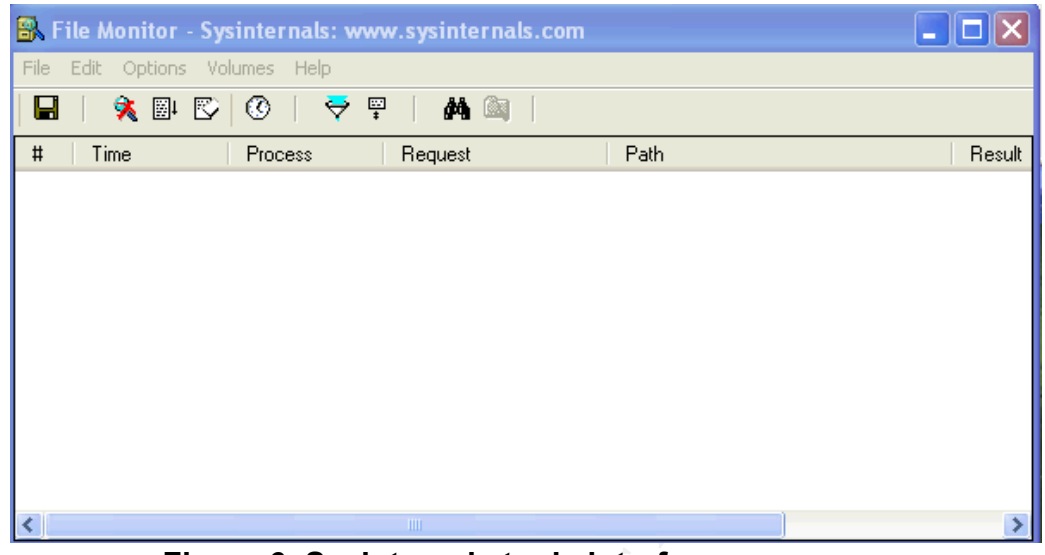

**Figure 6: Sysinternals tools interface**

- 3) Start ProcExp (Process Explorer) to monitor process activity.
- 4) Start up an external sniffer on the Linux VMWare image to capture the network traffic. In this case snort is being used. ( snort –vd | tee /tmp/malware.out)
- 5) Execute the malware for approximately 30 seconds, then terminate the malware.
- 6) Stop the Sysinternals tools by clicking on the magnifying glass icon.
- malware has executed. This is done by opening Regshot and clicking 7) Take another Regshot to capture the view of the registry after the "2nd shot" button and selecting "shot from the menu. The figure below shows the Regshot interface with the "2nd shot" button highlighted.

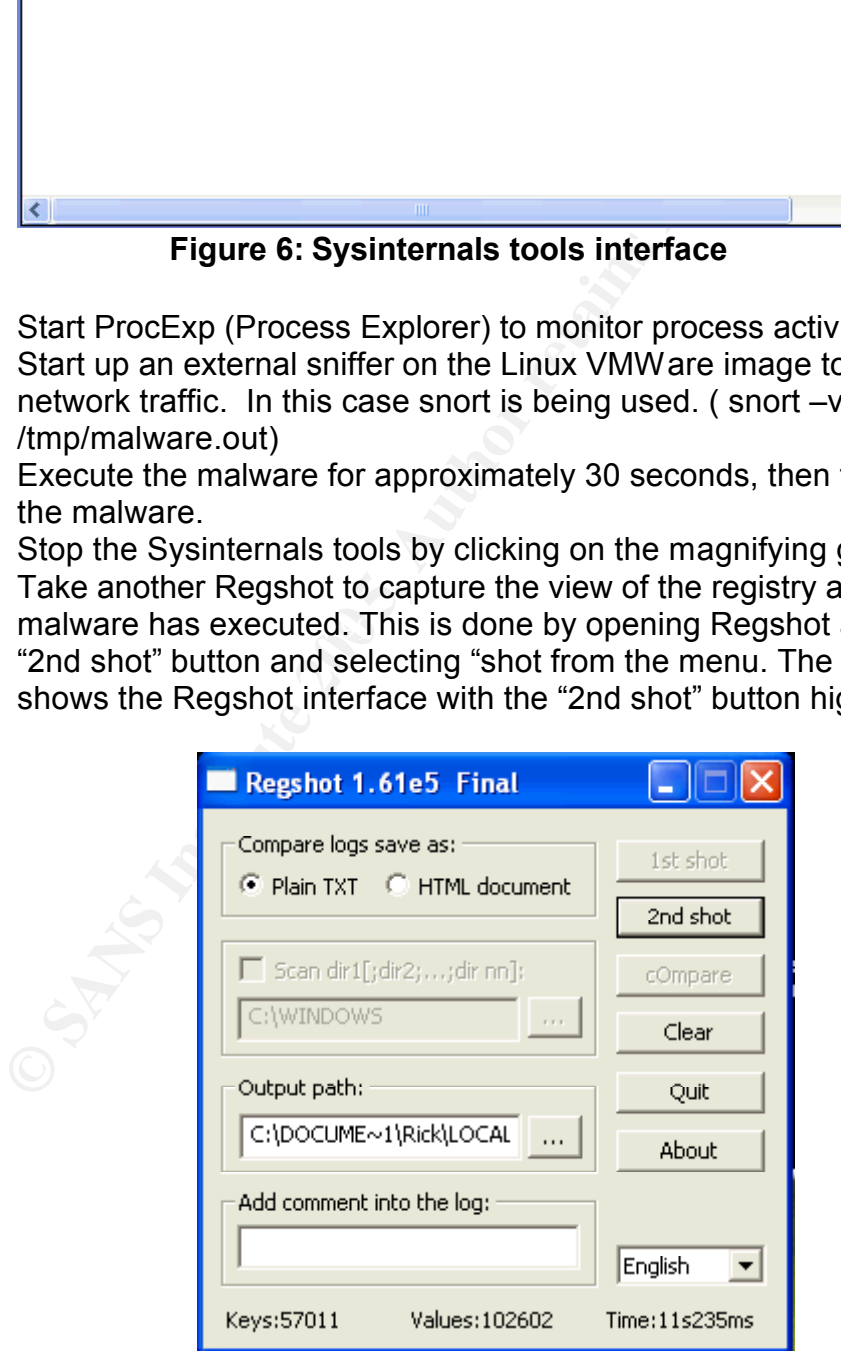

**Figure 7: Regshot 2nd shot**

8) Analyze the output. I prefer to save the Sysinternals tools output to a file (File -> Save As) and import it into Microsoft Excel. Since the Sysinternals tools output their files as tab delimited files, the import to Excel is relatively trivial. Just open the output file with Excel and the import wizard will automatically start. Tell the import wizard that the file is tab delimited and the import wizard will do the rest. Once in Excel the data is more easily sorted, manipulated and searched than in the Sysinternals tools.

#### *First Iteration*

|                                                                             | in the Sysinternals tools.                                                                                                    |                                                    |                                                 |   |  |
|-----------------------------------------------------------------------------|----------------------------------------------------------------------------------------------------|----------------------------------------------------|-------------------------------------------------|---|--|
|                                                                             | It may be necessary to revert to the VMW are snapshot captured earlier and<br>repeat these steps a number of times as we learn more about the malware.                         |                                                    |                                                 |   |  |
| <b>First Iteration</b>                                                      | On the first iteration of this exercise several interesting things were learned.<br>First of all Process Explorer shows the creation of a process named msrll.ex               |                                                    |                                                 |   |  |
|                                                                             | Process Explorer - Sysinternals: www.sysinternals.com                                                                                                    |                                                    |                                                 |   |  |
| Options<br><b>View</b><br>File                                              | Process<br>Find Handle Help                                                                                                    |                                                    |                                                 |   |  |
| 님<br>剛<br>罔                                                                 | 67<br>EI 9<br>x                                                                                                    | 船舶田                                                |                                                 |   |  |
| Process                                                                     | <b>PID</b>                                                                                                    | CPU<br><b>Description</b>                          | Compa                                           | ㅅ |  |
| <b>X</b> msmsgs.exe<br>bintext.exe<br>$\mathbb{Q}$ procexp.exe<br>msrll.exe | 1688<br>928<br>1804<br>540                                                                                                    | Messenger<br>bintext<br>$2 -$<br>Sysinternals Proc | Microsoft<br>Foundsto<br>Microsoft<br>Sysintern |   |  |
| Type<br>$\mathcal{I}$                                                       | Name                                                                                                    |                                                    |                                                 |   |  |
| Desktop<br>Directory<br>Directory<br>Directory<br>Event                     | <b>\Default</b><br>Windows<br><b>\BaseNamedObjects</b><br><b>KnownDlls</b><br>\BaseNamedObjects\userenv: User Profile setup event                                              |                                                    |                                                 |   |  |
| CPU Usage: 2%                                                               | Commit Charge: 11.29% Processes: 23                                                                                                    | <u>. 100 - - 100 .</u>                             |                                                 |   |  |
| والتقامي                                                                    | Figure 8: msrll.exe - Process Explorer<br>After the malware is terminated I saved the filemon, regmon, and tdimon ou<br>والقوار ومزوره ومروحا وجوح والمعاري والمحاربة المحاسون |                                                    |                                                 |   |  |

**Figure 8: msrll.exe - Process Explorer**

After the malware is terminated I saved the filemon, regmon, and tdimon output to files and imported it to Excel for easier manipulation.

The Filemon output shows the malware starting up and querying several DLLs. A number of the DLLs are the ones detected in the strings output. This output is quite lengthy, but an excerpt is shown below.

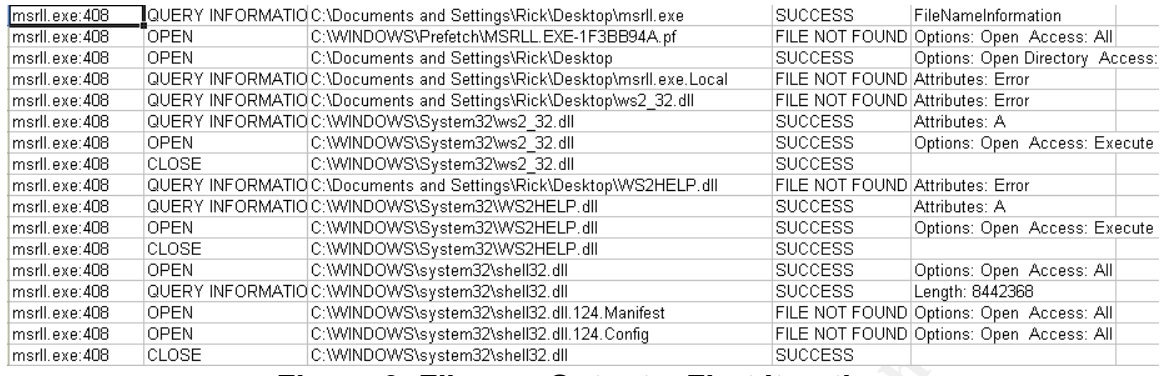

#### **Figure 9: Filemon Output – First Iteration**

|               |                                                      | Figure 9: Filemon Output - First Iteration                                                                                                    |                                                                                  |                                         |
|---------------|------------------------------------------------------|----------------------------------------------------------------------------------------------------|----------------------------------------------------------------------------------|-----------------------------------------|
|               |                                                      |                                                                                                    |                                                                                  |                                         |
|               |                                                      |                                                                                                    |                                                                                  |                                         |
|               |                                                      | Searching for CREATE in the msrll.exe portion of the Filemon output shows a                                                                                                    |                                                                                  |                                         |
|               |                                                      | directory and two new files created. First the malware creates a directory at                                                                                                    |                                                                                  |                                         |
|               |                                                      | C:\WINDOWS\System32\mfm then it creates and moves itself in that directory.                                                                                                    |                                                                                  |                                         |
| msrll.exe:408 | CREATE                                               | C:WVINDOWS\System32\mfm                                                                                                    | <b>SUCCESS</b>                                                                   | Options: Create Directory Access: All   |
| msrll.exe:408 | CLOSE                                                | C:WVINDOWS\System32\mfm                                                                                                    | <b>SUCCESS</b>                                                                   |                                         |
| msrll.exe:408 | OPEN                                                 | C:W/INDOWS\System32\mfm                                                                                                    | <b>SUCCESS</b>                                                                   | Options: Open Directory Access: Traver  |
| msrll.exe:408 | CLOSE                                                | C:\Documents and Settings\Rick\Desktop                                                                                                    | <b>SUCCESS</b>                                                                   |                                         |
| msrll.exe:408 | OPEN                                                 | C:\Documents and Settings\Rick\Desktop\msrll.exe                                                                                                    | <b>SUCCESS</b>                                                                   | Options: Open Sequential Access: All    |
| msrll.exe:408 |                                                      | QUERY INFORMATIO C:\Documents and Settings\Rick\Desktop\msrll.exe                                                                                                    | <b>SUCCESS</b>                                                                   | Length: 41984                           |
| msrll.exe:408 |                                                      | QUERY INFORMATIOC:\Documents and Settings\Rick\Desktop\msrll.exe                                                                                                    | <b>SUCCESS</b>                                                                   | Attributes: A                           |
| msrll.exe:408 |                                                      | QUERY INFORMATIO C:\Documents and Settings\Rick\Desktop\msrll.exe                                                                                                    | SUCCESS                                                                          | Attributes: A                           |
| msrll.exe:408 | CREATE                                               | C:\WINDOWS\System32\mfm\msrll.exe                                                                                                    | <b>SUCCESS</b>                                                                   | Options: Overwritelf Sequential Access: |
| msrll.exe:408 | OPEN                                                 | C:\WINDOWS\System32\mfm\                                                                                                    | <b>SUCCESS</b>                                                                   | Options: Open Access: 00000000          |
| msrll.exe:408 | CLOSE                                                | C:WVINDOWS\System32\mfm\                                                                                                    | <b>SUCCESS</b>                                                                   |                                         |
| msrll.exe:408 |                                                      | QUERY INFORMATIOC:\\/VINDOWS\System32\mfm\msrll.exe                                                                                                    | <b>SUCCESS</b>                                                                   | Attributes: A                           |
| msrll.exe:408 |                                                      | SET INFORMATION C:\WINDOWS\System32\mfm\msrll.exe                                                                                                    | <b>SUCCESS</b>                                                                   | Length: 41984                           |
| msrll.exe:408 |                                                      | QUERY INFORMATIOC:\Documents and Settings\Rick\Desktop\msrll.exe                                                                                                    | <b>SUCCESS</b>                                                                   | Length: 41984                           |
| msrll.exe:408 | <b>WRITE</b>                                         | C:\WINDOWS\System32\mfm\msrll.exe                                                                                                    | SUCCESS                                                                          | Offset: 0 Length: 41984                 |
| msrll.exe:408 | SET INFORMATION                                      | C:\WINDOWS\System32\mfm\msrll.exe                                                                                                    | <b>SUCCESS</b>                                                                   | FileBasicInformation                    |
| msrll.exe:408 | CLOSE<br>CLOSE                                       | C:\Documents and Settings\Rick\Desktop\msrll.exe                                                                                                    | <b>SUCCESS</b>                                                                   |                                         |
| msrll.exe:408 |                                                      | C:\WINDOWS\System32\mfm\msrll.exe<br>Figure 10: C:\Windows\system32\mfm creation and move of msrll.exe                                                                                               | <b>SUCCESS</b>                                                                   |                                         |
|               |                                                      | Sure enough the malware has disappeared from the original directory in which it<br>was located. A quick check on the size and an md5sum show that this file is<br>identical to the original malware. |                                                                                  |                                         |
|               |                                                      |                                                                                                    |                                                                                  |                                         |
|               |                                                      | Directory of C:\WINDOWS\system32\mfm                                                                                                    |                                                                                  |                                         |
|               | 01/19/2005<br>01/19/2005<br>02/11/2005<br>05/10/2004 | PM<br>$\langle DIR \rangle$<br>09:21<br>$\langle$ DIR><br>09:21 PM<br>09:59<br>AM<br>04:29 PM<br>$2$ File $(s)$<br>Dir(s)<br>2                                                                       | 1,084 jtram.conf<br>41.984 msrll.exe<br>43,068 bytes<br>1,575,849,984 bytes free |                                         |
|               |                                                      | \WINDOWS\system32\mfm>c:\tools\md5sum_msrll.exe<br><u>E.OC.OOFÕROIDAIDIDD.ID.II</u>                                                                                                    |                                                                                  |                                         |

Figure 10: C:\Windows\system32\mfm creation and move of msrll.exe

|            | Directory of C:\WINDOWS\system32\mfm |                                                                                                    |
|------------|--------------------------------------|----------------------------------------------------------------------------------------------------|
| 01/19/2005 | 09:21 PM                             | $\langle DIR \rangle$<br>ı                                                                                                    |
| 01/19/2005 | $09:21$ PM $\langle DIR \rangle$     |                                                                                                    |
| 02/11/2005 | 09:59 AM                             | 1.084 jtram.conf                                                                                                    |
|            |                                      | 41.984 msrll.exe<br><u>ang pagpagang pagpagang pagpagang pagpagang pagpagang pagpagang pagpagang pagpagang pagpagang pagpagang pagpagang pagpagang pagpagang pagpagang pagpagang pagpagang pagpagang pagpagang pagpagang pagpagang pagpagpagang pagp</u> |
|            | $2$ File $(s)$                       | 43.068 bytes                                                                                                    |
|            | $2 \; \text{Dir}(s)$                 | 1,575,849,984 bytes free                                                                                                    |
|            |                                      |                                                                                                    |
|            |                                      | C:\WINDOWS\system32\mfm>c:\tools\md5sum_msrll.exe                                                                                                    |
|            |                                      | B4acfe96a9859́0813413122c12c11aaa *msrll.exe                                                                                                    |

**Figure 11: C:\Windows\system32\mfm\msrll.exe size and md5sum**

In the output above you can also see the presence of jtram.conf. The Filemon shows that the malware checked for the presence of

C:\WINDOWS\System32\mfm\jtram.conf. Since the file did not exist on our system it created it. Filemon also shows a number of writes to that file.

| OPEN                                                                                                    | C:\WINDOWS\system32\mfm\jtram.conf                                                  | FILE NOT FOUND | Options: Open Access: All        |  |  |
|----------------------------------------------------------------------------------------------------|-------------------------------------------------------------------------------------|----------------|----------------------------------|--|--|
| OPEN                                                                                                    | C:\WINDOWS\system32\mfm\jtram.conf                                                  | FILE NOT FOUND | Options: Open Access: All        |  |  |
| CREATE                                                                                                    | C:\WINDOWS\system32\mfm\jtram.conf                                                  | <b>SUCCESS</b> | Options: Overwritelf Access: All |  |  |
| WRITE                                                                                                    | C:\WINDOWS\system32\mfm\jtram.conf                                                  | <b>SUCCESS</b> | Offset: 0 Length: 53             |  |  |
| WRITE                                                                                                    | C:\WINDOWS\system32\mfm\jtram.conf                                                  | <b>SUCCESS</b> | Offset: 53 Length: 53            |  |  |
| WRITE                                                                                                    | C:\WINDOWS\system32\mfm\jtram.conf                                                  | <b>SUCCESS</b> | Offset: 106 Length: 53           |  |  |
| WRITE                                                                                                    | C:\WINDOWS\system32\mfm\jtram.conf                                                  | <b>SUCCESS</b> | Offset: 159 Length: 1            |  |  |
| WRITE                                                                                                    | C:\WINDOWS\system32\mfm\jtram.conf                                                  | <b>SUCCESS</b> | Offset: 160 Length: 53           |  |  |
| <b>WRITE</b>                                                                                                    | C:\WINDOWS\system32\mfm\jtram.conf                                                  | <b>SUCCESS</b> | Offset: 213 Length: 53           |  |  |
| WRITE                                                                                                    | C:\WINDOWS\system32\mfm\jtram.conf                                                  | <b>SUCCESS</b> | Offset: 266 Length: 53           |  |  |
| WRITE                                                                                                    | C:\WINDOWS\system32\mfm\jtram.conf                                                  | <b>SUCCESS</b> | Offset: 319 Length: 1            |  |  |
| WRITE                                                                                                    | C:\WINDOWS\system32\mfm\jtram.conf                                                  | <b>SUCCESS</b> | Offset: 320 Length: 53           |  |  |
| WRITE                                                                                                    | C:\WINDOWS\system32\mfm\jtram.conf                                                  | <b>SUCCESS</b> | Offset: 373 Length: 53           |  |  |
| <b>WRITE</b>                                                                                                    | C:\WINDOWS\system32\mfm\jtram.conf                                                  | <b>SUCCESS</b> | Offset: 426 Length: 129          |  |  |
| WRITE                                                                                                    | C:\WINDOWS\system32\mfm\jtram.conf                                                  | <b>SUCCESS</b> | Offset: 555 Length: 1            |  |  |
|                                                                                                    | QUERY INFORMC:\\WINDOWS\system32\mfm\jtram.conf                                     | <b>SUCCESS</b> | Attributes: A                    |  |  |
| <b>WRITE</b>                                                                                                    | C:\WINDOWS\system32\mfm\jtram.conf                                                  | <b>SUCCESS</b> | Offset: 556 Length: 53           |  |  |
| WRITE                                                                                                    | C:\WINDOWS\system32\mfm\jtram.conf                                                  | <b>SUCCESS</b> | Offset: 609 Length: 53           |  |  |
| WRITE                                                                                                    | C:\WINDOWS\system32\mfm\jtram.conf                                                  | <b>SUCCESS</b> | Offset: 662 Length: 53           |  |  |
| <b>WRITE</b>                                                                                                    | C:\WINDOWS\system32\mfm\jtram.conf                                                  | <b>SUCCESS</b> | Offset: 715 Length: 1            |  |  |
| <b>WRITE</b>                                                                                                    | C:\WINDOWS\system32\mfm\jtram.conf                                                  | <b>SUCCESS</b> | Offset: 716 Length: 53           |  |  |
| WRITE                                                                                                    | C:\WINDOWS\system32\mfm\jtram.conf                                                  | <b>SUCCESS</b> | Offset: 769 Length: 53           |  |  |
| <b>WRITE</b>                                                                                                    | C:\WINDOWS\system32\mfm\jtram.conf                                                  | <b>SUCCESS</b> | Offset: 822 Length: 77           |  |  |
| WRITE                                                                                                    | C:\WINDOWS\system32\mfm\jtram.conf                                                  | <b>SUCCESS</b> | Offset: 899 Length: 1            |  |  |
| <b>WRITE</b>                                                                                                    | C:\WINDOWS\system32\mfm\jtram.conf                                                  | <b>SUCCESS</b> | Offset: 900 Length: 53           |  |  |
| WRITE                                                                                                    | C:\WINDOWS\system32\mfm\jtram.conf                                                  | <b>SUCCESS</b> | Offset: 953 Length: 53           |  |  |
| WRITE                                                                                                    | C:\WINDOWS\system32\mfm\jtram.conf                                                  | <b>SUCCESS</b> | Offset: 1006 Length: 77          |  |  |
| WRITE                                                                                                    | C:\WINDOWS\system32\mfm\jtram.conf                                                  | <b>SUCCESS</b> | Offset: 1083 Length: 1           |  |  |
| <u> CLOSE</u>                                                                                                    | C:\WINDOWS\system32\mfm\jtram.conf                                                  | SUCCESS        |                                  |  |  |
| Figure 12: Filemon - Creation of jtram.conf<br>The figure below shows that after creation jtram.conf has a size of 1084 bytes,<br>and shows the computed md5sum.<br>C:\WINDOWS\system32\mfm>c:\tools\md5sum_jtram.conf<br>29c2de87c0679b9e1c2e80e44d7c7bd5 *jtram.conf |                                                                                     |                |                                  |  |  |
| Directory of C:\WINDOWS\system32\mfm                                                                                                    |                                                                                     |                |                                  |  |  |
| 10:12 AM<br>02/11/2005<br>1,084 jtram.conf<br>$1$ File $(s)$<br>$1,084$ bytes<br>0 Dir(s) 1,575,804,928 bytes free                                                                                                    |                                                                                     |                |                                  |  |  |
| C:\WINDOWS\system32\mfm>c:\tools\md5sum_jtram.conf<br>5f109c9d787bdd4dd8e20bb78710d997 *jtram.conf                                                                                                    |                                                                                     |                |                                  |  |  |
| Figure 12: C:\Windows\system32\mfm\jtram.conf size and md5sum                                                                                                    |                                                                                     |                |                                  |  |  |
|                                                                                                    | Just hypothesizing, this file is probably either an output file, or a configuration |                |                                  |  |  |

**Figure 12: Filemon - Creation of jtram.conf**

|                     |                                      | C:\WINDOWS\system32\mfm>c:\tools\md5sum_jtram.conf<br>29c2de87c0679b9e1c2e80e44d7c7bd5 *jtram.conf |
|---------------------|--------------------------------------|----------------------------------------------------------------------------------------------------|
|                     | Directory of C:\WINDOWS\system32\mfm |                                                                                                    |
| 02/11/2005 10:12 AM | $1$ File $(s)$                       | 1,084 jtram.conf<br>$1,084$ bytes<br>0 Dir(s) 1,575,804,928 bytes free                             |
|                     |                                      | C:\WINDOWS\system32\mfm>c:\tools\md5sum_jtram.conf<br>5f109c9d787bdd4dd8e20bb78710d997 *jtram.conf |

**Figure 12: C:\Windows\system32\mfm\jtram.conf size and md5sum**

Just hypothesizing, this file is probably either an output file, or a configuration file. In any case with the size and md5sum we can determine if this file changes in future iterations. A look at the content of this file is not very enlightening. jtram.conf appears to be some kind of binary file, probably compressed or encrypted somehow.

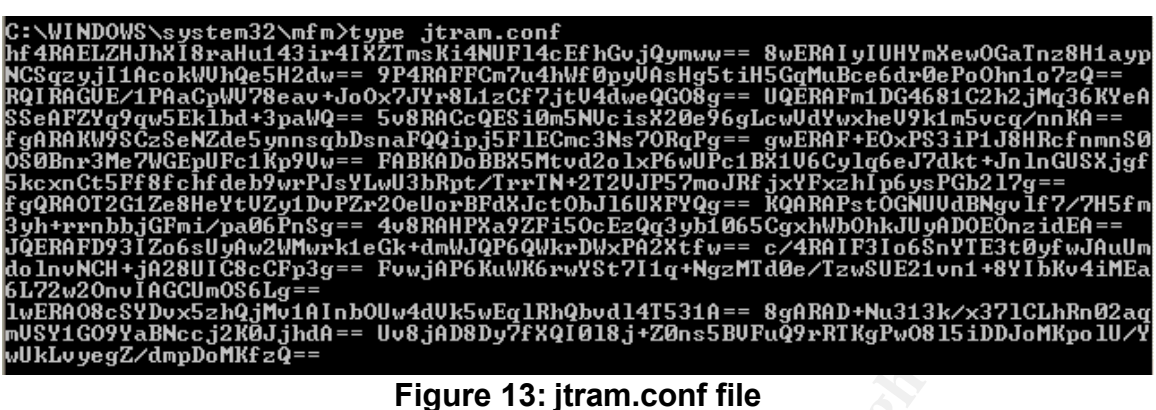

The Regmon output shows the malware querying a number of keys in the HKLM hive, and the HKCU hive. The excerpt from the Regmon output is in the table below.

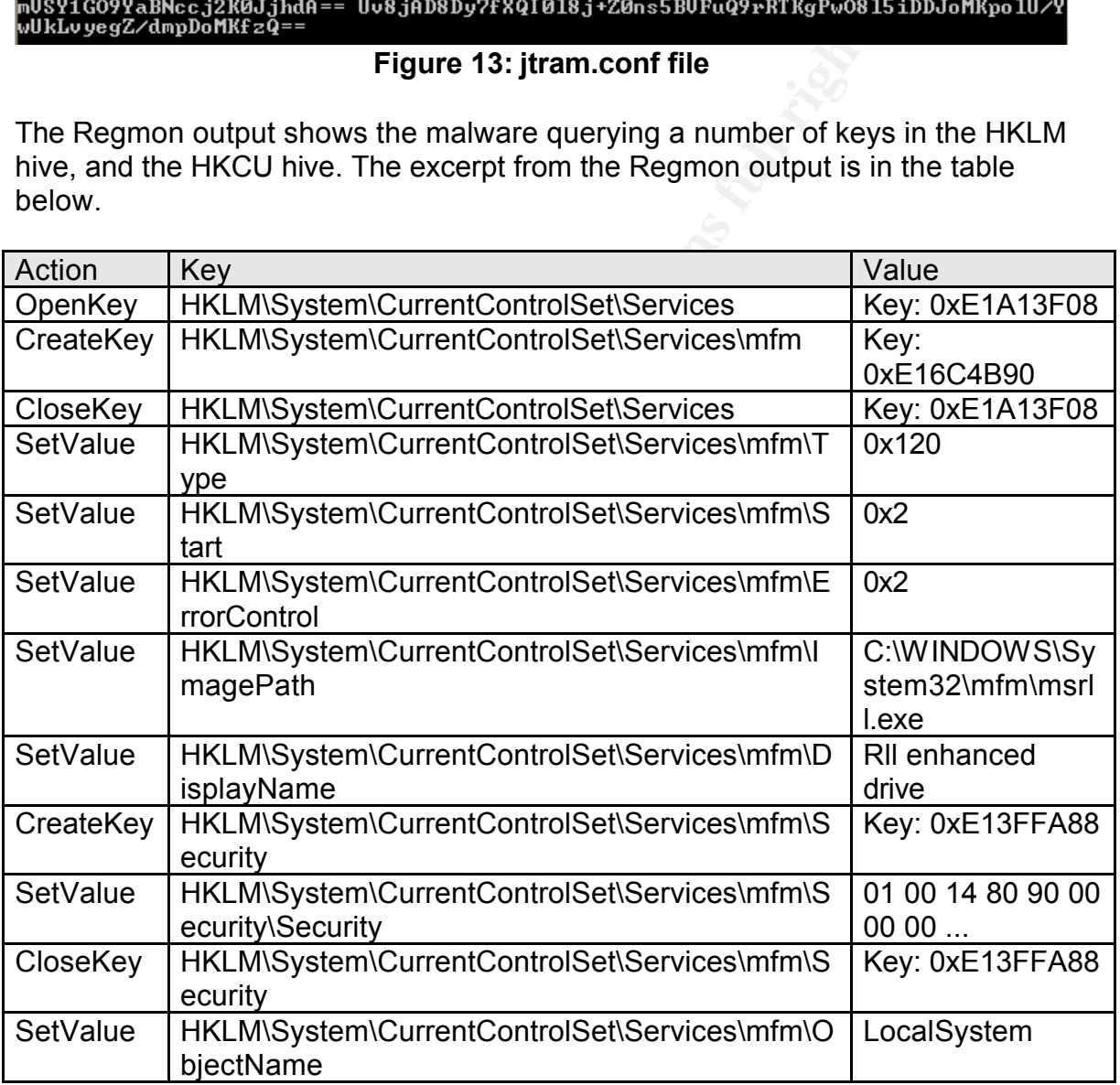

#### **Table 6: msrll.exe Added as a Service**

Research on support microsoft com<sup>3</sup> indicates that the Services key and its subkeys are used to define a service and its parameters. The table below

<sup>3</sup> http://support.microsoft.com/kb/q103000/

describes the purpose of the important subkeys.

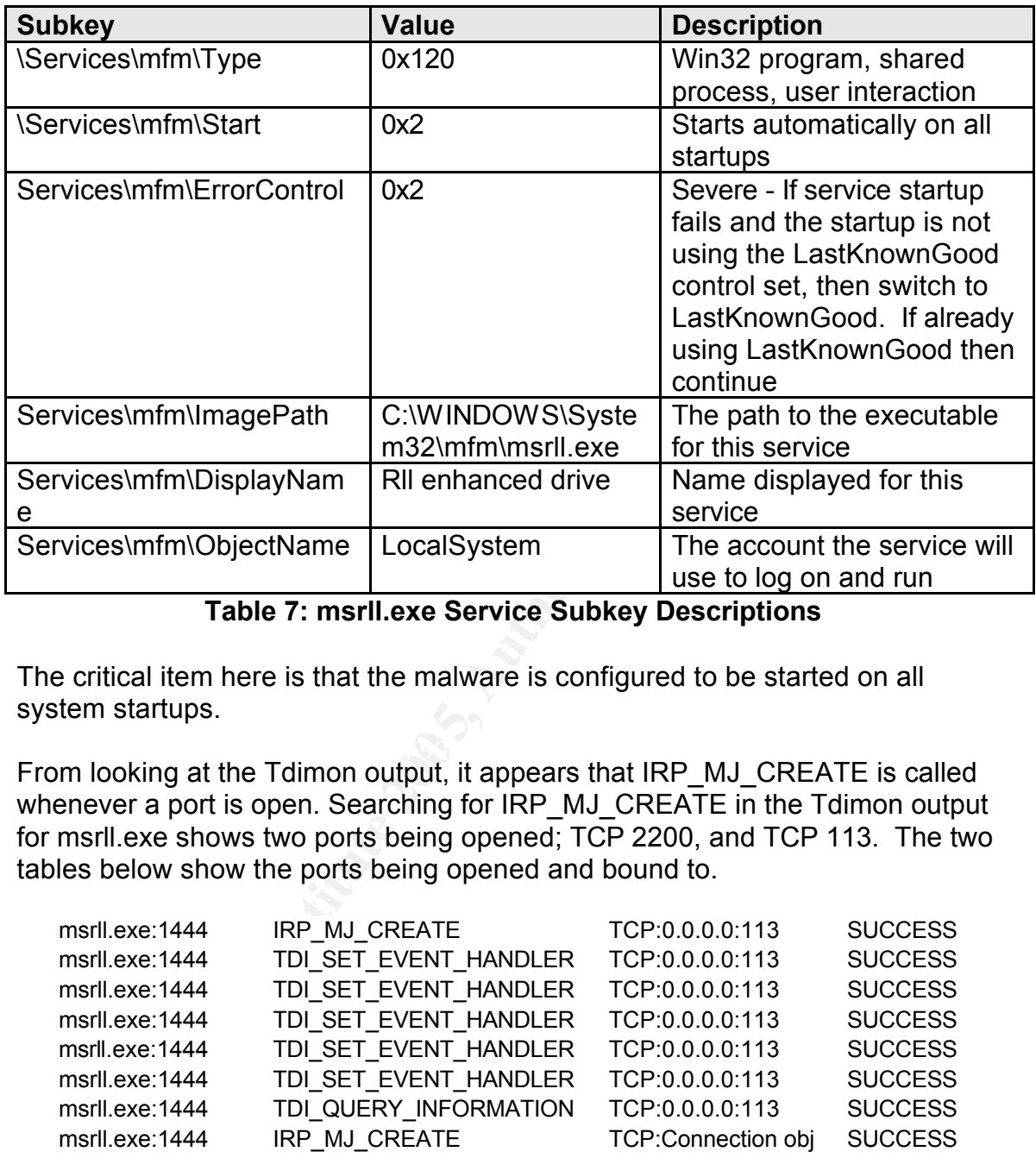

**Table 7: msrll.exe Service Subkey Descriptions**

The critical item here is that the malware is configured to be started on all system startups.

 $\mathbb{R}$  final print  $\mathbb{R}$   $\mathbb{R}$   $\$ From looking at the Tdimon output, it appears that IRP\_MJ\_CREATE is called whenever a port is open. Searching for IRP\_MJ\_CREATE in the Tdimon output for msrll.exe shows two ports being opened; TCP 2200, and TCP 113. The two tables below show the ports being opened and bound to.

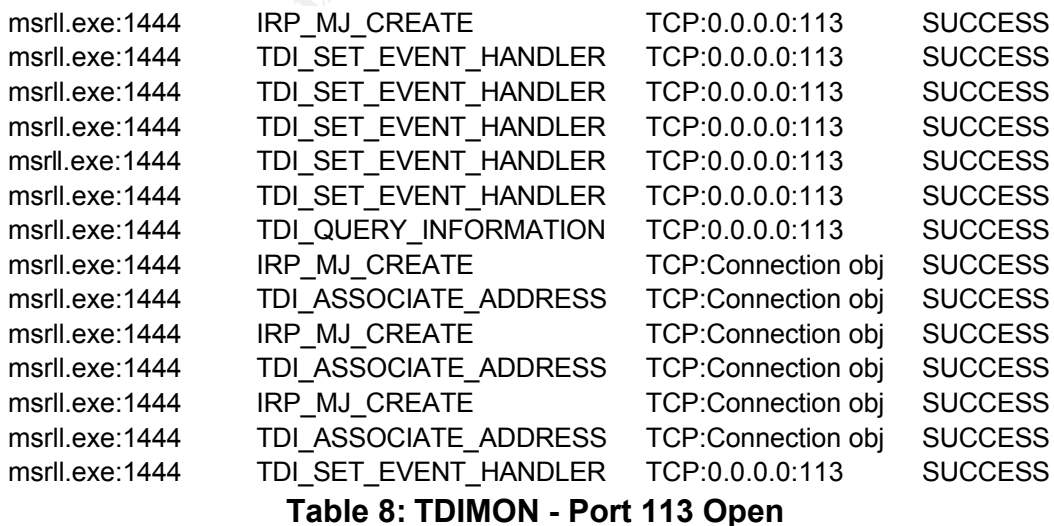

One of the common uses of TCP 113 is identd, a protocol which is used to

authenticate IRC connections.

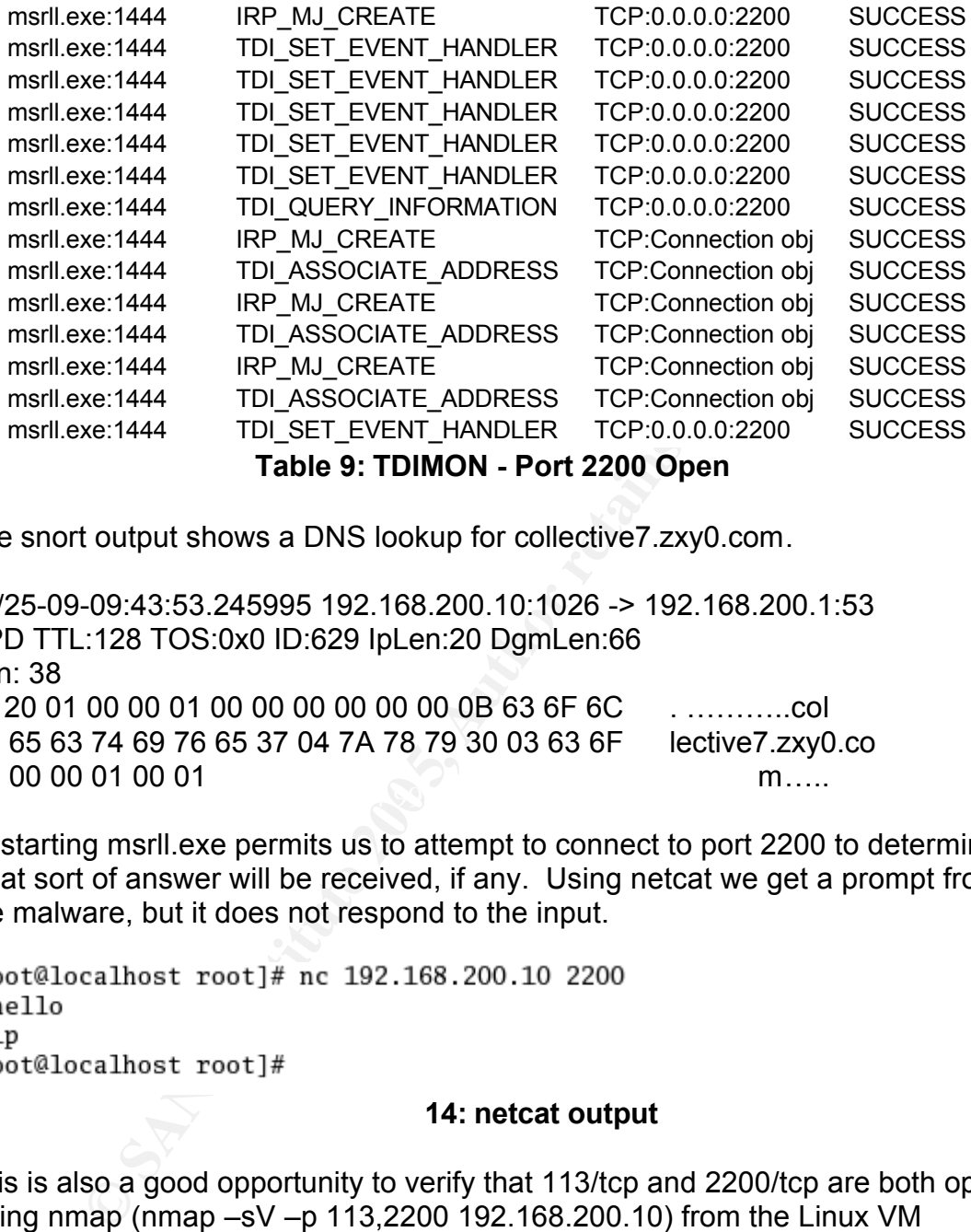

The snort output shows a DNS lookup for collective7.zxy0.com.

 $\mathbb{S}$  for a final set of  $\mathbb{S}$   $\mathbb{S}$ 12/25-09-09:43:53.245995 192.168.200.10:1026 -> 192.168.200.1:53 UPD TTL:128 TOS:0x0 ID:629 IpLen:20 DgmLen:66 Len: 38 00 20 01 00 00 01 00 00 00 00 00 00 0B 63 6F 6C . ………..col 6C 65 63 74 69 76 65 37 04 7A 78 79 30 03 63 6F lective7.zxy0.co 6D 00 00 01 00 01 00 01 00 02 02 03 04 05 06 07 07 07 07 07 07 07 07 07 07 07 07 0

Restarting msrll.exe permits us to attempt to connect to port 2200 to determine what sort of answer will be received, if any. Using netcat we get a prompt from the malware, but it does not respond to the input.

#:hello help

#### **Figure 14: netcat output**

This is also a good opportunity to verify that 113/tcp and 2200/tcp are both open. Using nmap (nmap –sV –p 113,2200 192.168.200.10) from the Linux VM confirms that both of those ports are indeed open. By adding the –sV flag to the nmap, it will attempt to determine the type and version of the applications bound to the ports. Nmap's best guess is that 113/tcp is auth, but it cannot recognize the application on port 2200/tcp.

```
[root@localhost root]# nmap -sV -p 113,2200 192.168.200.10
Starting nmap 3.50 ( http://www.insecure.org/nmap/ ) at 2005-02-11 14:31 CST
Interesting ports on 192.168.200.10:
        STATE SERVICE VERSION
PORT
113/tcp open auth?
2200/tcp open unknown
1 service unrecognized despite returning data. If you know the service/version,
please submit the following fingerprint at http://www.insecure.org/cgi-bin/serv
cefp-submit.cgi :
```

```
Figure 15: nmap output
```
This is also a good time to double check whether the jtram.conf does change from execution to execution. As can be seen from the figure below, although the size doesn't change after the second execution of msrll.exe, the md5sum does. The most likely supposition for this behaviour is that each time the malware executes current state information is recorded in this file.

```
Example 200<br>
CONFIGURE 1: The SANS INTERPRESSANT CHANGE TRANSFERGIUS (1: "#:") SEC (GeREQUEST, 2,"#:") SEC (SEREGIEST, 2,"#:") SEC (SEREGIEST) (SEREGIEST) (SEREGIEST) (SEREGIEST) (SEREGIEST) (SEREGIEST) (SEREGIEST) (SE
    M2/11/2005 01:12 PM 1,084 jtram.conf<br>1.084 bytes 1984 1 File(s) 1,084 bytes<br>1.575,784,448 bytes free 0 Dir(s) 1.575,784,448 bytes free
```
**Figure 16: jtram.conf size and md5sum**

#### **Second Iteration**

For the second iteration we attempted to change the behaviour of the malware by satisfying the DNS request for collective7.zxy0.com. Rather than deploying a DNS server in our malware lab, it is easier to add an entry to the end of the C:\Windows\system32\drivers\etc\hosts file. We can use any IP address in this file, but for the sake of possible future tests, we point the entry to the Linux server. This line looks like

192.168.200.30 collective7.zxy0.com

We confirm the host file entry by pinging collective 7.zxy0.com.

C:\WINDOWS\system32\mfm>ping collective7.zxy0.com Pinging collective7.zxy0.com [192.168.200.30] with 32 bytes of data: Reply from 192.168.200.30: bytes=32 time<1ms TTL=64<br>Reply from 192.168.200.30: bytes=32 time<1ms TTL=64<br>Reply from 192.168.200.30: bytes=32 time<1ms TTL=64<br>Reply from 192.168.200.30: bytes=32 time=1ms TTL=64 Lost =  $\theta$  ( $\theta$ *x* loss),

**Figure 17: ping collective7.zxy0.com**

**Example 17: ping collective7.zxy0.com**<br> **Controllective 2.zxy0.com**<br> **Controllective 2.zxy0.com**<br> **CONTE 15: CONTE 15: CONTE 15: CONTE 15: CONTE 15: CONTE 15: CONTE 15: CONTE 15: CONTE 15: CONTE 15: CO** The snort output shows us that with the entry the malware attempts to connect to collective7.zxy0.com. It tries three times to connect to port 6667/TCP, then three times on port 9999/TCP, and three times on port 8080/TCP then cycles back to port 6667. 6667/TCP is a port that is commonly used by IRC. Since none of these ports are open on this system, each connection attempt results in a reset being sent back. The snort output of this exchange is in Appendix F 6667/9999/8080 Connection Attempts .

#### **Third Iteration**

For the third iteration I set up and started an IRC server on port 6667 on my Linux server. The software used for this is ircd-hybrid-6.1. This is the IRC server distributed on the course CD. The IRC server is started by using the following steps:

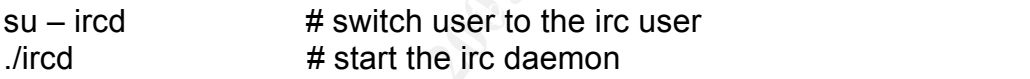

When the malware is started this time, a number of events occur. First of all in the snort log we see the TCP three-way handshake for a connection to the IRC server running on port 6667.

Secondly we see the IRC server send a message back to the malware telling it that it is going to send an AUTH request. Third we see the IRC server send several packets to 113/TCP, the ident port, and the malware answering. Next we see the malware communicate to the IRC server on port 6667/TCP using a NICK of "kCpWBoWmy" and the IRC server responding with a welcome message.

```
02/14-10:48:03.455133 192.168.200.10:1639 -> 192.168.200.30:6667TCP TTL:128 TOS:0x0 ID:7924 IpLen:20 DgmLen:116 DF
***AP*** Seq: 0xF78582C6 Ack: 0x7BB18C56 Win: 0xFAA1 TcpLen: 20
55 53 45 52 20 4B 72 4A 68 56 6F 46 4E 46 78 4F USER KrJhVoFNFx0
6F 20 6C 6F 63 61 6C 68 6F 73 74 20 30 20 3A 4D o localhost 0 :M
4F 6E 45 41 49 67 47 70 52 67 54 51 4A 45 4C 63 OnEAIgGpRgTQJELc
54 47 4A 51 67 43 4C 41 4E 58 0A 4E 49 43 4B 20
                                                TGJQgCLANX.NICK
6B 43 70 57 42 6F 57 4D 79 47 74 0A
                                                kCpWBoWMyGt.
```
#### **Figure 18: Malware Connects to IRC Server**

The malware then joins a channel named "#mils".

02/14-10:48:38.931427 192.168.200.10:1639 -> 192.168.200.30:6667 TCP TTL:128 TOS:0x0 ID:7934 IpLen:20 DgmLen:53 DF \*\*\*AP\*\*\* Seq: 0xF7858325 Ack: 0x7BB192BE Win: 0xFAAA TcpLen: 20  $JOIN$  #mils :. 4A 4F 49 4E 20 23 6D 69 6C 73 20 3A 0A

#### **Figure 19: Malware joins IRC channel #mils**

The complete snort output of this exchange is in Appendix G: Malware IRC Connection.

On the Linux VM I start an IRC client by typing the "irc" command. Once the IRC client has started I can join the channel by typing "/join #mils". Using the "/names" command I can get a list of who is in the #mils channel. I see myself (root) and the malware (kCpWBoWMy).

#### **Figure 20: Malware in the IRC channel #mils**

I type a number of commands (login, who, status, hello, id, quit) and get no response from the malware. This suggests to me that it is likely that the malware expects some form of authentication sequence before responding to command input.

Killing and restarting the malware shows the malware logging into the channel using a different NICK each time. Most likely the NICK is randomly generated.

**Prignie 19. Matware joins ince channel #mins**<br>
Dete snort output of this exchange is in Appendix G: Malwa<br>
on.<br>
Inux VM I start an IRC client by typing the "irc" command. O<br>
started I can join the channel by typing "/join I wonder if now that the malware has joined an IRC channel if the behaviour of the port the malware opened (2200/TCP) has changed. However when I connect with netcat (nc 192.168.200.10 2200), I receive a prompt from the malware, but typing in the same commands as above does not elicit any response, and after two lines of commands the connection is terminated.

```
[root@localhost tmp]# nc 192.168.200.10 2200
#: login
help
[root@localhost tmp]#
```
**Figure 21: Attempting to communicate with the malware on port 2200**

I think we have reached a dead end as far as this line of investigation goes.

Perhaps we can find some clues that will permit interaction with the malware using code analysis.

# **Code Analysis**

I started this phase of the testing with two goals. The primary goal being to determine the functionality of the malware by analyzing the command routines to determine what commands the malware responds to and the function of those commands. The secondary goal is determining the format and contents of the jtram.conf file. The malware appears to have two communication vectors, one through IRC, and the other through port 2200/tcp. In order to just isolate one of these to start, I am going to focus on the port 2200/tcp communications route for now. So the IRC server will not be started for now. If we have time we can come back to that channel later.

To begin the code analysis I loaded the malware into IDA Pro. IDA Pro is a disassembler, which will allow us to glean some information about the innerworkings of the malware. Unfortunately upon loading the malware into IDA Pro an IDA Pro warning message is received indicating that the file has been packed or modified in order to thwart analysis.

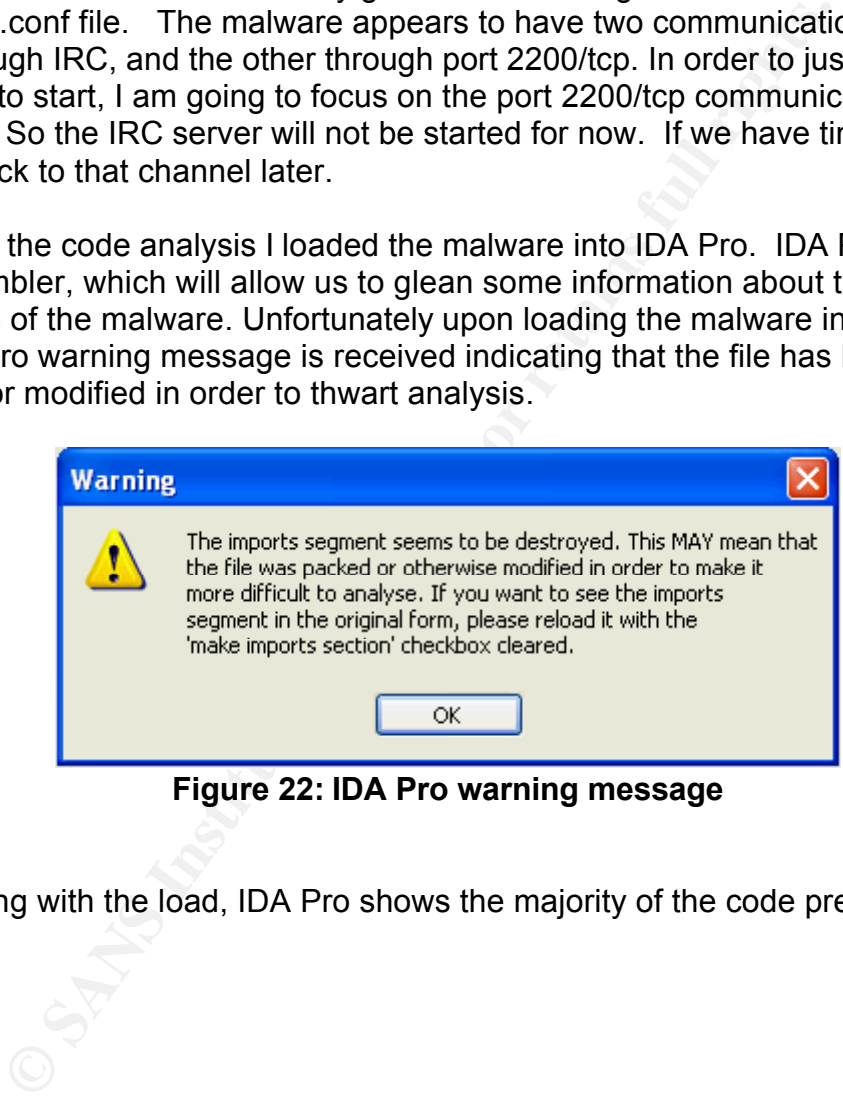

**Figure 22: IDA Pro warning message**

Continuing with the load, IDA Pro shows the majority of the code prefixed with .aspack.

| public start<br>.aspack:0051D001 start<br>proc near                                                                                                    |
|----------------------------------------------------------------------------------------------------|
| pusha<br>call<br>near ptr loc_51D007+3                                                                                                    |
|                                                                                                    |
| .aspack:0051D007 loc 51D007:<br>: COD<br>near ptr 45AED4F7h<br>imp                                                                                           |
| .aspack:0051D007 start<br>endp<br>Ш                                                                                                    |
| .aspack:0051D001<br>.aspack:0051D001<br>.aspack:0051D001<br>.aspack:0051D001<br>.aspack:0051D001<br>.aspack:0051D002<br>.aspack:0051D007<br>.aspack:0051D007 |

**Figure 23: .aspack prefix on imported code**

**Example 1.0007** I and 2.10087 I and 2.10087 I and 2.10087 I and 2.10087 I and 2.10087 Also access that the malware is compressed with the malware is compressed with the malware is a perform reveals a perform of tools to u A little Internet research reveals that the malware is compressed with  $ASPACK<sup>4</sup>$ . Some more research reveals a plethora of tools to unpack ASPACK<sup>5</sup>. The one I chose was AspackDie version 1.41<sup>6</sup> . AspackDie is a GUI based utility that uncompresses executables or DLLs compressed by Aspack. When started AspackDie opens a window asking which file to unpack. Once a file has been selected it runs for 10 or 15 seconds and then provides a success or failure dialog. If successful, the unpacked version is written to the same directory as the original binary but with a name of unpacked.exe.

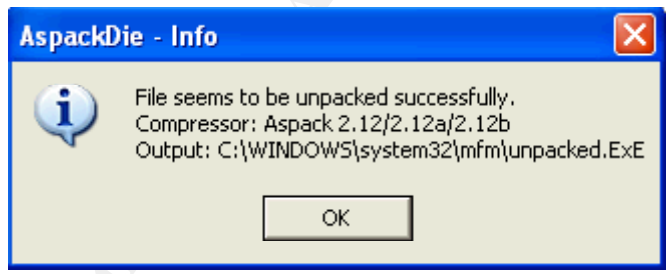

**Figure 24: AspackDie success message**

Once unpacked, and it is confirmed that the unpacked malware will load into IDA Pro properly, new vital statistics are captured for the malware. The unpacked version of the malware is nearly 1.12 MB instead of the original 41 KB. At this point a new MD5 checksum is also generated so we can clearly identify the unpacked version of this malware.

<sup>4</sup> http://www.aspack.com/aspack.html

<sup>5</sup> http://protools.reverse-engineering.net/unpackers.htm

<sup>6</sup> http://scifi.pages.at/yoda9k/files/AspackDie141.zip

| Directory of C:\WINDOWS\system32\mfm                                                                   |  |
|----------------------------------------------------------------------------------------------------|--|
| 01/14/2005<br>$02:43$ PM<br>$\langle DIR \rangle$<br>01/14/2005<br>$\langle DIR \rangle$<br>$02:43$ PM |  |
| 02/14/2005<br>$01:41$ PM<br>1,084 jtram.conf<br>05/10/2004<br>$41.984$ msrll.exe<br>04:29 PM           |  |
| 01/14/2005<br>1,175,552 unpacked.ExE<br>$02:39$ PM<br>1,218,620 bytes<br>3 File(s)                     |  |
| 1.565.077.504 bytes free<br>$2 \cdot Dir(s)$                                                           |  |
| C:\WINDOWS\system32\mfm>c:\tools\md5sum_unpacked.exe<br>d05c747e2158eb2b50643fee5c4ad338 *unpacked.exe |  |

**Figure 25: Unpacked malware size and md5sum**

Now that the malware has been unpacked it shows much more string information Analyzing the malware with BinText, we can see strings which look like error messages, and output strings that weren't visible before unpacking. The collective7.zxy0.com string is now visible, as is the channel name (#mils) and the configuration file name (jtram.conf). We can also see a number of strings that may be commands. The complete BinText output is in Appendix H BinText output for unpacked malware.

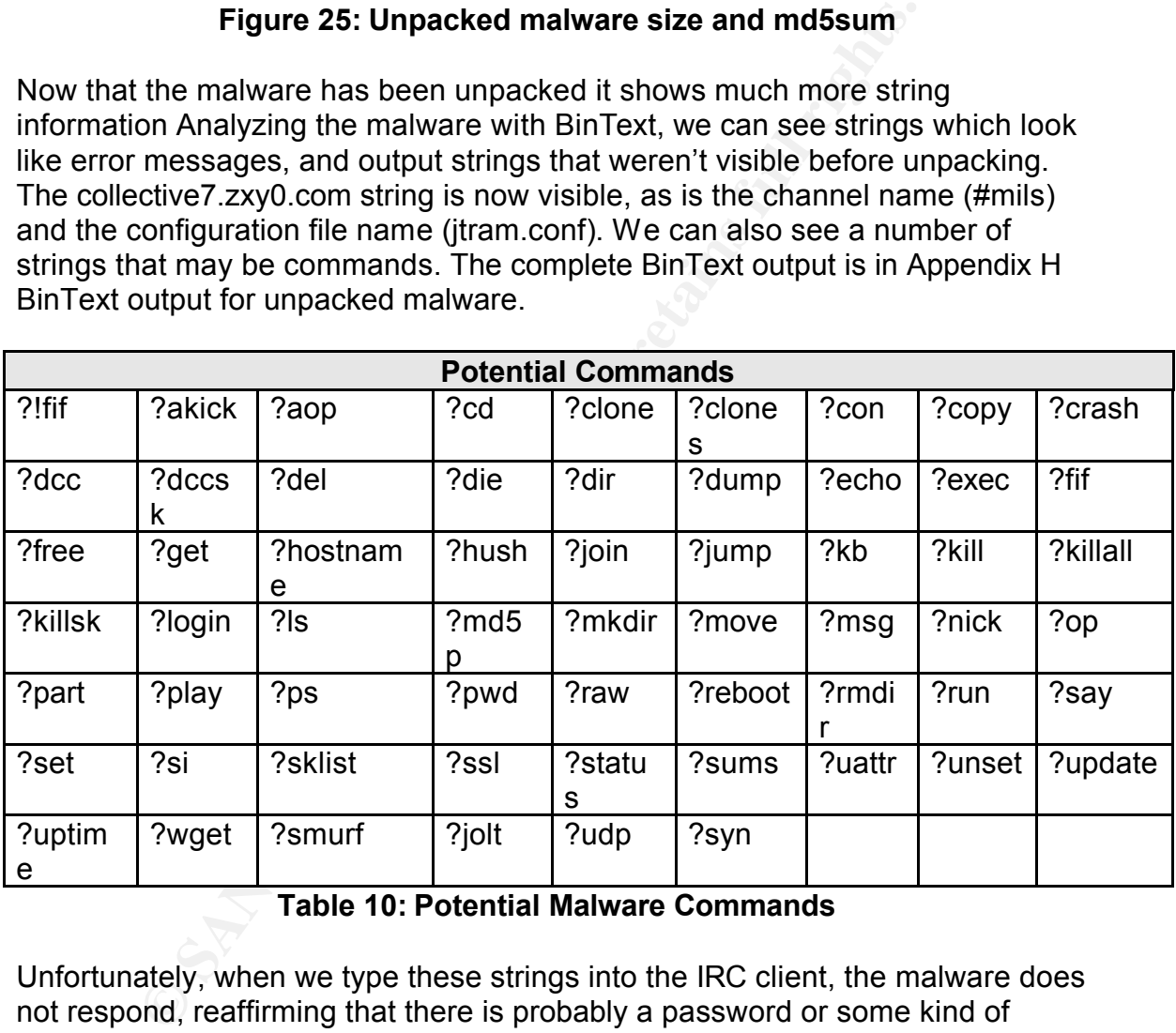

#### **Table 10: Potential Malware Commands**

Unfortunately, when we type these strings into the IRC client, the malware does not respond, reaffirming that there is probably a password or some kind of hidden string to activate the malware communication.

More analysis of the BinText output reveals a couple of strings that look like MD5 hashes, possibly encrypted passwords.

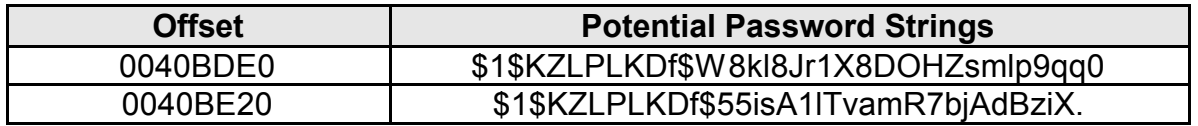

#### **Table 11: Possible Password Strings**

Unfortunately, running a dictionary attack utilizing The Argon<sup>7</sup> password list and John the Ripper<sup>8</sup> does not succeed in breaking the passwords.

#### *Analyzing the Command Input via Port 2200*

The general pattern of function calls for waiting on a port in Windows bind(), listen(), accept(), recv()<sup>9</sup>. It is likely that unless the malware author wrote his own input/output routines that the recv() system call is used to wait for input on port 2200.

Using IDA Pro's jump to function option (Jump -> Jump to function) I locate the recv() function. Double clicking on the result jumps the code window to the recv() function. From there right clicking on recv and selecting "Jump to xref to operand" will list all places in the code where recv() is called. The output reveals that recv() is only called from two places, sub\_40E66A at offset 40E70D, and in sub\_40D8CE at offset 40DD22.

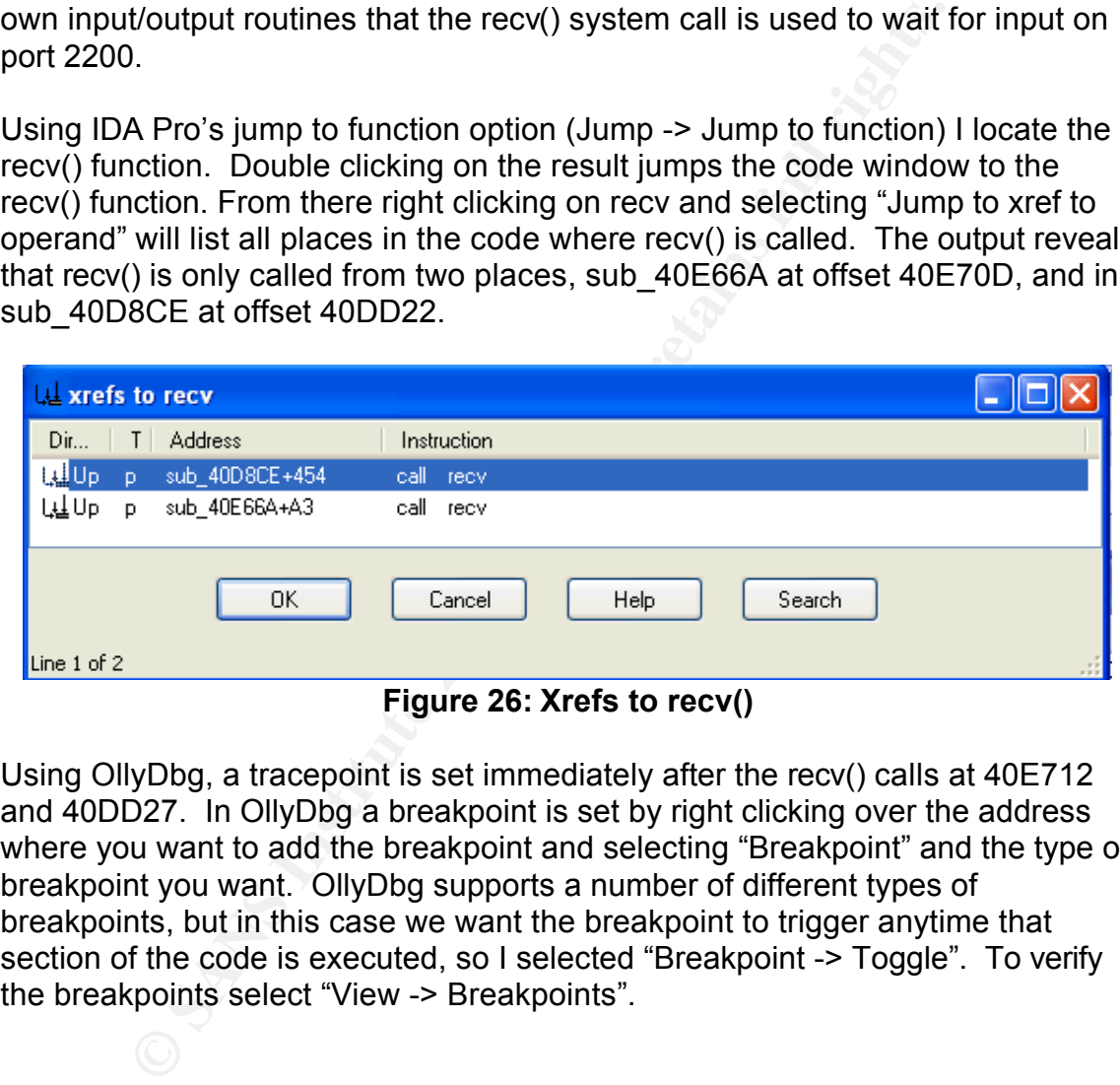

**Figure 26: Xrefs to recv()**

Using OllyDbg, a tracepoint is set immediately after the recv() calls at 40E712 and 40DD27. In OllyDbg a breakpoint is set by right clicking over the address where you want to add the breakpoint and selecting "Breakpoint" and the type of breakpoint you want. OllyDbg supports a number of different types of breakpoints, but in this case we want the breakpoint to trigger anytime that section of the code is executed, so I selected "Breakpoint -> Toggle". To verify the breakpoints select "View -> Breakpoints".

<sup>7</sup> http://www.theargon.com/archives/wordlists/theargonlists/

<sup>8</sup> http://www.openwall.com/john/

<sup>9</sup> http://www.coding-zone.co.uk/cpp/articles/140101networkprogrammingm.shtml/

| <b>B</b> Breakpoints |        |               |              |  |
|----------------------|--------|---------------|--------------|--|
| Address              | Module | <b>Active</b> | Disassembly  |  |
| 0040DD27 msrll       |        | Always        |              |  |
| 0040E712 msrll       |        | Always        | MOV EBX, EAX |  |
|                      |        |               |              |  |
|                      |        |               |              |  |

**Figure 27: After recv() breakpoints**

Select "Debug -> Run" to start the malware executing inside OllyDbg. Using the Linux image, use netcat to connect to port 2200 (nc 192.168.200.10 2200). Once again the "#:" prompt is received from the malware. Enter "?login notpasswd" and press Enter. By using notpasswd as our password, it provides a recognizable string for easier detection inside the debugger. This input triggers the tracepoint on the recv() after 40E712. In OllyDbg, when a breakpoint is hit the box in the lower left corner of the display will turn yellow and contain the word "Paused".

our earlier investigation we know that 40E712 is in sub\_40E66A. Using the In order to short cut the analysis somewhat we can make some assumptions from standard coding practices. Generally, input routines only do input, they do not do any data validation or data processing. If this assumption is correct then the data validation routines will be one or more levels above this routine. From same techniques as before for checking the cross references of procedures in IDA Pro we see that sub\_40E66A is only called from one place, in sub\_40D8CE at offset 40DF9F.

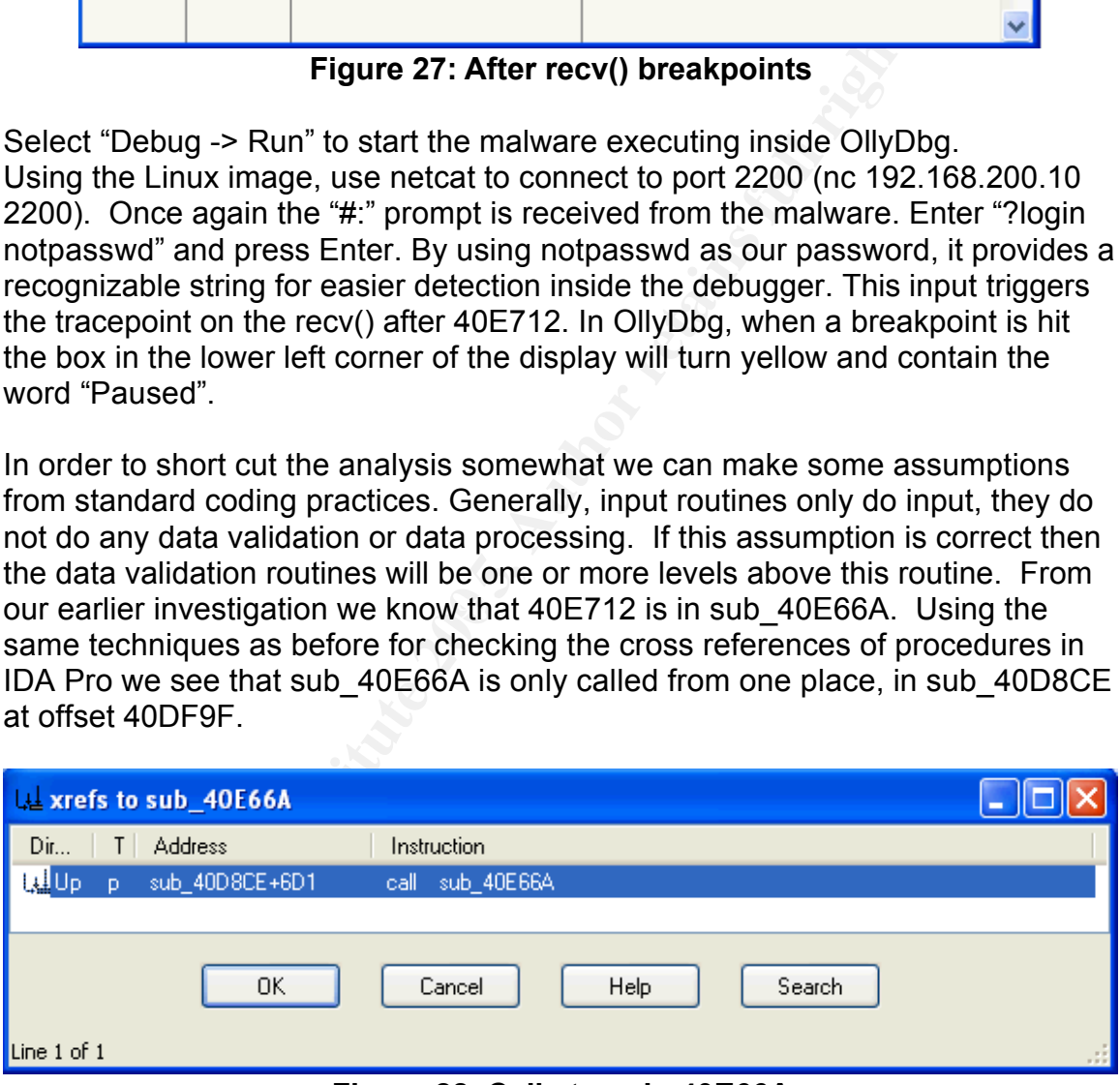

**Figure 28: Calls to sub\_40E66A**

Placing a breakpoint after this point at 40DFA4, disabling the breakpoint at 40E712, restarting the malware, and using netcat to provide input, we can validate this assumption.

Sure enough the breakpoint at 40DFA4 is triggered on input. In OlldDbg's registers window, the EDX register contains a pointer to the input string.

| 00000001                                                                                 |
|------------------------------------------------------------------------------------------|
| <b>0025B7D8</b><br>ECX                                                                   |
| 0041A1A8 ASCII "?login notpasswd"<br><b>EDX</b><br><b>EBX</b><br>00418984 msrll.00418984 |
| 0022CDF0<br>ESP                                                                          |
| 0022FE98<br>EBP.                                                                         |
| 00000001<br>ESI                                                                          |
| FDT.<br>00002084                                                                         |
| 0040DFA4 msrll.0040DFA4                                                                  |

**Figure 29: Input string pointer in EDX**

**Example 1** and 10 or validate the password. Toward this end we can walk through the determine the sequence of events. The methodology to b step buttons in OllyDbg. OllyDbg contains three buttons we all along the top above What we are looking for after this point is the code where the input string is passed to validate the password. Toward this end we can walk through this code and determine the sequence of events. The methodology to be used is to utilize the step buttons in OllyDbg. OllyDbg contains three buttons which can be used to step through code. These buttons are all along the top above the CPU window. The first is "Step Into" (F7), it is used when the program counter is positioned on a procedure call to execute the next instruction inside the procedure call. The next is "Step Over" (F8), it is used to execute the next instruction in the current procedure. The last is "Execute till Return" (Ctrl+F9), it will trace over all statements in the current code until a return statement is encountered.

msrll.0040DEFC, since the compare was equal in the previous statement this Using "Step Over" once the ADD ESP, 10 statement is executed. The current hilighted statement is then CMP EAX, 1. If we look at the EAX register, the content is 1, so this compare should succeed. Using "Step Over" once more, this statement is executed. The current hilighted statement is JE jump should be executed. Looking at the box just below the CPU window, this Jump will be taken to 0040DEFC. Clicking "Step Over" again executes the jump.

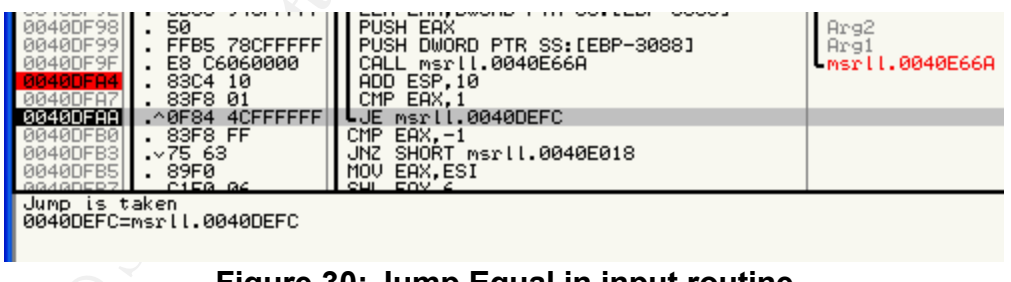

**Figure 30: Jump Equal in input routine**

Continuing the "Step Over" commands we eventually find some interesting code. At 40DF0F the code checks to make sure the first read character is not Null. The next statement is a JE (Jump Equal), it is not equal so the jump is not taken. My assumption is that this is a check for a Null string.

Another interesting bit of code is the RPNE SCAS BYTE PTR ES:[EDI] instruction at  $40DF4F$ . RPNE is Repeat Not Equal<sup>10</sup> when used with conjunction with SCAS it essentially searches for the first byte that matches the accumulator  $(AL)$ . In this case the  $AL=00$ . My assumption is that this is a string length calculation by detecting the null that terminates the string.

At 40DF5C the malware makes a call to 40BB6B. Using "Step Into" we can follow that call. One of the first things this routine does is a compare of the string length calculated with the RPNE to 1E (30 decimal). If the result is less than or equal to 1E the code jumps to 0040BB8F.

**Example to more the conduct of 4088B ms/1.0440BBC (at 4088B1). At this include that input string to see if it contains is in the code to a return statement, and then back to the haste the code to a return statement, and t** Soon after the code jumps to msrll.0040BBC9 (at 40BB91). At this point a TEST BYTE instruction is used to test the input string to see if it contains an ASCII 40 (A space). Our string does have a space, so it jumps to 40BCA6. Following this path, soon takes the code to a return statement, and then back to the recv() in the original input routine. It appears that the input failed a validation test. This means that the original assumption that the password needed to be prefixed with "?login" is incorrect. Let's try again with different input. Instead of "?login notpasswd" let's try with just the string "notpasswdnotpasswd".

**Figure 31: "notpasswdnotpasswd" input to netcat**

called with two parameters. The first is an ASCII string dcc.pass and the Following the same pattern, when the code reaches the TEST BYTE instruction at 40BBC9, the test fails and the code continues instead of jumping to 40BCA6. Continuing with the "Step Over" instructions, at 40BBDF msrll.00405872 is second being the input string of "notpasswdnotpasswd".

# **Figure 32: Stacked parameters for msrll.00405872**

Stepping into this procedure at 40588B msrll.0040E7EB is called with "dcc.pass" as a parameter. However the second parameter is not the input string so we can skip over this call. At 40589E, msrll.0040D611 is called with the input string and one of the MD5 hashes discovered in the strings analysis. Perhaps this is a comparison routine with password encoding/decoding.

**Figure 33: Stacked parameters for msrll.0040D611**

Stepping into this procedure, at 0040D625, msrll.0040D587 is called, but the input string is not one of the parameters, so we will step over this procedure. At 40D644B msrll.0040D07E is called with a string of "KZLPLKDf", and the input string as parameters.

<sup>10</sup> http://www.trotek.ec-lyon.fr/~muller/cours/8086/SCASB.html.en

| 00220000 0041E2B0  Arg1 = 0041E2B0 ASCII "notpasswdnotpasswd"  <br>00220004  002200F0  Arg2 = 002200F0 ASCII "KZLPLKDf" |  |
|----------------------------------------------------------------------------------------------------|--|

**Figure 34: Stacked parameters for msrll.0040D07E**

Inside of this procedure, it appears that it is encoding the input string. My guess is that "KZLPLKDf" is a key which is being applied to the input string.

When msrll.00405872 returns the Registers window still has the original MD5 hash, but it has gained another string that also looks like an MD5 hash. It appears that this routine took the input string and generated a hash to compare to the password hash.

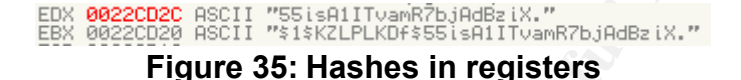

Because two MD5 hashes are compared, not two unencrypted strings, it will be nearly impossible to figure out the real password without reverse engineering the encryption routine. We need to find another way to bypass the password routine, perhaps by modifying the code.

**Example 200 Example 200 CONS Example 200 CONS Example 200 CONS Example 200 CONS Example 200 Example 201 Example 201 CONS Example 201 Example 201 CONS Example 201 CONS Example 201 CONS** key to bypassing the password validation routine, and accessing the command At 40BBE7 the result of the msrll.00405872 is checked by performing a TEST EAX, EAX, essentially a check of the return code from the procedure. If this TEST succeeds, the code will jump to msrll.0040BC5A. That code is an error routine that indicates a bad password was entered. This instruction may be the processing routines.

| $0040BBE7$ . 85C0<br>0040BBE9 . 74 6F | <mark>0040BBDF</mark> . E8 8E9CFFFF<br>0040BBE4  . 83C4 10 | CALL msrl .00405872 <br>ADD ESP.10<br>TEST EAX.EAX<br>UE SHORT msrll.0040BC5A |
|---------------------------------------|------------------------------------------------------------|-------------------------------------------------------------------------------|
| Figure 26: Tost for valid nacculard   |                                                            |                                                                               |

**Figure 36: Test for valid password**

We have a couple of options here. We can change the JE to a JNE which will reverse the behaviour of this code, or more easily we can just eliminate the JE opcode by replacing it with NOPs.

In OllyDbg right clicking over the JE statement will bring up the menu, select "Binary -> Fill with NOP's" from the menu and the JE statement will be replaced with NOPs. Now this code will execute without performing the jump and allow us to bypass the password check.

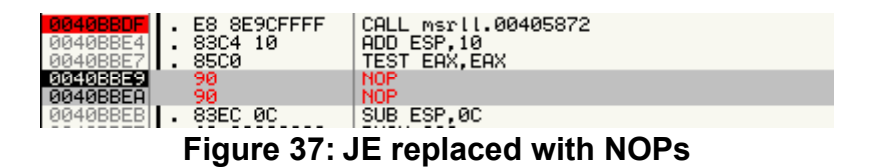

Now if we click the run button (or select Debug -> Run). The first thing that is obvious is that the behaviour of the connection has changed. The malware will now respond to commands, and on commands which it does not understand, it echos the command back along with the input string that we used as a password.

?status service: N user: Rick inet connection: Y contype: Lan reboot privs: Y help

#### **Figure 38: ?status - Response from the malware**

**Example 188: 78:20:** Figure 38: 78:20: Figure 38: 78:20: Figure 38: 78:20: The malware of the validity of the command ing these commands to the malware if the commands is no know that it is valid. When tested all of the c period instead of a question mark. Although this exercise confirms the purpose We can utilize this parrot feature to test the validity of the commands in Table 7. By providing these commands to the malware if the command is not echoed back we know that it is valid. When tested all of the commands in Table 7 are valid. The output of the test is in Appendix I Commands Test. Some of the commands have obvious purposes. For example, ?reboot reboots the machine, and ?die kills the malware, ?hostname displays the hostname of the machine, ?uptime runs the uptime command, ?ls and ?dir list the current directory, ?pwd prints the current working directory, ?ps shows the process table, ?mkdir is used to create a directory, ?rmdir to remove directories, etc. Some commands appear to be for manipulation of an IRC session. ?set displays the malware's current parameters. ?sums generates checksums for files in the current directory. There is even a ?update command that appears to be for updating the malware. Also, it appears that the all of the commands work with a leading of some of the commands, it doesn't tell us what other commands may exist or the syntax of the non-obvious commands. Toward that end let's look at the way the ?status command is implemented.

The ?status command provides information about the connection including the user the process is running as. The string information from the ?status command output may be able to help us figure out where the rest of the commands are. Using the BinText output and searching for the static string "inet connection", we see that it is located at 405D40.

| <b>BinText 3.00</b>                                                                                            |                                                                                                    |                                                                                  |                                 |                                                                                                    |  |  |  |  |  |
|----------------------------------------------------------------------------------------------------|----------------------------------------------------------------------------------------------------|----------------------------------------------------------------------------------|---------------------------------|----------------------------------------------------------------------------------------------------|--|--|--|--|--|
| Search   Filter<br>Help                                                                                        |                                                                                                    |                                                                                  |                                 |                                                                                                    |  |  |  |  |  |
|                                                                                                    | File to scan                                                                                                    |                                                                                  |                                 | C:\\v/INDOWS\system32\mfm\msrll.exe<br>Browse<br>Go                                                                                                    |  |  |  |  |  |
|                                                                                                    | V Advanced view                                                                                                    |                                                                                  |                                 | Time taken: 0.031 secs Text size: 8798 bytes (8.59K)                                                                                                    |  |  |  |  |  |
|                                                                                                    | File pos<br>Mem pos                                                                                                    |                                                                                  | ID                              | Text                                                                                                    |  |  |  |  |  |
|                                                                                                    | A 00005A81<br><b>A</b> 00005B20<br><b>A</b> 00005B87<br><b>A</b> 00005BA2<br>A 00005BB2<br><b>A</b> 00005C2B<br><b>A</b> 00005C3B | 00405A81<br>00405B20<br>00405B87<br>00405BA2<br>00405BB2<br>00405C2B<br>00405C3B | 0<br>0<br>0<br>0<br>0<br>0<br>0 | usage: %s <nick> <chan><br/>%s logged in<br/>Sh[@<br/>sys: %s bot: %s<br/>preformance counter not avail<br/>usage: %s <cmd><br/>%s free'd</cmd></chan></nick> |  |  |  |  |  |
|                                                                                                    | A 00005C45                                                                                                    | 00405C45                                                                         | 0                               | unable to free %s                                                                                                    |  |  |  |  |  |
|                                                                                                    | <b>A</b> 00005C6F<br><b>A</b> 00005CAD                                                                                            | 00405C6F<br>00405CAD                                                             | 0<br>0                          | 0h+\@<br>later!                                                                                                    |  |  |  |  |  |
|                                                                                                    | <b>A</b> 00005CB4                                                                                                    | 00405CB4                                                                         | 0                               | unable to %s ermo:%u                                                                                                    |  |  |  |  |  |
|                                                                                                    | <b>A</b> 00005D40                                                                                                    | 00405D40                                                                         | 0<br>×.                         | service:%c user:%s inet connection:%c contype:%s reboot priv v                                                                                                |  |  |  |  |  |
|                                                                                                    |                                                                                                    |                                                                                  | ШI                              | ⋗                                                                                                    |  |  |  |  |  |
|                                                                                                    | Ready                                                                                                    | ANSI: 670                                                                        | Uni: 0                          | inet connection<br><b>Eind</b><br>Rsrc: 0<br>Save                                                                                                    |  |  |  |  |  |
|                                                                                                    |                                                                                                    |                                                                                  |                                 |                                                                                                    |  |  |  |  |  |
| Figure 39: ?status output string                                                                               |                                                                                                    |                                                                                  |                                 |                                                                                                    |  |  |  |  |  |
| Using IDA Pro to find the xrefs to the string we find it is only referenced in one                             |                                                                                                    |                                                                                  |                                 |                                                                                                    |  |  |  |  |  |
| place, at 405E0A.                                                                                              |                                                                                                    |                                                                                  |                                 |                                                                                                    |  |  |  |  |  |
|                                                                                                    |                                                                                                    |                                                                                  |                                 |                                                                                                    |  |  |  |  |  |
| Le xrefs to aServiceCUserSI                                                                                    |                                                                                                    |                                                                                  |                                 |                                                                                                    |  |  |  |  |  |
| Dir                                                                                                    | <b>Address</b>                                                                                                    |                                                                                  | Instruction                     |                                                                                                    |  |  |  |  |  |
| Τ<br>uld.<br>offset aServiceCUserSI; "service:%c user:%s inet connection:%c c"<br>.text:00405E0A<br>push.<br>o |                                                                                                    |                                                                                  |                                 |                                                                                                    |  |  |  |  |  |
|                                                                                                    |                                                                                                    |                                                                                  |                                 |                                                                                                    |  |  |  |  |  |
|                                                                                                    |                                                                                                    |                                                                                  |                                 |                                                                                                    |  |  |  |  |  |
| ΟK<br>Cancel<br>Search<br>Help                                                                                 |                                                                                                    |                                                                                  |                                 |                                                                                                    |  |  |  |  |  |
|                                                                                                    |                                                                                                    |                                                                                  |                                 |                                                                                                    |  |  |  |  |  |
| Line 1 of 1                                                                                                    |                                                                                                    |                                                                                  |                                 |                                                                                                    |  |  |  |  |  |
| Figure 40: xrefs to ?status output string                                                                      |                                                                                                    |                                                                                  |                                 |                                                                                                    |  |  |  |  |  |
|                                                                                                    | Unfortunately this is where the wheels come off my cart. Despite a large                                                          |                                                                                  |                                 |                                                                                                    |  |  |  |  |  |

**Figure 39: ?status output string**

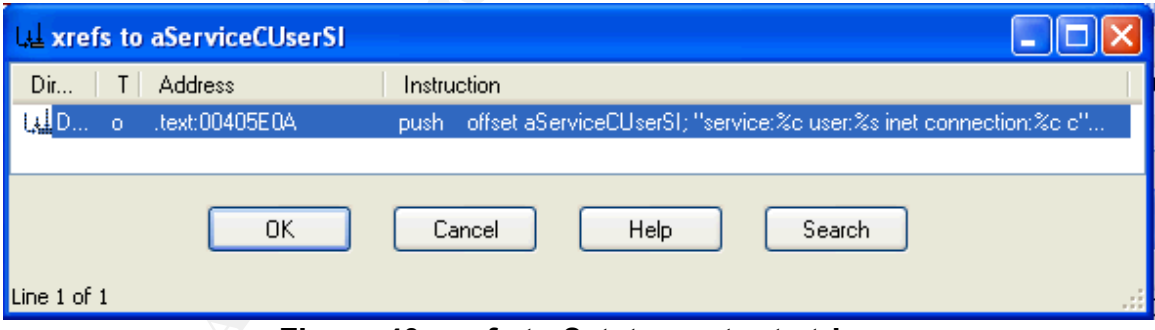

**Figure 40: xrefs to ?status output string**

Unfortunately this is where the wheels come off my cart. Despite a large amount of effort, I was not able to figure out how the command processing routines work, and therefore was not able to figure out all the commands the malware would respond to and their purposes.

### *Analyzing the jtram.conf File*

The primary goal of this section is to figure out the contents of the jtram.conf file. Making the assumption that the jtram.conf string will need to be used to create the file, we can search the BinText output, and see that the string jtram.conf is

found in three places in the malware, at 4069EB, at 4099E0, and at 40C2B9. Utilizing the same methodology as before we can use IDA Pro to figure out where each of these strings is referenced, and analyze the code around these areas. The reference at 409D94 seems especially promising, since it appears to be part of a CreateFileA system call. CreateFileA is a system routine to create an ASCII file.

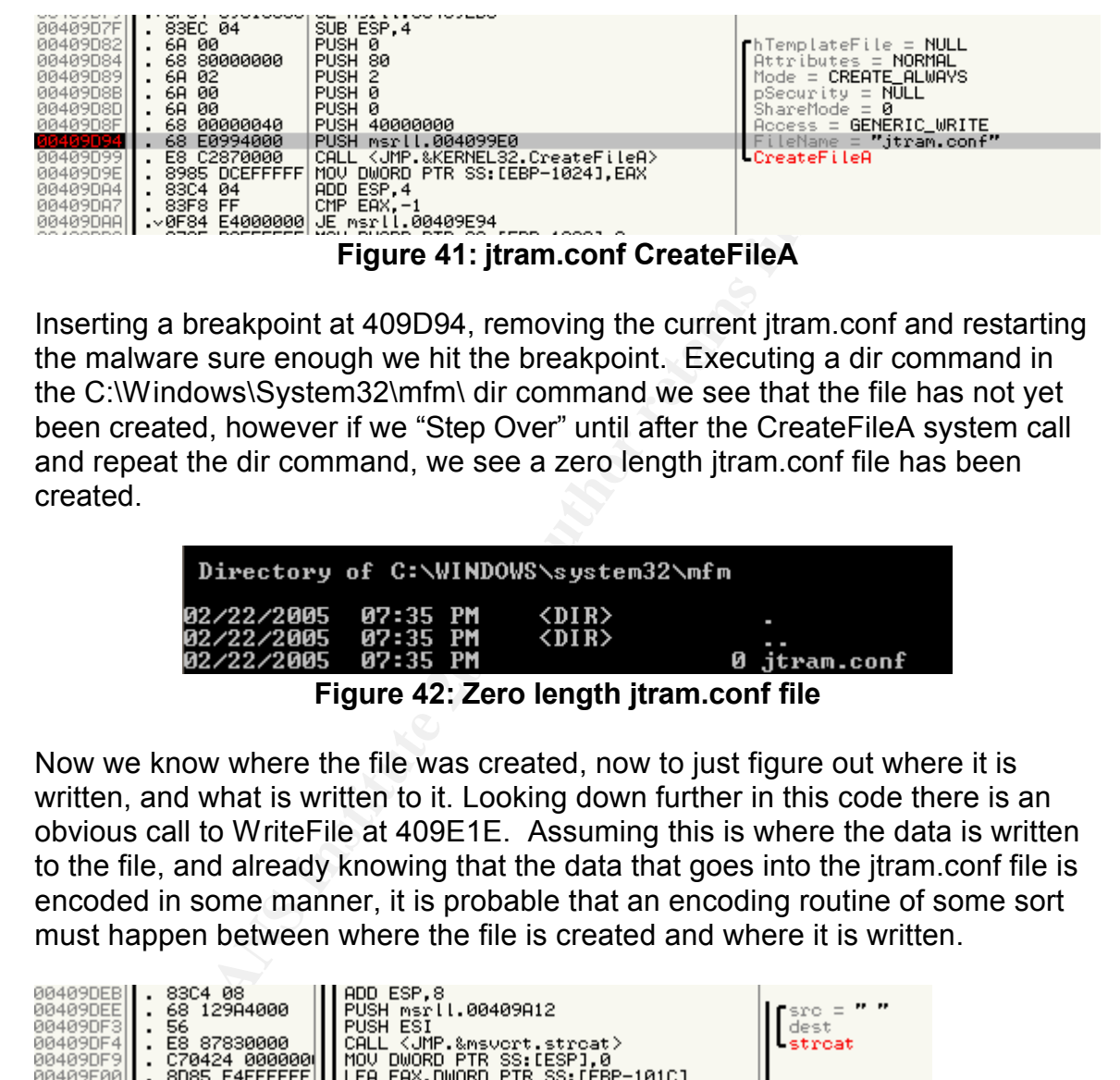

Inserting a breakpoint at 409D94, removing the current jtram.conf and restarting the malware sure enough we hit the breakpoint. Executing a dir command in the C:\Windows\System32\mfm\ dir command we see that the file has not yet been created, however if we "Step Over" until after the CreateFileA system call and repeat the dir command, we see a zero length jtram.conf file has been created.

| Directory of C:\WINDOWS\system32\mfm |  |  |              |  |  |  |  |
|--------------------------------------|--|--|--------------|--|--|--|--|
|                                      |  |  |              |  |  |  |  |
|                                      |  |  | 0 itram.conf |  |  |  |  |
|                                      |  |  |              |  |  |  |  |

**Figure 42: Zero length jtram.conf file**

Now we know where the file was created, now to just figure out where it is written, and what is written to it. Looking down further in this code there is an obvious call to WriteFile at 409E1E. Assuming this is where the data is written to the file, and already knowing that the data that goes into the jtram.conf file is encoded in some manner, it is probable that an encoding routine of some sort must happen between where the file is created and where it is written.

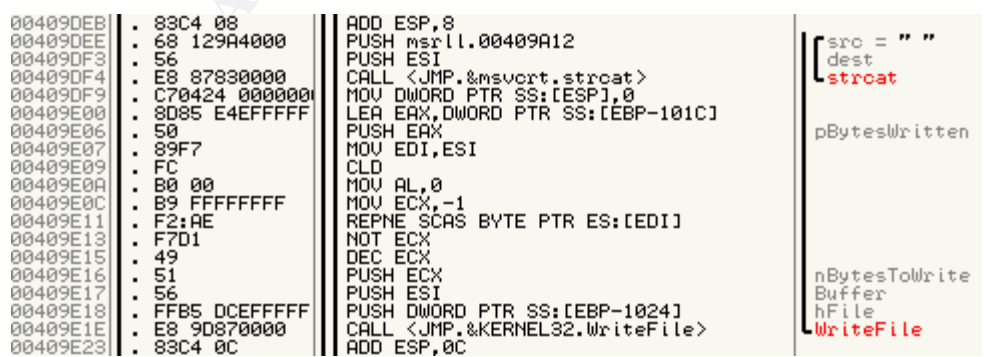

**Figure 43: jtram.conf WriteFile**

Between these two points is not a great amount of code, and only one procedure call, to msrll.0040B2B0. Using "Step Over" to step down to this code, we see that the an ASCII string which could be an encryption string is pushed onto the stack and the first time the procedure is executed an ASCII string of "set " is passed as one of the parameters.

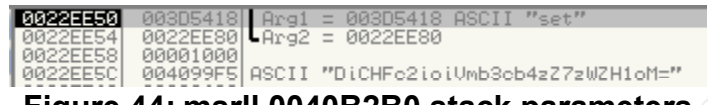

**Figure 44: msrll.0040B2B0 stack parameters**

Inserting a breakpoint at 409DE6 and iterating through this routine permits capturing these parameters off the stack and thus capturing the strings which are encoded and written to jtram.conf. The table below shows the captured strings.

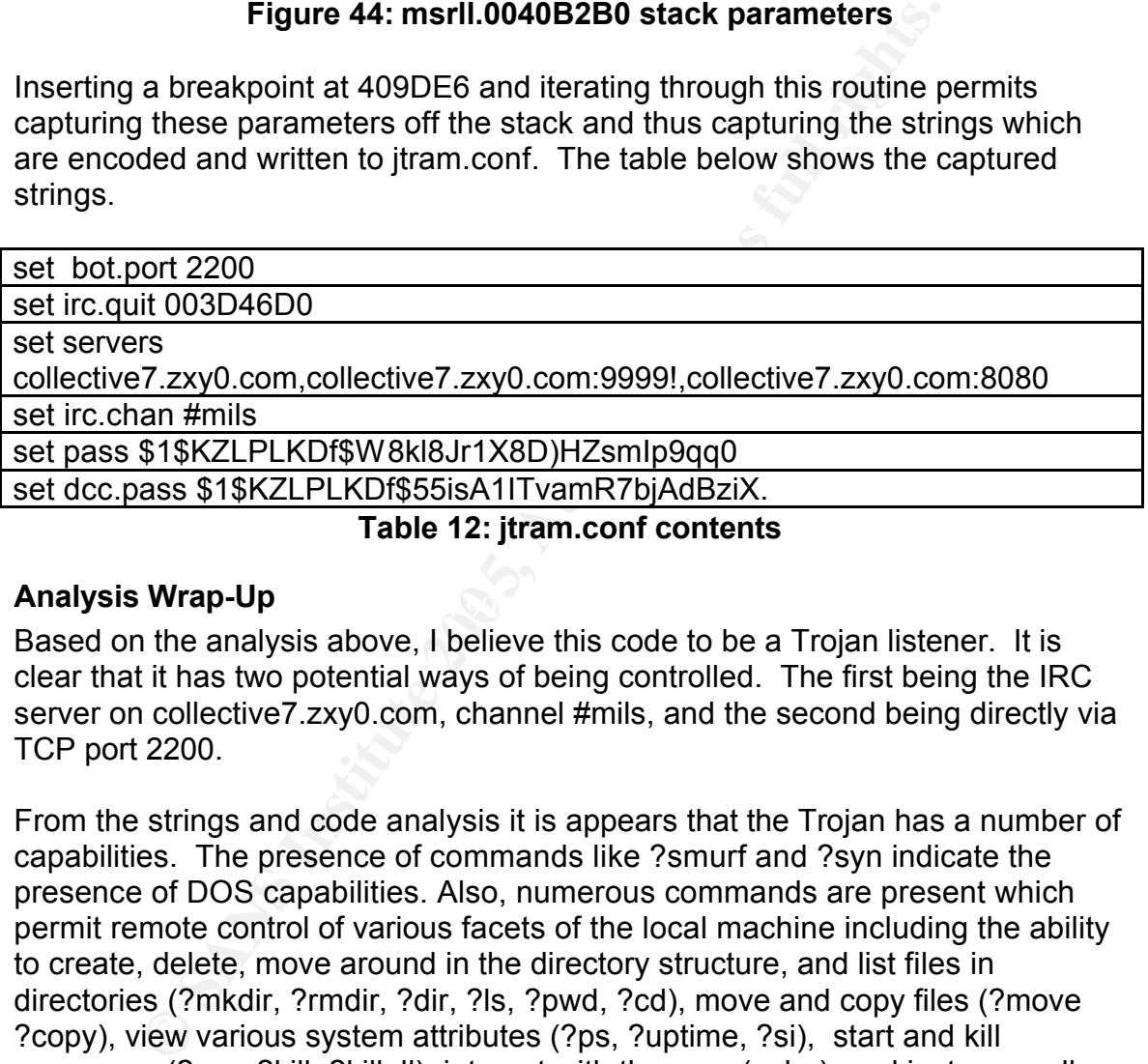

#### **Table 12: jtram.conf contents**

# **Analysis Wrap-Up** Faz7 898 B5 DE3D F8B5 DE3D F8B5 06E45 A169 4E46 A169 4E46 A169 4E46 A169 4E46 A169 4E46 A169 4E46

Based on the analysis above, I believe this code to be a Trojan listener. It is clear that it has two potential ways of being controlled. The first being the IRC server on collective7.zxy0.com, channel #mils, and the second being directly via TCP port 2200.

From the strings and code analysis it is appears that the Trojan has a number of capabilities. The presence of commands like ?smurf and ?syn indicate the presence of DOS capabilities. Also, numerous commands are present which permit remote control of various facets of the local machine including the ability to create, delete, move around in the directory structure, and list files in directories (?mkdir, ?rmdir, ?dir, ?ls, ?pwd, ?cd), move and copy files (?move ?copy), view various system attributes (?ps, ?uptime, ?si), start and kill processes (?run, ?kill, ?killall), interact with the user (echo), and just generally cause havoc (?crash, ?reboot). The malware also appears to have the ability to interact via IRC commands

This malware could get into the network via a number of methods, including email or file transfer. The best methodology for preventing the propagation of this malware via email is to block or quarantine executables at the email gateway. To detect and potentially block this malware via other file transfer

methods, an IPS/IDS could be deployed with the proper signatures to detect this malware.

If this malware is on your network already it can be detected via a port scan for port 2200/TCP, or by analyzing network traffic for communication with collective7.zxy0.com.

From the gunnecessary ports out of your network. In this case<br>Ily 6667/TCP, 9999/TCP, and 8080/TCP should be explicitly<br>reral rule it is best practice to not permit externally initiated traffic<br>communicate with the malware The ability of this malware to communicate with the Internet could be eliminated by not permitting unnecessary ports out of your network. In this case specifically 6667/TCP, 9999/TCP, and 8080/TCP should be explicitly blocked. As a general rule it is best practice to not permit externally initiated traffic into your network (i.e. block all inbound), this would block the ability for an external party to communicate with the malware. If externally initiated traffic is required for some reason, for example to an Internet facing server then explicitly blocking port 2200/TCP inbound would eliminate the communication mechanism.

#### **References**

Skoudis, Ed, Lenny Zeltser. Malware Fighting Malicious Code. Upper Saddle River, New Jersey: Prentice Hall, 2004.

Zeltser, Lenny. Reverse Engineering Malware: Tools and Techniques Hands-On, SANS Institute: 2004

Uniblue Systems LTD. WinTasks DLL Library. January 7, 2005. <http://www.liutilities.com/products/wintaskspro/dlllibrary/>

Microsoft Corporation. MSDN Library. January 10, 2005. <http://msdn.microsoft.com/library/>

ASPACK Software. ASPACK Software. January 13, 2005. <http://www.aspack.com/aspack.htm>

Protools – Unpackers. Programmers Tools [Protools.owns.it]. January 13, 2005. <http://protools.reverse-engineering.net/unpackers.htm>

y0da. AspackDie 1.41. January 13, 2005. <http://scifi.pages.at/yoda9k/proggies.htm>

 $\mathbb{R}^3$ The A.R.G.O.N.. theargonlistver1.zip. January 10, 2005. <http://www.theargon.com/archives/wordlists/theargonlists/>

Systems LTD. WinTasks DLL Library. January 7, 2005.<br>
W. liutilities.com/products/wintaskspro/dlllibrary/><br>
Corporation. MSDN Library. January 10, 2005.<br>
Schm.microsoft.com/library/><br>
Software. ASPACK Software. January 13, Openwall Project. John the Ripper password cracker. January 10, 2005. <http://www.openwall.com/john/>

Coding-Zone.co.uk. "Using Internet Sockets". January 15, 2005. http://www.coding-zone.co.uk/cpp/articles/140101networkprogrammingm.shtml

# **Appendix A: Tools Utilized**

### *Windows Tools*

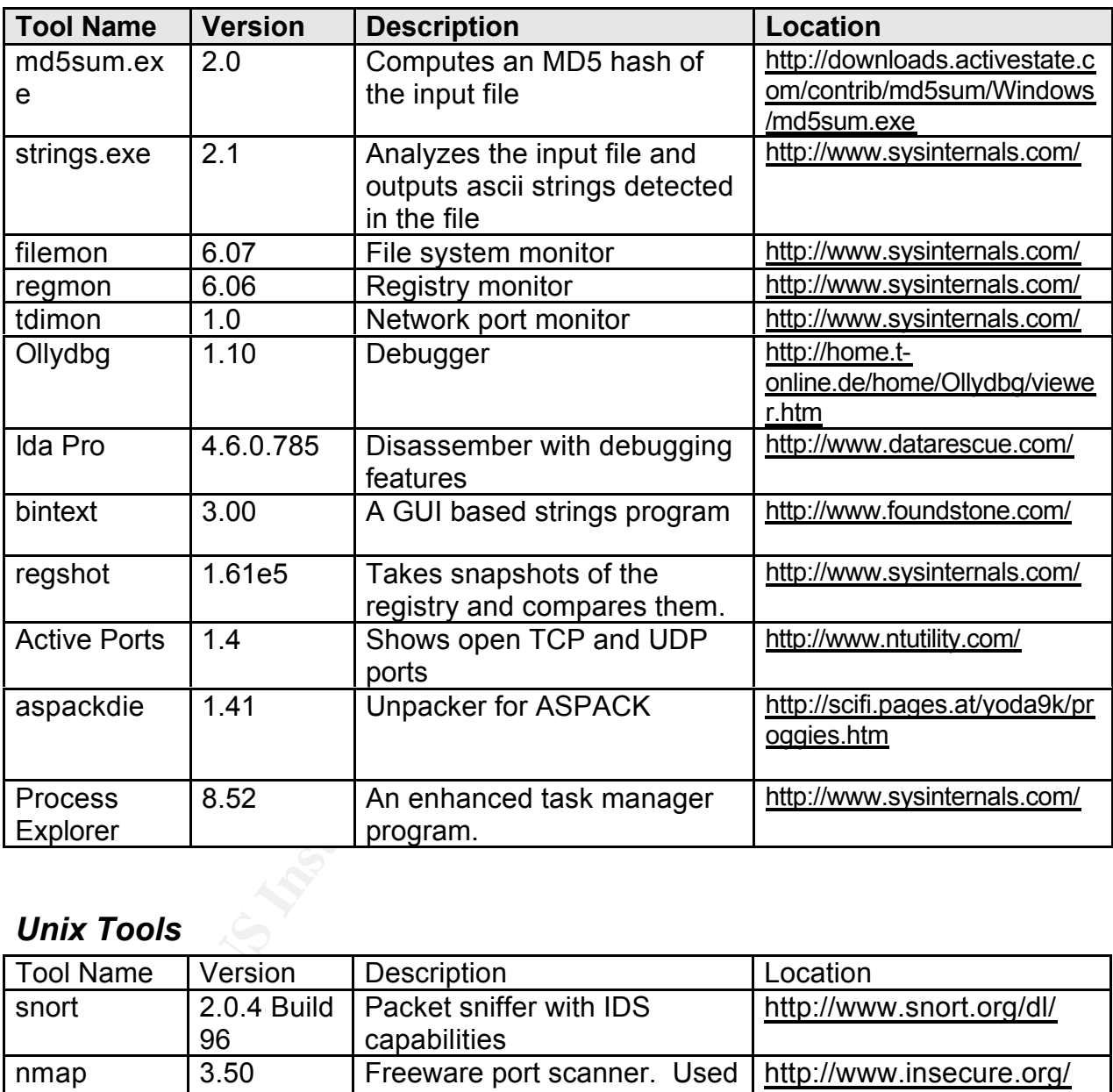

#### *Unix Tools*

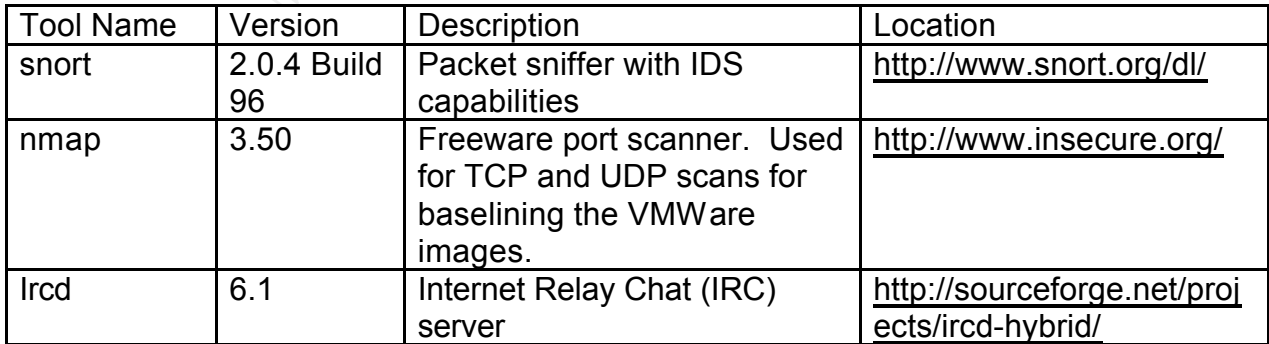

# **Appendix B – Active Ports Baseline**

This output is generated by running Active Ports and doing a File -> Save As and saving as type "Text (Tab Delimited) (\*.txt)"

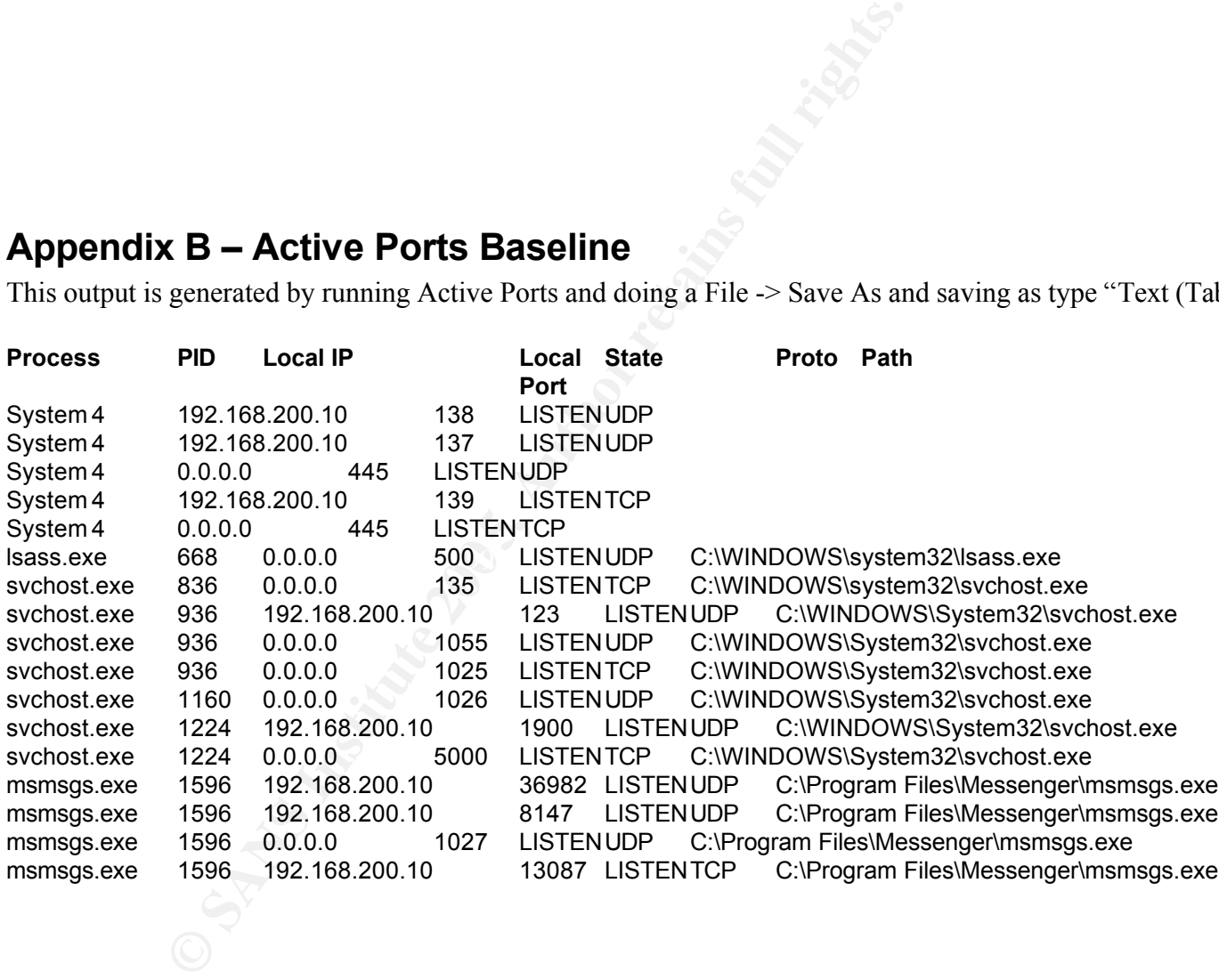

# **Appendix C Nmap Baselines**

#### *TCP Baseline*

[root] nmap –p 1-65535 192.168.200.10

Starting nmap 3.50 ( http://www.insecure.org/nmap ) at 2004-12-17 14:13 CST Interesting ports on 192.168.200.10 (The 65529 ports scanned but not shown below are in state: closed) PORT STATE SERVICE 135/tcp open msrpc 139/tcp open netbios-ssn 445/tcp open microsoft-ds 1025/tcp open NFS-or-IIS 5000/tcp open UPnP 13087/tcp open unknown

Nmap run completed – 1 IP address (1 host up) scanned in 88.382 seconds.

#### *UDP Baseline*

[root] nmap –sU –p 1-65535 192.168.200.10

Fours and 192,168,200,10<br>
Sy ports scanned but not shown below are in state: closed)<br>
STATE SERVICE<br>
open metobios-ssn<br>
open metobios-ssn<br>
open librosoft-ds<br>
open UPnP<br>
open unknown<br>
completed – 1 IP address (1 host up) sc Starting nmap 3.50 ( http://www.insecure.org/nmap ) at 2004-12-17 14:22 CST Interesting ports on 192.168.200.10 (The 65524 ports scanned but not shown below are in state: closed) PORT STATE SERVICE 123/udp open ntp 137/udp open netbios-ns 138/udp open netbios-dgm 445/udp open Microsoft-ds 500/udp open isakmp 1026/udp open unknown 1027/udp open unknown 1055/udp open unknown 1419/udp open Timbuktu-srv3 1900/udp open UPnP

8147/udp open unknown

# **Appendix D Process Explorer Baseline**

This output is generated by running Process Explorer and doing a File -> Save As and saving as type "Process Explorer Data (\*.txt)"

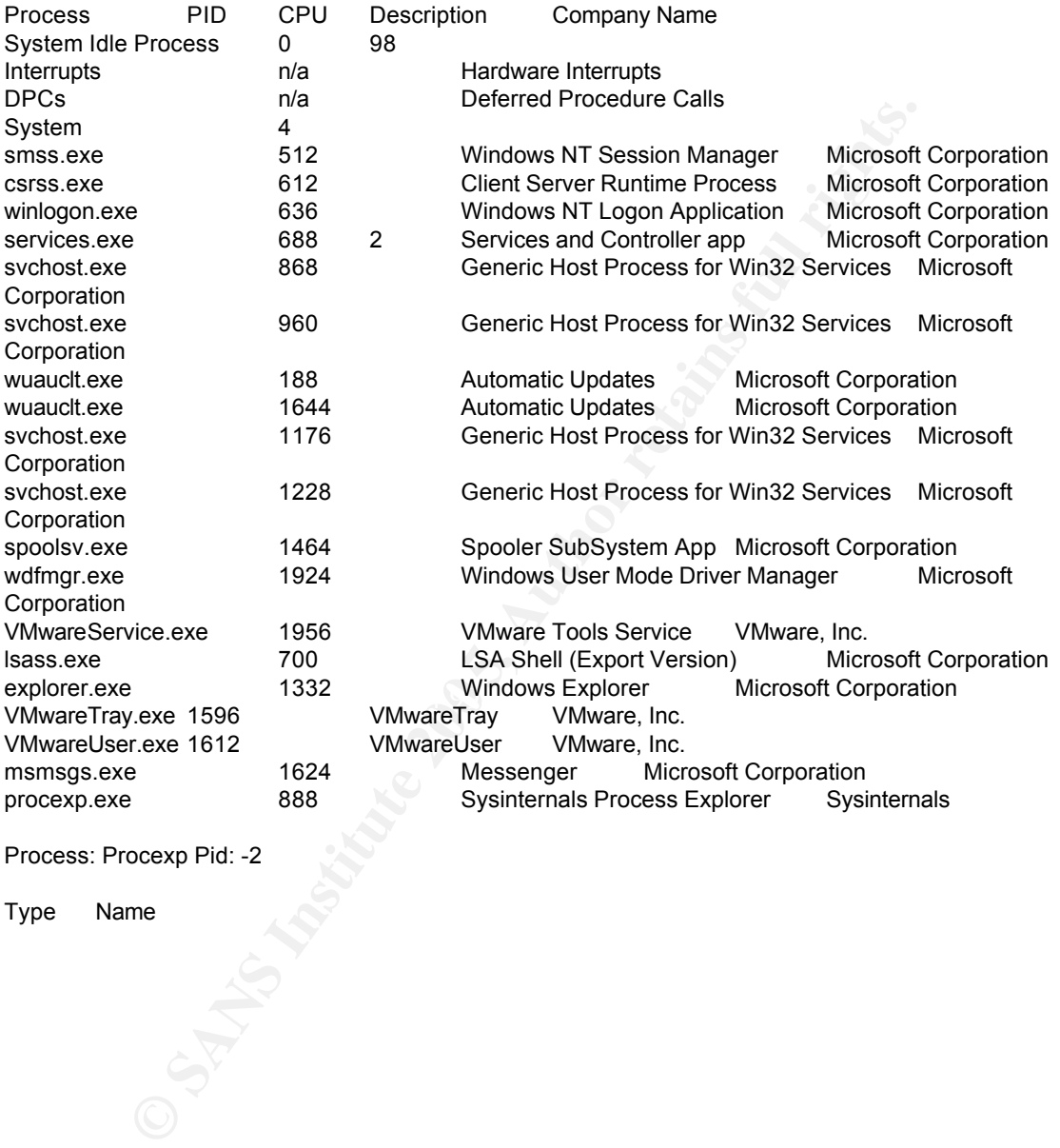

Process: Procexp Pid: -2

Type Name

# **Appendix E Summary of Interesting Strings Output**

C:\Tools> strings -a msrll.exe Strings v2.1 Copyright (C) 1999-2003 Mark Russinovich Systems Internals - www.sysinternals.com

**ERROR**<br> **CANS INSTITUTE 200**<br> **CANS INSTITUTE 200**<br> **CANS INSTITUTE 200**<br> **CANS INSTITUTE 200**<br> **CANS ANS ARTIFICANT WAS COULD NOT BE DOCATED IN THE DYNAMIC LIKE LIBERTY WAS**<br> **CANS ARTIFICANT CANS IN THE PERTURBED AND AR** !This program cannot be run in DOS mode. .text .data .bss .idata .aspack .adata . kernel32.dll **ExitProcess** user32.dll MessageBoxA wsprintfA LOADER ERROR

The procedure entry point %s could not be located in the dynamic link library %s The ordinal %u could not be located in the dynamic link library %s

 $\mathsf{Formal32}\ \mathsf{All}$ kernel32.dll GetProcAddress GetModuleHandleA LoadLibraryA advapi32.dll msvcrt.dll msvcrt.dll shell32.dll user32.dll version.dll wininet.dll ws2\_32.dll AdjustTokenPrivileges \_itoa \_\_getmainargs **ShellExecuteA** DispatchMessageA GetFileVersionInfoA InternetCloseHandle WSAGetLastError

.

## **Appendix F 6667/9999/8080 Connection Attempts**

9:28.252768 192.168.200.30:6667 -> 192.168.200.10:1535<br>
TOS:0x0 ID:0 |pLen:20 DgmLen:40 DF<br>
cq:0x0 Ack:0xAB07D850 Win:0x0 TcpLen:20<br>
2:26.932056 192.168.200.10:1535 -> 192.168.200.30:6667<br>
2:26.932056 192.168.200.10:1535 -TCP TTL:128 TOS:0x0 ID:7252 IpLen:20 DgmLen:48 DF 02/11-15:19:28.248682 192.168.200.10:1535 -> 192.168.200.30:6667 TCP TTL:128 TOS:0x0 ID:7250 IpLen:20 DgmLen:48 DF \*\*\*\*\*\*S\* Seq: 0xAB07D84F Ack: 0x0 Win: 0xFAF0 TcpLen: 28 TCP Options (4) => MSS: 1460 NOP NOP SackOK =+=+=+=+=+=+=+=+=+=+=+=+=+=+=+=+=+=+=+=+=+=+=+=+=+=+=+=+=+=+=+=+=+=+=+=+=+ 02/11-15:19:28.252768 192.168.200.30:6667 -> 192.168.200.10:1535 TCP TTL:64 TOS:0x0 ID:0 IpLen:20 DgmLen:40 DF \*\*\*A\*R\*\* Seq: 0x0 Ack: 0xAB07D850 Win: 0x0 TcpLen: 20 =+=+=+=+=+=+=+=+=+=+=+=+=+=+=+=+=+=+=+=+=+=+=+=+=+=+=+=+=+=+=+=+=+=+=+=+=+ 02/11-15:19:28.932056 192.168.200.10:1535 -> 192.168.200.30:6667 TCP TTL:128 TOS:0x0 ID:7251 IpLen:20 DgmLen:48 DF \*\*\*\*\*\*S\* Seq: 0xAB07D84F Ack: 0x0 Win: 0xFAF0 TcpLen: 28 TCP Options (4) => MSS: 1460 NOP NOP SackOK =+=+=+=+=+=+=+=+=+=+=+=+=+=+=+=+=+=+=+=+=+=+=+=+=+=+=+=+=+=+=+=+=+=+=+=+=+ 02/11-15:19:28.932072 192.168.200.30:6667 -> 192.168.200.10:1535 TCP TTL:64 TOS:0x0 ID:0 IpLen:20 DgmLen:40 DF \*\*\*A\*R\*\* Seq: 0x0 Ack: 0xAB07D850 Win: 0x0 TcpLen: 20 =+=+=+=+=+=+=+=+=+=+=+=+=+=+=+=+=+=+=+=+=+=+=+=+=+=+=+=+=+=+=+=+=+=+=+=+=+ 02/11-15:19:29.624960 192.168.200.10:1535 -> 192.168.200.30:6667 \*\*\*\*\*\*S\* Seq: 0xAB07D84F Ack: 0x0 Win: 0xFAF0 TcpLen: 28 TCP Options (4) => MSS: 1460 NOP NOP SackOK =+=+=+=+=+=+=+=+=+=+=+=+=+=+=+=+=+=+=+=+=+=+=+=+=+=+=+=+=+=+=+=+=+=+=+=+=+ 02/11-15:19:29.624990 192.168.200.30:6667 -> 192.168.200.10:1535 TCP TTL:64 TOS:0x0 ID:0 IpLen:20 DgmLen:40 DF \*\*\*A\*R\*\* Seq: 0x0 Ack: 0xAB07D850 Win: 0x0 TcpLen: 20 =+=+=+=+=+=+=+=+=+=+=+=+=+=+=+=+=+=+=+=+=+=+=+=+=+=+=+=+=+=+=+=+=+=+=+=+=+ 02/11-15:20:02.653545 192.168.200.10:1536 -> 192.168.200.30:9999 TCP TTL:128 TOS:0x0 ID:7253 IpLen:20 DgmLen:48 DF \*\*\*\*\*\*S\* Seq: 0xAB74B816 Ack: 0x0 Win: 0xFAF0 TcpLen: 28 TCP Options (4) => MSS: 1460 NOP NOP SackOK =+=+=+=+=+=+=+=+=+=+=+=+=+=+=+=+=+=+=+=+=+=+=+=+=+=+=+=+=+=+=+=+=+=+=+=+=+ 02/11-15:20:02.653574 192.168.200.30:9999 -> 192.168.200.10:1536 TCP TTL:64 TOS:0x0 ID:0 IpLen:20 DgmLen:40 DF \*\*\*A\*R\*\* Seq: 0x0 Ack: 0xAB74B817 Win: 0x0 TcpLen: 20 =+=+=+=+=+=+=+=+=+=+=+=+=+=+=+=+=+=+=+=+=+=+=+=+=+=+=+=+=+=+=+=+=+=+=+=+=+ 02/11-15:20:03.115441 192.168.200.10:1536 -> 192.168.200.30:9999 TCP TTL:128 TOS:0x0 ID:7254 IpLen:20 DgmLen:48 DF

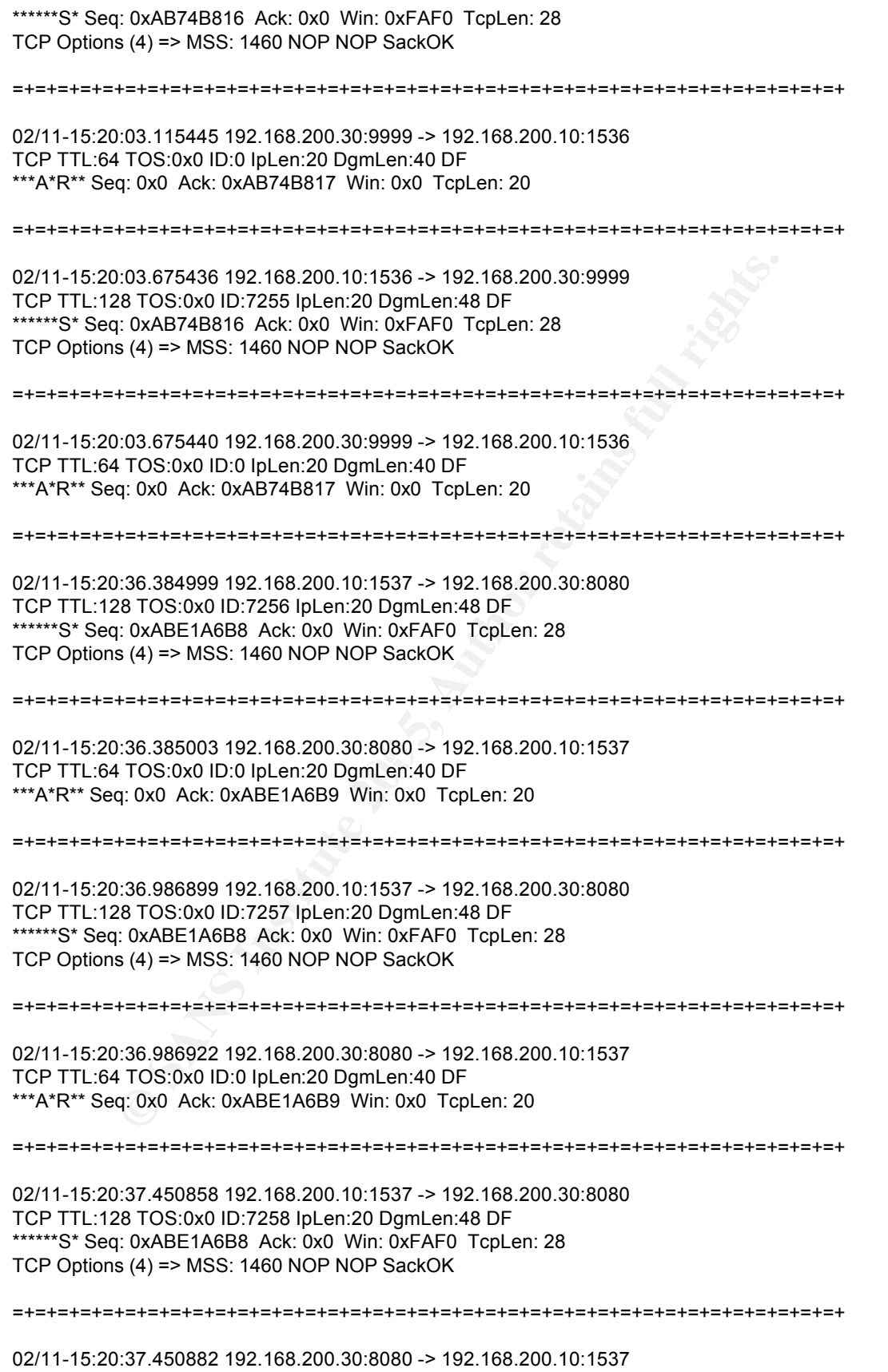

TCP TTL:64 TOS:0x0 ID:0 IpLen:20 DgmLen:40 DF \*\*\*A\*R\*\* Seq: 0x0 Ack: 0xABE1A6B9 Win: 0x0 TcpLen: 20

=+=+=+=+=+=+=+=+=+=+=+=+=+=+=+=+=+=+=+=+=+=+=+=+=+=+=+=+=+=+=+=+=+=+=+=+=+

02/11-15:21:44.311903 192.168.200.10:1538 -> 192.168.200.30:6667 TCP TTL:128 TOS:0x0 ID:7259 IpLen:20 DgmLen:48 DF \*\*\*\*\*\*S\* Seq: 0xACBA803E Ack: 0x0 Win: 0xFAF0 TcpLen: 28 TCP Options (4) => MSS: 1460 NOP NOP SackOK

=+=+=+=+=+=+=+=+=+=+=+=+=+=+=+=+=+=+=+=+=+=+=+=+=+=+=+=+=+=+=+=+=+=+=+=+=+

02/11-15:21:44.314914 192.168.200.30:6667 -> 192.168.200.10:1538 TCP TTL:64 TOS:0x0 ID:0 IpLen:20 DgmLen:40 DF \*\*\*A\*R\*\* Seq: 0x0 Ack: 0xACBA803F Win: 0x0 TcpLen: 20

=+=+=+=+=+=+=+=+=+=+=+=+=+=+=+=+=+=+=+=+=+=+=+=+=+=+=+=+=+=+=+=+=+=+=+=+=+

02/11-15:21:44.865769 192.168.200.10:1538 -> 192.168.200.30:6667 TCP TTL:128 TOS:0x0 ID:7260 IpLen:20 DgmLen:48 DF \*\*\*\*\*\*S\* Seq: 0xACBA803E Ack: 0x0 Win: 0xFAF0 TcpLen: 28 TCP Options (4) => MSS: 1460 NOP NOP SackOK

=+=+=+=+=+=+=+=+=+=+=+=+=+=+=+=+=+=+=+=+=+=+=+=+=+=+=+=+=+=+=+=+=+=+=+=+=+

02/11-15:21:44.865773 192.168.200.30:6667 -> 192.168.200.10:1538 TCP TTL:64 TOS:0x0 ID:0 IpLen:20 DgmLen:40 DF \*\*\*A\*R\*\* Seq: 0x0 Ack: 0xACBA803F Win: 0x0 TcpLen: 20

=+=+=+=+=+=+=+=+=+=+=+=+=+=+=+=+=+=+=+=+=+=+=+=+=+=+=+=+=+=+=+=+=+=+=+=+=+

02/11-15:21:45.331742 192.168.200.10:1538 -> 192.168.200.30:6667<br>TCP TTL:128 TOS:0x0 ID:7261 IpLen:20 DgmLen:48 DF 02/11-15:21:45.331742 192.168.200.10:1538 -> 192.168.200.30:6667 \*\*\*\*\*\*S\* Seq: 0xACBA803E Ack: 0x0 Win: 0xFAF0 TcpLen: 28 TCP Options (4) => MSS: 1460 NOP NOP SackOK

=+=+=+=+=+=+=+=+=+=+=+=+=+=+=+=+=+=+=+=+=+=+=+=+=+=+=+=+=+=+=+=+=+=+=+=+=+

02/11-15:21:45.331747 192.168.200.30:6667 -> 192.168.200.10:1538 TCP TTL:64 TOS:0x0 ID:0 IpLen:20 DgmLen:40 DF \*\*\*A\*R\*\* Seq: 0x0 Ack: 0xACBA803F Win: 0x0 TcpLen: 20

=+=+=+=+=+=+=+=+=+=+=+=+=+=+=+=+=+=+=+=+=+=+=+=+=+=+=+=+=+=+=+=+=+=+=+=+=+

**© SANS Institute 200 5, Author retains full rights.** 02/11-15:22:18.310308 192.168.200.10:1539 -> 192.168.200.30:9999 TCP TTL:128 TOS:0x0 ID:7262 IpLen:20 DgmLen:48 DF \*\*\*\*\*\*S\* Seq: 0xAD271E65 Ack: 0x0 Win: 0xFAF0 TcpLen: 28 TCP Options (4) => MSS: 1460 NOP NOP SackOK

=+=+=+=+=+=+=+=+=+=+=+=+=+=+=+=+=+=+=+=+=+=+=+=+=+=+=+=+=+=+=+=+=+=+=+=+=+

02/11-15:22:18.310312 192.168.200.30:9999 -> 192.168.200.10:1539 TCP TTL:64 TOS:0x0 ID:0 IpLen:20 DgmLen:40 DF \*\*\*A\*R\*\* Seq: 0x0 Ack: 0xAD271E66 Win: 0x0 TcpLen: 20

=+=+=+=+=+=+=+=+=+=+=+=+=+=+=+=+=+=+=+=+=+=+=+=+=+=+=+=+=+=+=+=+=+=+=+=+=+

02/11-15:22:18.796628 192.168.200.10:1539 -> 192.168.200.30:9999

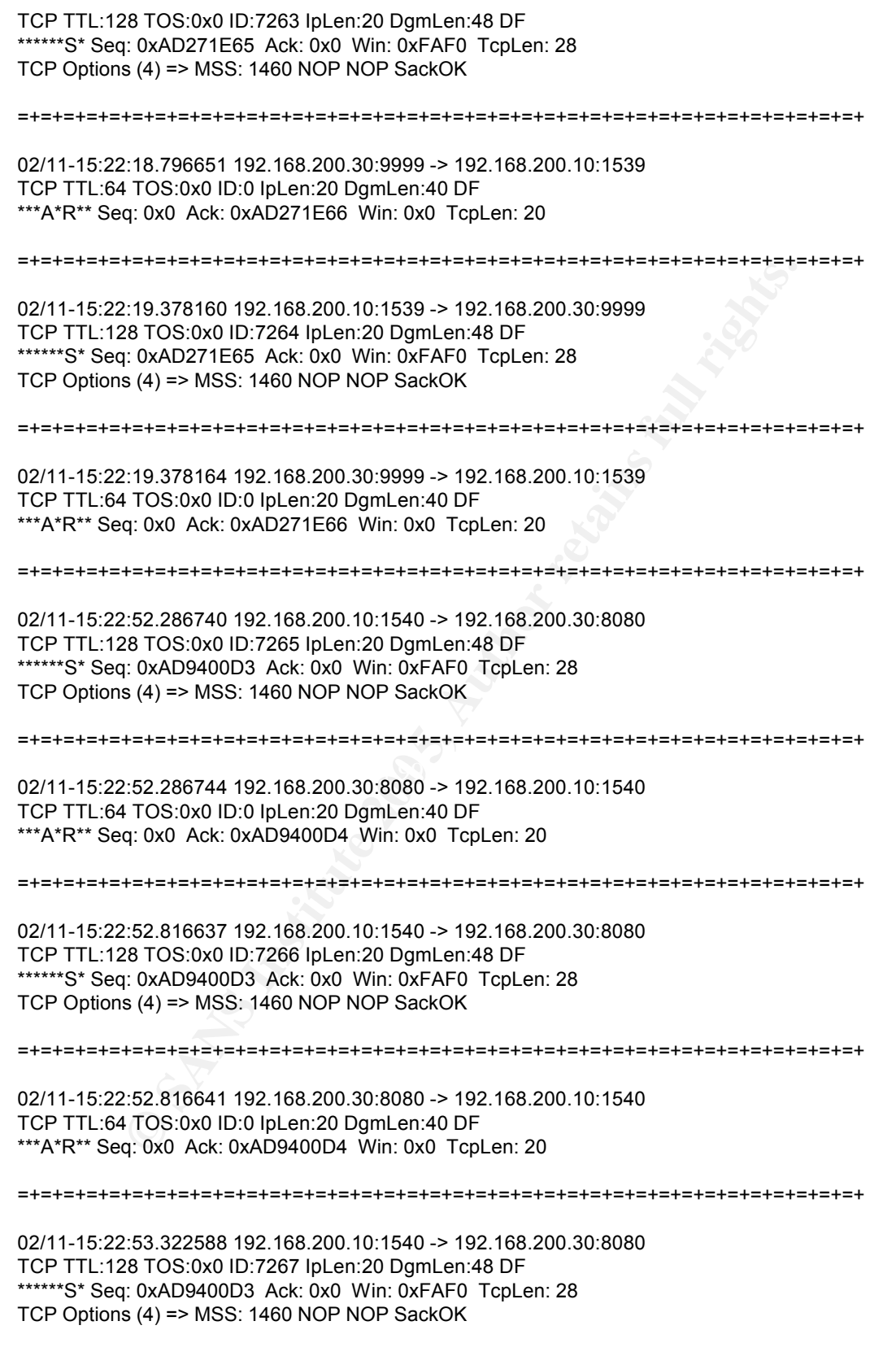

=+=+=+=+=+=+=+=+=+=+=+=+=+=+=+=+=+=+=+=+=+=+=+=+=+=+=+=+=+=+=+=+=+=+=+=+=+

02/11-15:22:53.322592 192.168.200.30:8080 -> 192.168.200.10:1540 TCP TTL:64 TOS:0x0 ID:0 IpLen:20 DgmLen:40 DF \*\*\*A\*R\*\* Seq: 0x0 Ack: 0xAD9400D4 Win: 0x0 TcpLen: 20

=+=+=+=+=+=+=+=+=+=+=+=+=+=+=+=+=+=+=+=+=+=+=+=+=+=+=+=+=+=+=+=+=+=+=+=+=+

## **Appendix G: Malware IRC Connection**

**EOS.03.30239 192.168.200.30:6667 -> 192.168.200.10:1639**<br> **FOS.03.30239 192.168.200.30:6667 -> 192.168.200.10:1639**<br> **G:** (*XYB*B18C06 Ack: 0xF78582C6 WIn: 0x16D0 TcpLen: 28<br> **G:** (*XYBB18C06 Ack: 0xF78582C6 WIn: 0x16D0 T* Key fingerprint = AF19 FA27 2F94 998D FDB5 DE3D F8B5 06E4 A169 4E46 =+=+=+=+=+=+=+=+=+=+=+=+=+=+=+=+=+=+=+=+=+=+=+=+=+=+=+=+=+=+=+=+=+=+=+=+=+ 02/14-10:48:03.281796 192.168.200.10:1639 -> 192.168.200.30:6667 TCP TTL:128 TOS:0x0 ID:7919 IpLen:20 DgmLen:48 DF \*\*\*\*\*\*S\* Seq: 0xF78582C5 Ack: 0x0 Win: 0xFAF0 TcpLen: 28 TCP Options (4) => MSS: 1460 NOP NOP SackOK =+=+=+=+=+=+=+=+=+=+=+=+=+=+=+=+=+=+=+=+=+=+=+=+=+=+=+=+=+=+=+=+=+=+=+=+=+ 02/14-10:48:03.303239 192.168.200.30:6667 -> 192.168.200.10:1639 TCP TTL:64 TOS:0x0 ID:0 IpLen:20 DgmLen:48 DF \*\*\*A\*\*S\* Seq: 0x7BB18C06 Ack: 0xF78582C6 Win: 0x16D0 TcpLen: 28 TCP Options (4) => MSS: 1460 NOP NOP SackOK =+=+=+=+=+=+=+=+=+=+=+=+=+=+=+=+=+=+=+=+=+=+=+=+=+=+=+=+=+=+=+=+=+=+=+=+=+ 02/14-10:48:03.303578 192.168.200.10:1639 -> 192.168.200.30:6667 TCP TTL:128 TOS:0x0 ID:7920 IpLen:20 DgmLen:40 DF \*\*\*A\*\*\*\* Seq: 0xF78582C6 Ack: 0x7BB18C07 Win: 0xFAF0 TcpLen: 20 =+=+=+=+=+=+=+=+=+=+=+=+=+=+=+=+=+=+=+=+=+=+=+=+=+=+=+=+=+=+=+=+=+=+=+=+=+ 02/14-10:48:03.303592 192.168.200.30:6667 -> 192.168.200.10:1639 TCP TTL:64 TOS:0x0 ID:52128 IpLen:20 DgmLen:86 DF \*\*\*AP\*\*\* Seq: 0x7BB18C07 Ack: 0xF78582C6 Win: 0x16D0 TcpLen: 20 4E 4F 54 49 43 45 20 41 55 54 48 20 3A 2A 2A 2A NOTICE AUTH :\*\*\* 20 4C 6F 6F 6B 69 6E 67 20 75 70 20 79 6F 75 72 Looking up your 20 68 6F 73 74 6E 61 6D 65 2E 2E 2E 0D 0A hostname..... 02/14-10:48:03.303594 192.168.200.30:1044 -> 192.168.200.10:113 TCP TTL:64 TOS:0x0 ID:11188 IpLen:20 DgmLen:60 DF \*\*\*\*\*\*S\* Seq: 0x7B5D6C13 Ack: 0x0 Win: 0x16D0 TcpLen: 40 TCP Options (5) => MSS: 1460 SackOK TS: 4212647 0 NOP WS: 0 =+=+=+=+=+=+=+=+=+=+=+=+=+=+=+=+=+=+=+=+=+=+=+=+=+=+=+=+=+=+=+=+=+=+=+=+=+ 02/14-10:48:03.303606 192.168.200.10:113 -> 192.168.200.30:1044 TCP TTL:128 TOS:0x0 ID:7921 IpLen:20 DgmLen:64 DF \*\*\*A\*\*S\* Seq: 0xF7861E8C Ack: 0x7B5D6C14 Win: 0xFAF0 TcpLen: 44 TCP Options (9) => MSS: 1460 NOP WS: 0 NOP NOP TS: 0 0 NOP NOP SackOK =+=+=+=+=+=+=+=+=+=+=+=+=+=+=+=+=+=+=+=+=+=+=+=+=+=+=+=+=+=+=+=+=+=+=+=+=+ 02/14-10:48:03.303608 192.168.200.30:1044 -> 192.168.200.10:113 TCP TTL:64 TOS:0x0 ID:11189 IpLen:20 DgmLen:52 DF \*\*\*A\*\*\*\* Seq: 0x7B5D6C14 Ack: 0xF7861E8D Win: 0x16D0 TcpLen: 32 TCP Options (3) => NOP NOP TS: 4212647 0 =+=+=+=+=+=+=+=+=+=+=+=+=+=+=+=+=+=+=+=+=+=+=+=+=+=+=+=+=+=+=+=+=+=+=+=+=+ 02/14-10:48:03.303610 192.168.200.30:1044 -> 192.168.200.10:113 TCP TTL:64 TOS:0x0 ID:11190 IpLen:20 DgmLen:65 DF \*\*\*AP\*\*\* Seq: 0x7B5D6C14 Ack: 0xF7861E8D Win: 0x16D0 TcpLen: 32

TCP Options (3) => NOP NOP TS: 4212647 0

**© SANS Institute 200 5, Author retains full rights.** 4F 6E 45 41 49 67 47 70 52 67 54 51 4A 45 4C 63 OnEAIgGpRgTQJELc<br>54 47 4A 54 67 42 4C 44 4E 58 0A 4E 40 42 4B 39. TC IQ5CLANY NICK 31 36 33 39 20 2C 20 36 36 36 37 0D 0A 1639 , 6667.. =+=+=+=+=+=+=+=+=+=+=+=+=+=+=+=+=+=+=+=+=+=+=+=+=+=+=+=+=+=+=+=+=+=+=+=+=+ 02/14-10:48:03.351272 192.168.200.10:113 -> 192.168.200.30:1044 TCP TTL:128 TOS:0x0 ID:7922 IpLen:20 DgmLen:52 DF \*\*\*A\*\*\*\* Seq: 0xF7861E8D Ack: 0x7B5D6C21 Win: 0xFAE3 TcpLen: 32 TCP Options (3) => NOP NOP TS: 1072705 4212647 =+=+=+=+=+=+=+=+=+=+=+=+=+=+=+=+=+=+=+=+=+=+=+=+=+=+=+=+=+=+=+=+=+=+=+=+=+ 02/14-10:48:03.351319 192.168.200.10:1639 -> 192.168.200.30:6667 TCP TTL:128 TOS:0x0 ID:7923 IpLen:20 DgmLen:40 DF \*\*\*A\*\*\*\* Seq: 0xF78582C6 Ack: 0x7BB18C35 Win: 0xFAC2 TcpLen: 20 =+=+=+=+=+=+=+=+=+=+=+=+=+=+=+=+=+=+=+=+=+=+=+=+=+=+=+=+=+=+=+=+=+=+=+=+=+ 02/14-10:48:03.351331 192.168.200.30:6667 -> 192.168.200.10:1639 TCP TTL:64 TOS:0x0 ID:52129 IpLen:20 DgmLen:73 DF \*\*\*AP\*\*\* Seq: 0x7BB18C35 Ack: 0xF78582C6 Win: 0x16D0 TcpLen: 20 4E 4F 54 49 43 45 20 41 55 54 48 20 3A 2A 2A 2A NOTICE AUTH :\*\*\* 20 43 68 65 63 6B 69 6E 67 20 49 64 65 6E 74 0D Checking Ident.  $\mathsf{OA}$  . =+=+=+=+=+=+=+=+=+=+=+=+=+=+=+=+=+=+=+=+=+=+=+=+=+=+=+=+=+=+=+=+=+=+=+=+=+ 02/14-10:48:03.455133 192.168.200.10:1639 -> 192.168.200.30:6667 TCP TTL:128 TOS:0x0 ID:7924 IpLen:20 DgmLen:116 DF \*\*\*AP\*\*\* Seq: 0xF78582C6 Ack: 0x7BB18C56 Win: 0xFAA1 TcpLen: 20 55 53 45 52 20 4B 72 4A 68 56 6F 46 4E 46 78 4F USER KrJhVoFNFxO 6F 20 6C 6F 63 61 6C 68 6F 73 74 20 30 20 3A 4D o localhost 0 :M 54 47 4A 51 67 43 4C 41 4E 58 0A 4E 49 43 4B 20 TGJQgCLANX.NICK 6B 43 70 57 42 6F 57 4D 79 47 74 0A KCpWBoWMyGt. =+=+=+=+=+=+=+=+=+=+=+=+=+=+=+=+=+=+=+=+=+=+=+=+=+=+=+=+=+=+=+=+=+=+=+=+=+ 02/14-10:48:03.455138 192.168.200.30:6667 -> 192.168.200.10:1639 TCP TTL:64 TOS:0x0 ID:52130 IpLen:20 DgmLen:40 DF \*\*\*A\*\*\*\* Seq: 0x7BB18C56 Ack: 0xF7858312 Win: 0x16D0 TcpLen: 20 =+=+=+=+=+=+=+=+=+=+=+=+=+=+=+=+=+=+=+=+=+=+=+=+=+=+=+=+=+=+=+=+=+=+=+=+=+ 02/14-10:48:03.455140 192.168.200.10:113 -> 192.168.200.30:1044 TCP TTL:128 TOS:0x0 ID:7925 IpLen:20 DgmLen:86 DF \*\*\*AP\*\*\* Seq: 0xF7861E8D Ack: 0x7B5D6C21 Win: 0xFAE3 TcpLen: 32 TCP Options (3) => NOP NOP TS: 1072705 4212647 31 36 33 39 20 2C 20 36 36 36 37 20 3A 20 55 53 1639 , 6667 : US 45 52 49 44 20 3A 20 55 4E 49 58 20 3A 20 48 63 ERID : UNIX : Hc 4D 0A M. =+=+=+=+=+=+=+=+=+=+=+=+=+=+=+=+=+=+=+=+=+=+=+=+=+=+=+=+=+=+=+=+=+=+=+=+=+ 02/14-10:48:03.455153 192.168.200.30:1044 -> 192.168.200.10:113 TCP TTL:64 TOS:0x0 ID:11191 IpLen:20 DgmLen:52 DF \*\*\*A\*\*\*\* Seq: 0x7B5D6C21 Ack: 0xF7861EAF Win: 0x16D0 TcpLen: 32 TCP Options (3) => NOP NOP TS: 4212658 1072705

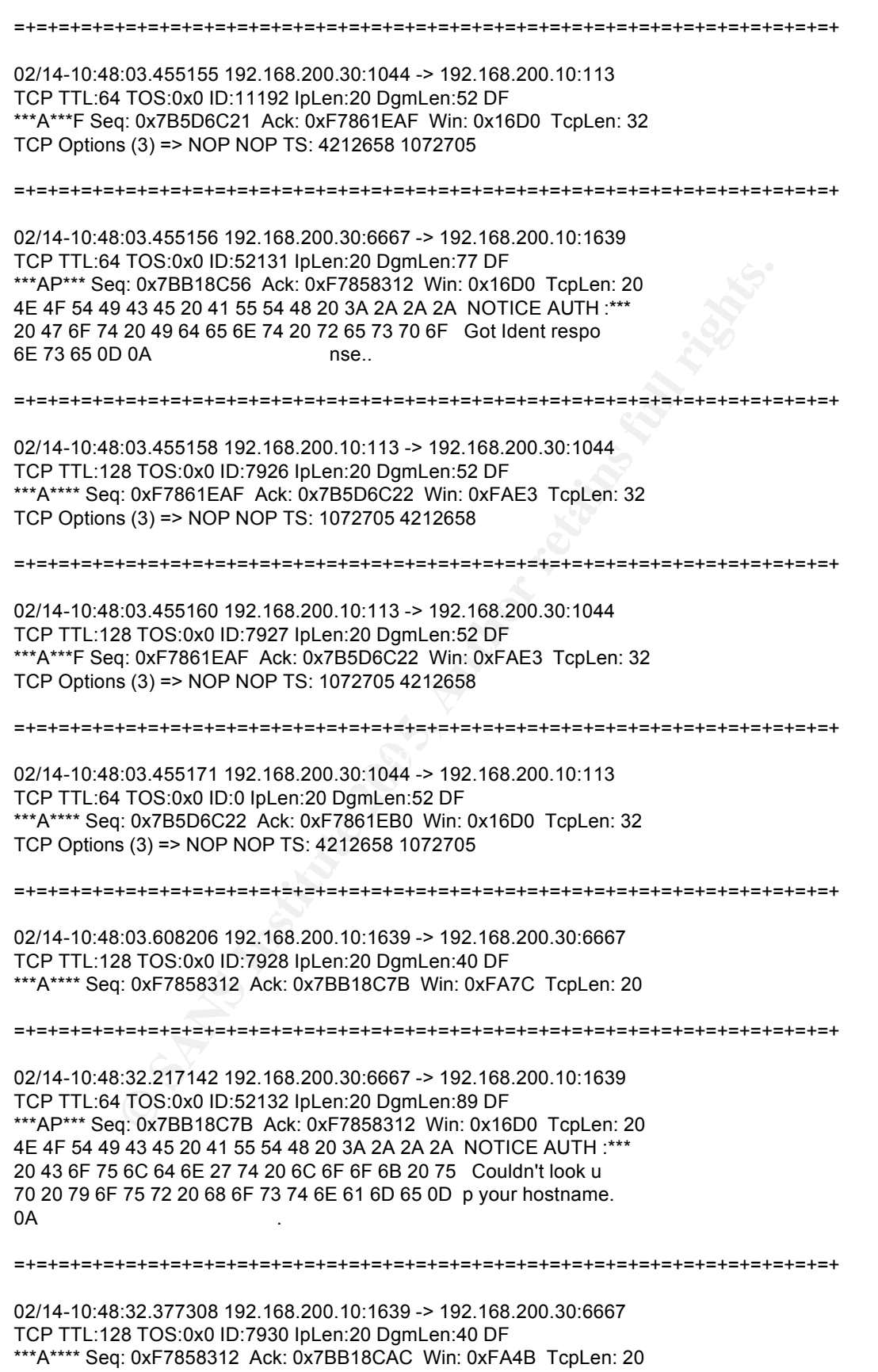

**F** e3 61 6C 64 6F 63 61 68 2 5 4 7 0 7 ay iewwww. How in the 120 f 4 7 f 2 6 C 64 6 F 60 61 60 64 6 F 3 8 6 C 88 f F 73 BoWMy...localhos<br>
F 63 6 1 62 64 6 F 60 61 69 62 62 30 30 1 blocaldomain 00<br>
F 70 57 42 6F 57 4D 79 61 74 65 64 20 54 75 65 20 4A 75 6E 20 34 20 32 ated Tue Jun 4 2<br>30.30.30.30 64 74 20 34 36 34 35 30 34 34 35 30 .003 at 16:50:45 02/14-10:48:32.856066 192.168.200.30:6667 -> 192.168.200.10:1639 TCP TTL:64 TOS:0x0 ID:52133 IpLen:20 DgmLen:1064 DF \*\*\*AP\*\*\* Seq: 0x7BB18CAC Ack: 0xF7858312 Win: 0x16D0 TcpLen: 20 3A 6C 6F 63 61 6C 68 6F 73 74 2E 6C 6F 63 61 6C :localhost.local 64 6F 6D 61 69 6E 20 30 30 31 20 6B 43 70 57 42 domain 001 kCpWB 6F 57 4D 79 20 3A 57 65 6C 63 6F 6D 65 20 74 6F oWMy :Welcome to 20 74 68 65 20 49 6E 74 65 72 6E 65 74 20 52 65 the Internet Re 6C 61 79 20 4E 65 74 77 6F 72 6B 20 6B 43 70 57 lay Network kCpW 42 6F 57 4D 79 0D 0A 3A 6C 6F 63 61 6C 68 6F 73 BoWMy..:localhos 74 2E 6C 6F 63 61 6C 64 6F 6D 61 69 6E 20 30 30 t.localdomain 00 32 20 6B 43 70 57 42 6F 57 4D 79 20 3A 59 6F 75 2 kCpWBoWMy :You 72 20 68 6F 73 74 20 69 73 20 6C 6F 63 61 6C 68 r host is localh 6F 73 74 2E 6C 6F 63 61 6C 64 6F 6D 61 69 6E 5B ost.localdomain[ 6C 6F 63 61 6C 68 6F 73 74 2E 6C 6F 63 61 6C 64 localhost.locald 6F 6D 61 69 6E 2F 36 36 36 37 5D 2C 20 72 75 6E omain/6667], run 6E 69 6E 67 20 76 65 72 73 69 6F 6E 20 32 2E 38 ning version 2.8 2F 68 79 62 72 69 64 2D 36 2E 33 2E 31 0D 0A 4E /hybrid-6.3.1..N 4F 54 49 43 45 20 6B 43 70 57 42 6F 57 4D 79 20 OTICE kCpWBoWMy 3A 2A 2A 2A 20 59 6F 75 72 20 68 6F 73 74 20 69 :\*\*\* Your host i 73 20 6C 6F 63 61 6C 68 6F 73 74 2E 6C 6F 63 61 s localhost.loca 6C 64 6F 6D 61 69 6E 5B 6C 6F 63 61 6C 68 6F 73 ldomain[localhos 74 2E 6C 6F 63 61 6C 64 6F 6D 61 69 6E 2F 36 36 t.localdomain/66 36 37 5D 2C 20 72 75 6E 6E 69 6E 67 20 76 65 72 67], running ver 73 69 6F 6E 20 32 2E 38 2F 68 79 62 72 69 64 2D sion 2.8/hybrid-36 2E 33 2E 31 0D 0A 3A 6C 6F 63 61 6C 68 6F 73 6.3.1..:localhos 74 2E 6C 6F 63 61 6C 64 6F 6D 61 69 6E 20 30 30 t.localdomain 00 33 20 6B 43 70 57 42 6F 57 4D 79 20 3A 54 68 69 3 kCpWBoWMy :Thi 73 20 73 65 72 76 65 72 20 77 61 73 20 63 72 65 s server was cre 30 30 32 20 61 74 20 31 36 3A 35 39 3A 34 35 20 002 at 16:59:45 45 44 54 0D 0A 3A 6C 6F 63 61 6C 68 6F 73 74 2E EDT..:localhost. 6C 6F 63 61 6C 64 6F 6D 61 69 6E 20 30 30 34 20 localdomain 004 6B 43 70 57 42 6F 57 4D 79 20 6C 6F 63 61 6C 68 kCpWBoWMy localh 6F 73 74 2E 6C 6F 63 61 6C 64 6F 6D 61 69 6E 20 ost.localdomain 32 2E 38 2F 68 79 62 72 69 64 2D 36 2E 33 2E 31 2.8/hybrid-6.3.1 20 6F 4F 69 77 73 7A 63 72 6B 66 79 64 6E 78 62 oOiwszcrkfydnxb 20 62 69 6B 6C 6D 6E 6F 70 73 74 76 65 0D 0A 3A biklmnopstve..: 6C 6F 63 61 6C 68 6F 73 74 2E 6C 6F 63 61 6C 64 localhost.locald 6F 6D 61 69 6E 20 30 30 35 20 6B 43 70 57 42 6F omain 005 kCpWBo 57 4D 79 20 57 41 4C 4C 43 48 4F 50 53 20 50 52 WMy WALLCHOPS PR 45 46 49 58 3D 28 6F 76 29 40 2B 20 43 48 41 4E EFIX=(ov)@+ CHAN 54 59 50 45 53 3D 23 26 20 4D 41 58 43 48 41 4E TYPES=#& MAXCHAN 4E 45 4C 53 3D 32 30 20 4D 41 58 42 41 4E 53 3D NELS=20 MAXBANS= 32 35 20 4E 49 43 4B 4C 45 4E 3D 39 20 54 4F 50 25 NICKLEN=9 TOP 49 43 4C 45 4E 3D 31 32 30 20 4B 49 43 4B 4C 45 ICLEN=120 KICKLE 4E 3D 39 30 20 4E 45 54 57 4F 52 4B 3D 45 46 6E N=90 NETWORK=EFn 65 74 20 43 48 41 4E 4D 4F 44 45 53 3D 62 2C 6B et CHANMODES=b,k 2C 6C 2C 69 6D 6E 70 73 74 20 4D 4F 44 45 53 3D ,l,imnpst MODES= 34 20 3A 61 72 65 20 73 75 70 70 6F 72 74 65 64 4 :are supported 20 62 79 20 74 68 69 73 20 73 65 72 76 65 72 0D by this server. 0A 3A 6C 6F 63 61 6C 68 6F 73 74 2E 6C 6F 63 61 .:localhost.loca 6C 64 6F 6D 61 69 6E 20 32 35 31 20 6B 43 70 57 ldomain 251 kCpW 42 6F 57 4D 79 20 3A 54 68 65 72 65 20 61 72 65 BoWMy :There are 20 30 20 75 73 65 72 73 20 61 6E 64 20 32 20 69 0 users and 2 i 6E 76 69 73 69 62 6C 65 20 6F 6E 20 31 20 73 65 nvisible on 1 se

=+=+=+=+=+=+=+=+=+=+=+=+=+=+=+=+=+=+=+=+=+=+=+=+=+=+=+=+=+=+=+=+=+=+=+=+=+

**© SANS Institute 200 5, Author retains full rights.** 20 32 0D 0A 3A 6C 6F 63 61 6C 68 6F 73 74 2E 6C - 2...localhost.l<br>6F 63 61 6C 64 6F 6D 61 69 6E 20 32 35 30 20 6B ocaldomain 250 k 72 76 65 72 73 0D 0A 3A 6C 6F 63 61 6C 68 6F 73 rvers..:localhos 74 2E 6C 6F 63 61 6C 64 6F 6D 61 69 6E 20 32 35 t.localdomain 25 34 20 6B 43 70 57 42 6F 57 4D 79 20 31 20 3A 63 4 kCpWBoWMy 1 :c 68 61 6E 6E 65 6C 73 20 66 6F 72 6D 65 64 0D 0A hannels formed.. 3A 6C 6F 63 61 6C 68 6F 73 74 2E 6C 6F 63 61 6C :localhost.local 64 6F 6D 61 69 6E 20 32 35 35 20 6B 43 70 57 42 domain 255 kCpWB 6F 57 4D 79 20 3A 49 20 68 61 76 65 20 32 20 63 oWMy :I have 2 c 6C 69 65 6E 74 73 20 61 6E 64 20 30 20 73 65 72 lients and 0 ser 76 65 72 73 0D 0A 3A 6C 6F 63 61 6C 68 6F 73 74 vers..:localhost 2E 6C 6F 63 61 6C 64 6F 6D 61 69 6E 20 32 36 35 .localdomain 265 20 6B 43 70 57 42 6F 57 4D 79 20 3A 43 75 72 72 kCpWBoWMy :Curr 65 6E 74 20 6C 6F 63 61 6C 20 20 75 73 65 72 73 ent local users =+=+=+=+=+=+=+=+=+=+=+=+=+=+=+=+=+=+=+=+=+=+=+=+=+=+=+=+=+=+=+=+=+=+=+=+=+ 02/14-10:48:32.856071 192.168.200.10:1639 -> 192.168.200.30:6667 TCP TTL:128 TOS:0x0 ID:7931 IpLen:20 DgmLen:59 DF \*\*\*AP\*\*\* Seq: 0xF7858312 Ack: 0x7BB190AC Win: 0xF64B TcpLen: 20 55 53 45 52 48 4F 53 54 20 6B 43 70 57 42 6F 57 USERHOST kCpWBoW 4D 79 0A My. =+=+=+=+=+=+=+=+=+=+=+=+=+=+=+=+=+=+=+=+=+=+=+=+=+=+=+=+=+=+=+=+=+=+=+=+=+ 02/14-10:48:32.856103 192.168.200.30:6667 -> 192.168.200.10:1639 TCP TTL:64 TOS:0x0 ID:52134 IpLen:20 DgmLen:500 DF \*\*\*AP\*\*\* Seq: 0x7BB190AC Ack: 0xF7858325 Win: 0x16D0 TcpLen: 20 3A 20 32 20 20 4D 61 78 3A 20 32 0D 0A 3A 6C 6F : 2 Max: 2..:lo 63 61 6C 68 6F 73 74 2E 6C 6F 63 61 6C 64 6F 6D calhost.localdom 61 69 6E 20 32 36 36 20 6B 43 70 57 42 6F 57 4D ain 266 kCpWBoWM 79 20 3A 43 75 72 72 65 6E 74 20 67 6C 6F 62 61 y :Current globa 6C 20 75 73 65 72 73 3A 20 32 20 20 4D 61 78 3A l users: 2 Max: 20 32 0D 0A 3A 6C 6F 63 61 6C 68 6F 73 74 2E 6C 2..:localhost.l 43 70 57 42 6F 57 4D 79 20 3A 48 69 67 68 65 73 CpWBoWMy :Highes 74 20 63 6F 6E 6E 65 63 74 69 6F 6E 20 63 6F 75 t connection cou 6E 74 3A 20 32 20 28 32 20 63 6C 69 65 6E 74 73 nt: 2 (2 clients 29 20 28 35 20 73 69 6E 63 65 20 73 65 72 76 65 ) (5 since serve 72 20 77 61 73 20 28 72 65 29 73 74 61 72 74 65 r was (re)starte 64 29 0D 0A 3A 6C 6F 63 61 6C 68 6F 73 74 2E 6C d)..:localhost.l 6F 63 61 6C 64 6F 6D 61 69 6E 20 33 37 35 20 6B ocaldomain 375 k 43 70 57 42 6F 57 4D 79 20 3A 2D 20 6C 6F 63 61 CpWBoWMy :- loca 6C 68 6F 73 74 2E 6C 6F 63 61 6C 64 6F 6D 61 69 lhost.localdomai 6E 20 4D 65 73 73 61 67 65 20 6F 66 20 74 68 65 n Message of the 20 44 61 79 20 2D 20 0D 0A 3A 6C 6F 63 61 6C 68 Day - ..:localh 6F 73 74 2E 6C 6F 63 61 6C 64 6F 6D 61 69 6E 20 ost.localdomain 33 37 32 20 6B 43 70 57 42 6F 57 4D 79 20 3A 2D 372 kCpWBoWMy :- 20 54 68 69 73 20 69 73 20 61 6E 20 49 52 43 20 This is an IRC 73 65 72 76 65 72 2E 20 41 75 74 68 6F 72 69 7A server. Authoriz 65 64 20 75 73 65 72 73 20 6F 6E 6C 79 2E 0D 0A ed users only... 3A 6C 6F 63 61 6C 68 6F 73 74 2E 6C 6F 63 61 6C :localhost.local 64 6F 6D 61 69 6E 20 33 37 36 20 6B 43 70 57 42 domain 376 kCpWB 6F 57 4D 79 20 3A 45 6E 64 20 6F 66 20 2F 4D 4F oWMy :End of /MO 54 44 20 63 6F 6D 6D 61 6E 64 2E 0D 0A 3A 6B 43 TD command...:kC 70 57 42 6F 57 4D 79 20 4D 4F 44 45 20 6B 43 70 pWBoWMy MODE kCp 57 42 6F 57 4D 79 20 3A 2B 69 0D 0A WBoWMy :+i..

=+=+=+=+=+=+=+=+=+=+=+=+=+=+=+=+=+=+=+=+=+=+=+=+=+=+=+=+=+=+=+=+=+=+=+=+=+

02/14-10:48:33.033037 192.168.200.10:1639 -> 192.168.200.30:6667 TCP TTL:128 TOS:0x0 ID:7932 IpLen:20 DgmLen:40 DF \*\*\*A\*\*\*\* Seq: 0xF7858325 Ack: 0x7BB19278 Win: 0xFAF0 TcpLen: 20 =+=+=+=+=+=+=+=+=+=+=+=+=+=+=+=+=+=+=+=+=+=+=+=+=+=+=+=+=+=+=+=+=+=+=+=+=+ 02/14-10:48:33.250019 192.168.200.30:6667 -> 192.168.200.10:1639

TCP TTL:64 TOS:0x0 ID:52135 IpLen:20 DgmLen:110 DF \*\*\*AP\*\*\* Seq: 0x7BB19278 Ack: 0xF7858325 Win: 0x16D0 TcpLen: 20 3A 6C 6F 63 61 6C 68 6F 73 74 2E 6C 6F 63 61 6C :localhost.local 64 6F 6D 61 69 6E 20 33 30 32 20 6B 43 70 57 42 domain 302 kCpWB 6F 57 4D 79 20 3A 6B 43 70 57 42 6F 57 4D 79 3D oWMy :kCpWBoWMy= 2B 48 63 4D 40 31 39 32 2E 31 36 38 2E 32 30 30 +HcM@192.168.200 2E 31 30 20 0D 0A .10 ..

=+=+=+=+=+=+=+=+=+=+=+=+=+=+=+=+=+=+=+=+=+=+=+=+=+=+=+=+=+=+=+=+=+=+=+=+=+

02/14-10:48:33.570952 192.168.200.10:1639 -> 192.168.200.30:6667 TCP TTL:128 TOS:0x0 ID:7933 IpLen:20 DgmLen:40 DF \*\*\*A\*\*\*\* Seq: 0xF7858325 Ack: 0x7BB192BE Win: 0xFAAA TcpLen: 20

=+=+=+=+=+=+=+=+=+=+=+=+=+=+=+=+=+=+=+=+=+=+=+=+=+=+=+=+=+=+=+=+=+=+=+=+=+

02/14-10:48:38.931427 192.168.200.10:1639 -> 192.168.200.30:6667 TCP TTL:128 TOS:0x0 ID:7934 IpLen:20 DgmLen:53 DF \*\*\*AP\*\*\* Seq: 0xF7858325 Ack: 0x7BB192BE Win: 0xFAAA TcpLen: 20 4A 4F 49 4E 20 23 6D 69 6C 73 20 3A 0A JOIN #mils :.

=+=+=+=+=+=+=+=+=+=+=+=+=+=+=+=+=+=+=+=+=+=+=+=+=+=+=+=+=+=+=+=+=+=+=+=+=+

198 De 20 33 500 22 20 08 → 10 00 1 + 2 00 mini 30 c power and 30 c and 30 30 22 0 33 570962 192 188 200 3 + HoM@192.168.200<br>
40 31 39 32 2E 31 36 38 2E 32 30 30 +HcM@192.168.200<br>
(0 0 4 3 39 2E 31 36 38 2E 32 30 30 +HcM@ Key fingerprint = AF19 FA27 2F94 998D FDB5 DE3D F8B5 06E4 A169 4E46 \*\*\*AP\*\*\* Seq: 0x7BB192BE Ack: 0xF7858332 Win: 0x16D0 TcpLen: 20 02/14-10:48:38.931431 192.168.200.30:6667 -> 192.168.200.10:1639 TCP TTL:64 TOS:0x0 ID:52136 IpLen:20 DgmLen:211 DF 3A 6B 43 70 57 42 6F 57 4D 79 21 48 63 4D 40 31 :kCpWBoWMy!HcM@1 39 32 2E 31 36 38 2E 32 30 30 2E 31 30 20 4A 4F 92.168.200.10 JO 49 4E 20 3A 23 6D 69 6C 73 0D 0A 3A 6C 6F 63 61 IN :#mils..:loca 6C 68 6F 73 74 2E 6C 6F 63 61 6C 64 6F 6D 61 69 lhost.localdomai 6E 20 33 35 33 20 6B 43 70 57 42 6F 57 4D 79 20 n 353 kCpWBoWMy 3D 20 23 6D 69 6C 73 20 3A 6B 43 70 57 42 6F 57 = #mils :kCpWBoW 4D 79 20 72 6F 6F 74 20 0D 0A 3A 6C 6F 63 61 6C My root ..:local 68 6F 73 74 2E 6C 6F 63 61 6C 64 6F 6D 61 69 6E host.localdomain 20 33 36 36 20 6B 43 70 57 42 6F 57 4D 79 20 23 366 kCpWBoWMy # 6D 69 6C 73 20 3A 45 6E 64 20 6F 66 20 2F 4E 41 mils :End of /NA 4D 45 53 20 6C 69 73 74 2E 0D 0A MES list...

=+=+=+=+=+=+=+=+=+=+=+=+=+=+=+=+=+=+=+=+=+=+=+=+=+=+=+=+=+=+=+=+=+=+=+=+=+

02/14-10:48:38.959539 192.168.200.10:1639 -> 192.168.200.30:6667 TCP TTL:128 TOS:0x0 ID:7935 IpLen:20 DgmLen:40 DF \*\*\*A\*\*\*\* Seq: 0xF7858332 Ack: 0x7BB19369 Win: 0xF9FF TcpLen: 20

=+=+=+=+=+=+=+=+=+=+=+=+=+=+=+=+=+=+=+=+=+=+=+=+=+=+=+=+=+=+=+=+=+=+=+=+=+

02/14-10:48:42.172305 192.168.200.10:1639 -> 192.168.200.30:6667 TCP TTL:128 TOS:0x0 ID:7936 IpLen:20 DgmLen:61 DF \*\*\*AP\*\*\* Seq: 0xF7858332 Ack: 0x7BB19369 Win: 0xF9FF TcpLen: 20 4D 4F 44 45 20 23 6D 69 6C 73 0A 57 48 4F 20 23 MODE #mils.WHO # 6D 69 6C 73 0A mils.

=+=+=+=+=+=+=+=+=+=+=+=+=+=+=+=+=+=+=+=+=+=+=+=+=+=+=

# **Appendix H BinText output for unpacked malware**

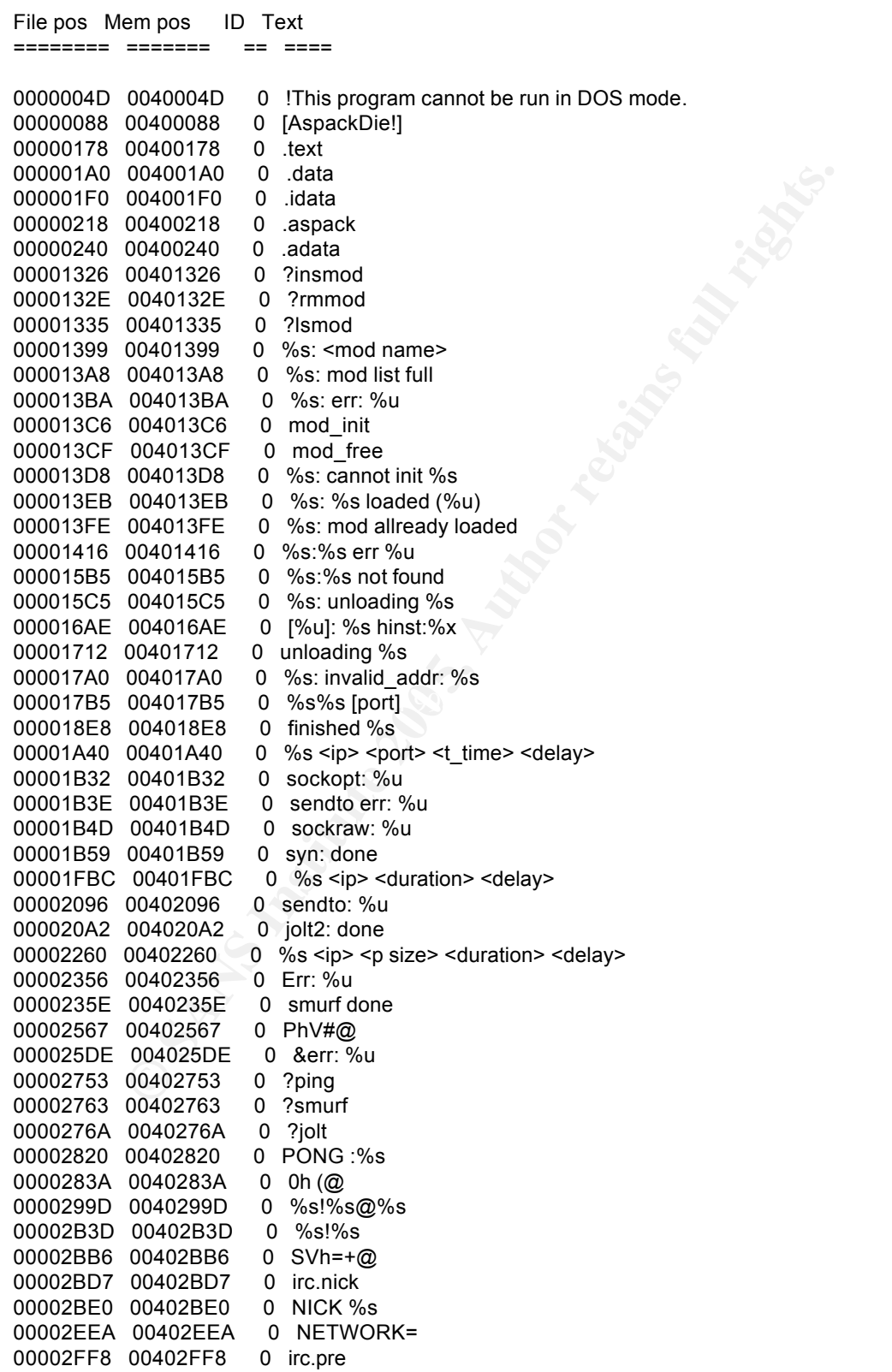

**CONSTRANT CONSTRANT CONSTRANT CONSTRANT CONSTRANT CONSTRANT CONSTRANT CONSTRANT CONSTRANT CONSTRANT CONSTRANT CONSTRANT CONSTRANT CONSTRANT CONSTRANT CONSTRANT CONSTRANT CONSTRANT CONSTRANT CONSTRANT CONSTRANT CONSTRANT C** 00004615 00404615 0 Ph}D@<br>00004711 00404711 0 MODE %s -o+b %s \*@%s 000032CC 004032CC 0 \_%s\_\_ 000032D2 004032D2 0 \_\_%s\_\_ 000032D9 004032D9 0 \_\_%s\_\_\_ 000032E1 004032E1 0 NICK %s 000032F0 004032F0 0 %s %s 000036B0 004036B0 0 irc.chan 00003775 00403775 0 %s %s 0000377B 0040377B 0 WHO %s 000037C8 004037C8 0 PPhV,@ File pos Mem pos ID Text ======== ======= == ==== 00003A45 00403A45 0 USERHOST %s 00003A52 00403A52 0 logged into %s(%s) as %s 00003A97 00403A97 0 <\$hE:@ 00003ABB 00403ABB 0 PhR:@ 00003B99 00403B99 0 nick.pre 00003BA2 00403BA2 0 %s-%04u 00003BAA 00403BAA 0 irc.user 00003BB3 00403BB3 0 irc.usereal 00003BBF 00403BBF 0 irc.real 00003BC8 00403BC8 0 irc.pass 00003BE0 00403BE0 0 tsend(): connection to %s:%u failed 00003C20 00403C20 0 USER %s localhost 0 :%s 00003C38 00403C38 0 NICK %s 00003DF5 00403DF5 0 Ph <@ 000040BF 004040BF 0 PRIVMSG 00004100 00404100 0 trecv(): Disconnected from %s err:%u 0000446B 0040446B 0 NOTICE 00004472 00404472 0 %s %s :%s 00004615 00404615 0 Ph}D@ 00004798 00404798 0 C'PSWh 000047B4 004047B4 0 Sh'G@ 000047E7 004047E7 0 MODE %s -bo %s %s 0000487B 0040487B 0 Sh'G@ 00004924 00404924 0 %s.key 00004A63 00404A63 0 Ph'G@ 00004AA8 00404AA8 0 sk#%u %s is dead! 00004ABA  $00404ABA = 0$  s check: %s dead? pinging... 00004AD7 00404AD7 0 PING :ok 00004B00 00404B00 0 s check: send error to %s disconnecting 00004B28 00404B28 0 expect the worst 00004B39 00404B39 0 s\_check: killing socket %s 00004B54 00404B54 0 irc.knick 00004B5E 00404B5E 0 jtr.%u%s.iso 00004B6B 00404B6B 0 ison %s 00004B74 00404B74 0 servers 00004B7C 00404B7C 0 s check: trying %s 00004DAA 00404DAA 0 Ph9K@ 00004ED5 00404ED5 0 PhkK@ 00004F41 00404F41 0 ShtK@ 00004FD8 00404FD8 0 uYVh|K@ 00005052 00405052 0 %s.mode 0000505A 0040505A 0 MODE %s %s 00005078 00405078 0 ShRP@ 000050DA 004050DA 0 Sh\$I@

```
CONDUCT C Motors of the Motos and the Motor Care and COMBREAL O SAS: dilloaded<br>
OO40587B O RhHY@<br>
EMOS IDENT CONSECUTE 200<br>
CONDENT CONSECUTE CONSECUTE 2000<br>
CONDENT CONSECUTE CONSECUTE 2000<br>
OO4058621 O stail 
00005C6F 00405C6F 0 0h+\@<br>00005C6F 00405C6F 0 laterl
000051A8 004051A8 0 PShZP@
000055A3 004055A3 0 mode %s +o %s
000055B2 004055B2 0 akick
000055B8 004055B8 0 mode %s +b %s %s
000055CA 004055CA 0 KICK %s %s
00005760 00405760 0 irc.pre
00005781 00405781 0 Set an irc sock to preform %s command on
000057AB 004057AB 0 Type 
000057B3 004057B3 0 %csklist
000057BC 004057BC 0 to view current sockets, then 
000057DC 004057DC 0 %cdccsk
000057E4 004057E4 0 <#> 
000058B4 004058B4 0 %s: dll loaded
000058C3 004058C3 0 %s: %d
0000597B 0040597B 0 RhHY@
File pos Mem pos ID Text
======== ======= == ====
000059C6 004059C6 0 RhHY@
000059E1 004059E1 0 said %s to %s
000059EF 004059EF 0 usage: %s <target> "text"
00005A74 00405A74 0 %s not on %s
00005A81 00405A81 0 usage: %s <nick> <chan>
00005B20 00405B20 0 %s logged in
00005B87 00405B87 0 Sh [@
00005BA2 00405BA2 0 sys: %s bot: %s
00005BB2 00405BB2 0 preformance counter not avail
00005C2B 00405C2B 0 usage: %s <cmd>
00005C3B 00405C3B 0 %s free'd
00005C45 00405C45 0 unable to free %s
00005CAD 00405CAD 0 later!
00005CB4 00405CB4 0 unable to %s errno:%u
00005D40 00405D40 0 service:%c user:%s inet connection:%c contype:%s reboot privs:%c
00005E09 00405E09 0 Ph@]@
00005E23 00405E23 0 %-5u %s
00005F8F 00405F8F 0 %s: %s
00005F96 00405F96 0 %s: somefile
0000603F 0040603F 0 PhHY@
000060D4 004060D4 0 host: %s ip: %s
00006269 00406269 0 capGetDriverDescriptionA
00006292 00406292 0 cpus:%u
000062A0 004062A0 0 WIN%s (u:%s)%s%s mem:(%u/%u) %u%% %s %s
000065CB 004065CB 0 %s: %s (%u)
00006708 00406708 0 %s %s
00006754 00406754 0 %s bad args
00000794 004067BC 0 3hTg@
000067DA 004067DA 0 akick
000067E8 004067E8 0 %s[%u] %s
000067F2 004067F2 0 %s removed
000067FD 004067FD 0 couldnt find %s
0000680D 0040680D 0 %s added
00006816 00406816 0 %s allready in list
0000682A 0040682A 0 usage: %s +/- <host>
0000696F 0040696F 0 7h*h@
000069EB 004069EB 0 jtram.conf
000069F6 004069F6 0 %s /t %s
```

```
CO-000<br>
OGAGEED 0 CLON<br>
OGAGEES 0 ICON<br>
OGAGEES 0 ICON<br>
OGAGEES 0 ICON<br>
OGAGEES 0 IMP(15<sup>3</sup>/361)<sup>8</sup>/85<sup>3</sup>/861] Isstitute 2000066760 0 |N^2(8508/18/3|8/8)<br>
OGAGEES 0 IMP(15<sup>2</sup>/883) [<sup>9</sup>/88<sup>1</sup>/85<sup>9</sup>/851]<br>
O
Key fingerprint = AF19 FA27 2F94 998D FDB5 DE3D F8B5 06E4 A169 4E46
0000766A 0040766A 0 %s%u-%s
000069FF 004069FF 0 jtr.home
00006A08 00406A08 0 %s\%s
00006A0E 00406A0E 0 %s: possibly failed: code %u
00006A2B 00406A2B 0 %s: possibly failed
00006A3F 00406A3F 0 %s: exec of %s failed err: %u
00006A90 00406A90 0 u.exf
00006C2D 00406C2D 0 Ph+j@
00006C82 00406C82 0 Ph?j@
00006CBC 00406CBC 0 jtr.id
00006CC3 00406CC3 0 %s: <url> <id>
00006ED7 00406ED7 0 IREG 
00006EDD 00406EDD 0 CLON 
00006EE3 00406EE3 0 ICON 
00006EF8 00406EF8 0 WCON 
00006F40 00406F40 0 #%u [fd:%u] %s:%u [%s%s] last:%u
00006F63 00406F63 0 |\=> [n:%s fh:%s] (%s)
00006F82 00406F82 0 |---[%s] (%u) %s
00006F96 00406F96 0 | |-[%s%s] [%s]
00006FAD 00406FAD 0 |=> (%s) (%.8x)
0000716E 0040716E 0 B$PRhco@
00007360 00407360 0 %s <pass> <salt>
File pos Mem pos ID Text
======== ======= == ====
000073C8 004073C8 0 %s <nick> <chan>
0000748B 0040748B 0 PING %s
000074C9 004074C9 0 mIRC v6.12 Khaled Mardam-Bey
000074E7 004074E7 0 VERSION %s
0000751C 0040751C 0 dcc.pass
00007525 00407525 0 temp add %s
000075BD 004075BD 0 $h%u@
00007675 00407675 0 %s opened (%u)
000076A0 004076A0 0 %u bytes from %s in %u seconds saved to %s
000076CB 004076CB 0 (%s %s): incomplete! %u bytes
000076E9 004076E9 0 couldnt open %s err:%u
00007700 00407700 0 (%s) %s: %s
0000770C 0040770C 0 (%s) urlopen failed
00007720 00407720 0 (%s): inetopen failed
00007798 00407798 0 Whjv@
00007B9D 00407B9D 0 Ph w@
00007BE4 00407BE4 0 no file name in %s
00007DDB 00407DDB 0 %s created
00007E49 00407E49 0 %s %s to %s Ok
00007E8F 00407E8F 0 3hl~@<br>00007EE0 00407EE0 0 %0.2u/
                      00007EE0 00407EE0 0 %0.2u/%0.2u/%0.2u %0.2u:%0.2u %15s %s
00007F09 00407F09 0 %s (err: %u)
0000806B 0040806B 0 ShHY@
00008085 00408085 0 err: %u
000080F8 004080F8 0 %s %s :ok
00008165 00408165 0 unable to %s %s (err: %u)
000081C3 004081C3 0 ShHY@
000081F5 004081F5 0 %-16s %s
00008200 00408200 0 %-16s (%u.%u.%u.%u)
00008489 00408489 0 [%s][%s] %s
00008595 00408595 0 closing %u [%s:%u]
000085A8 004085A8 0 unable to close socket %u
```
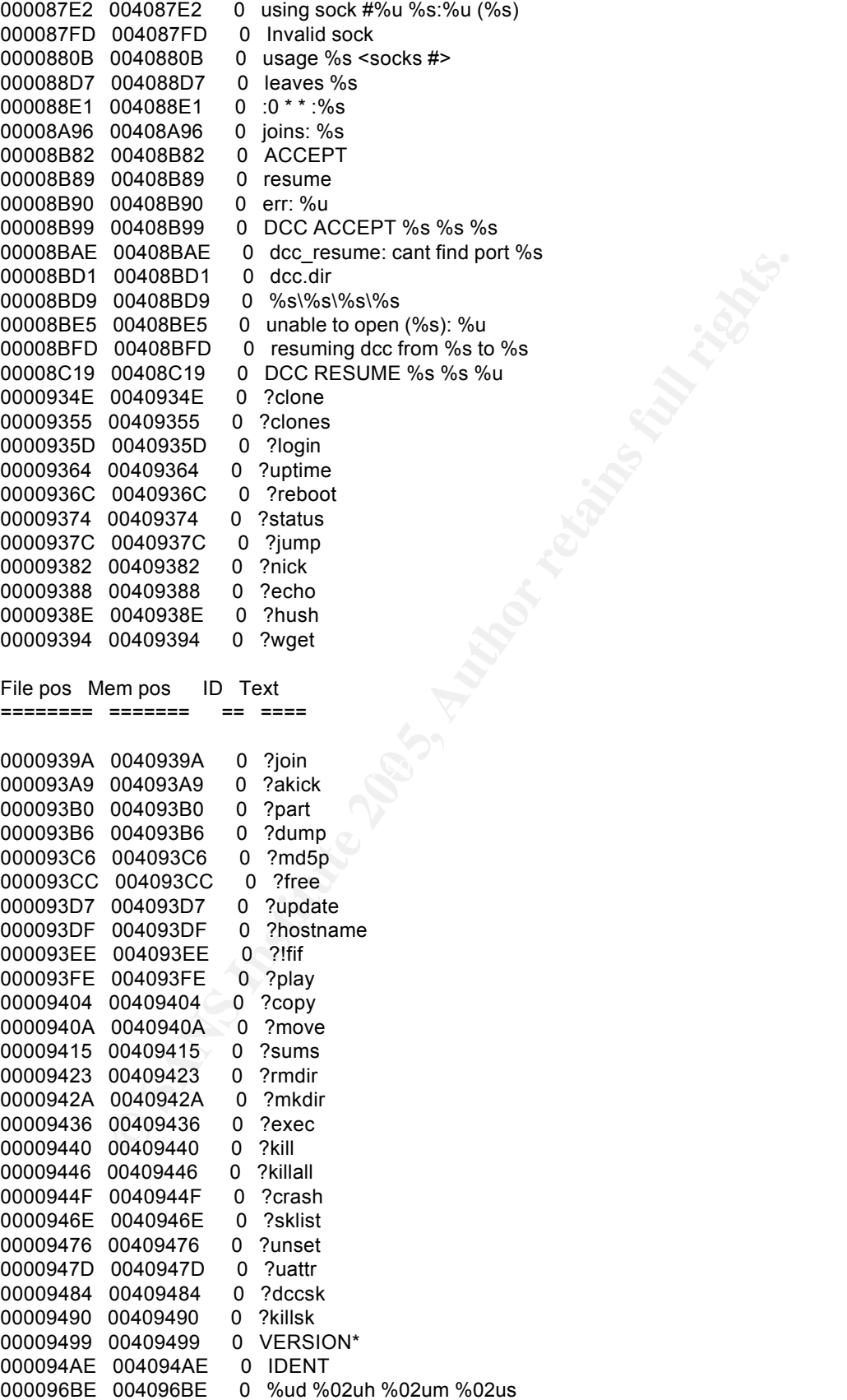

```
SANATO O COLVENT SET CONSTRENT SET AUTHRET CONSTRENT CONSTRENT CONSTRENT CONSTRENT CONSTRENT CONSTRENT CONSTRENT CONSTRENT CONSTRENT CONSTRENT CONSTRENT CONSTRENT CONSTRENT CONSTRENT CONSTRENT CONSTRENT CONSTRENT CONSTRE
0000BD45 0040BD45 0 jtr.home<br>0000BD53 0040BD53 0 jtr.id
000096D4 004096D4 0 %02uh %02um %02us
000096E6 004096E6 0 %um %02us
000099E0 004099E0 0 jtram.conf
000099EB 004099EB 0 jtr.*
000099F5 004099F5 0 DiCHFc2ioiVmb3cb4zZ7zWZH1oM=
00009A16 00409A16 0 conf_dump: wrote %u lines
0000A270 0040A270 0 get of %s incomplete at %u bytes
0000A2B0 0040A2B0 0 get of %s completed (%u bytes), %u seconds %u cps
0000A2F0 0040A2F0 0 error while writing to %s (%u)
0000A65C 0040A65C 0 chdir: %s -> %s (%u)
0000A750 0040A750 0 dcc wait: get of %s from %s timed out
0000A790 0040A790 0 dcc_wait: closing [#%u] %s:%u (%s)
0000A9F0 0040A9F0 0 %4s #%.2u %s %ucps %u%% [sk#%u] %s
0000AA30 0040AA30 0 %u Send(s) %u Get(s) (%u transfer(s) total) UP:%ucps DOWN:%ucps 
Total:%ucps
0000AC95 0040AC95 0 PRQh0
0000ACD0 0040ACD0 0 send of %s incomplete at %u bytes
0000AD10 0040AD10 0 send of %s completed (%u bytes), %u seconds %u cps
0000AF50 0040AF50 0 cant open %s (err:%u) pwd:{%s}
0000AF70 0040AF70 0 DCC SEND %s %u %u %u
0000B751 0040B751 0 %s %s
0000B757 0040B757 0 %s exited with code %u
0000B76E 0040B76E 0 %s\%s
0000B774 0040B774 0 %s: %s<br>0000B77B 0040B77B 0 exec: E
                      0 exec: Error:%u pwd:%s cmd:%s
0000BB40 0040BB40 0 dcc.pass
0000BB49 0040BB49 0 bot.port
0000BB52 0040BB52 0 %s bad pass from "%s"@%s
0000BCC9 0040BCC9 0 %s: connect from %s
0000BD33 0040BD33 0 jtr.bin
0000BD3B 0040BD3B 0 msrll.exe
0000BD57 0040BD57 0 jtr.id
0000BD63 0040BD63 0 irc.quit
File pos Mem pos ID Text
======== ======= == ====
0000BD6E 0040BD6E 0 servers
0000BD80 0040BD80 0 collective7.zxy0.com,collective7.zxy0.com:9999!,collective7.zxy0.com:8080
0000BDCA 0040BDCA 0 irc.chan
0000BDD3 0040BDD3 0 #mils
0000BDE0 0040BDE0 0 $1$KZLPLKDf$W8kl8Jr1X8DOHZsmIp9qq0
0000BE20 0040BE20 0 $1$KZLPLKDf$55isA1ITvamR7bjAdBziX.
0000C02F 0040C02F 0 SSL_get_error
0000C03D 0040C03D 0 SSL_load_error_strings
0000C054 0040C054 0 SSL library init
0000C065 0040C065 0 SSLv3 client method
0000C079 0040C079 0 SSL_set_connect_state
0000C08F 0040C08F 0 SSL_CTX_new
0000C09B 0040C09B 0 SSL new
0000C0A3 0040C0A3 0 SSL_set_fd
0000C0AE 0040C0AE 0 SSL_connect
0000C0BA 0040C0BA 0 SSL write
0000C0C4 0040C0C4 0 SSL read
0000C0CD 0040C0CD 0 SSL_shutdown<br>0000C0DA 0040C0DA 0 SSL free
0000C0DA 0040C0DA
0000C0E3 0040C0E3 0 SSL_CTX_free
```

```
CONDERENT CONSULTER CONSULTER CONSULTER CONSULTER CONSULTER CONSULTER CONSULTER (DATO CONDERENT CONDERENT CONDERENT CONDERENT CONDERENT CONDERENT CONDERENT CONDERENT CONDERENT CONDERENT CONDERENT CONDERENT CONDERENT CONDE
0000FAD4    0040FAD4      0   abcdefghijklmnopqrstuvwxyz<br>0000FB00   0040FB00      0
0000C263 0040C263 0 kernel32.dll
0000C270 0040C270 0 QueryPerformanceCounter<br>0000C288 0040C288 0 QueryPerformanceFrequen
                     0 QueryPerformanceFrequency
0000C2A2 0040C2A2 0 RegisterServiceProcess
0000C2B9 0040C2B9 0 jtram.conf
0000C5B1 0040C5B1 0 irc.user
0000C5BA 0040C5BA 0 %s : USERID : UNIX : %s
0000C6A4 0040C6A4 0 QUIT :FUCK %u
0000C742 0040C742 0 Killed!? Arrg! [%u]
0000C756 0040C756 0 QUIT :%s
0000C7E8 0040C7E8 0 SeShutdownPrivilege
0000C888 0040C888 0 %s\%s
0000C88E 0040C88E 0 %s\%s\%s
0000C897 0040C897 0 Rll enhanced drive
0000C8C0 0040C8C0 0 software\microsoft\windows\currentversion\run
0000C8EE 0040C8EE 0 /d "%s"
0000CE3D 0040CE3D 0 < u&
0000D010 0040D010 0 
./0123456789ABCDEFGHIJKLMNOPQRSTUVWXYZabcdefghijklmnopqrstuvwxyz
0000EA60 0040EA60 0 usage %s: server[:port] amount
0000EB33 0040EB33 0 %s: %s
0000EB3E 0040EB3E 0 %s %s %s <PARAM>
0000EB80 0040EB80 0 %s: [NETWORK|all] %s <"parm"> ...
0000EE20 0040EE20 0 USER %s localhost 0 :%s
0000EE38 0040EE38 0 NICK %s
0000EEE4 0040EEE4 0 PSVh 
0000F140 0040F140 0 md5.c
0000F146 0040F146 0 md != NULL
0000F8F1 0040F8F1 0 buf != NULL
0000F99F 0040F99F 0 hash != NULL
0000FAC5 0040FAC5 0 message digest
0000FB00 0040FB00 0 
ABCDEFGHIJKLMNOPQRSTUVWXYZabcdefghijklmnopqrstuvwxyz0123456789
0000FB40 0040FB40 0 
12345678901234567890123456789012345678901234567890123456789012345678901234567890
0000FCE0 0040FCE0 0 sprng
0000FD11 0040FD11 0 sprng.c
0000FD19 0040FD19 0 buf != NULL
0000FDBC 0040FDBC 0 rc6.c
0000FDC2 0040FDC2 0 skey != NULL
0000FDCF 0040FDCF 0 key != NULL
0000FFD1 0040FFD1 0 ct != NULL
File pos Mem pos ID Text
======== ======= == ====
0000FFDC 0040FFDC 0 pt != NULL
0001023E 0041023E 0 #4EVgx
00010256 00410256 0 $5FWhy
00010282 00410282 0 #4EVgx
0001029A 0041029A 0 $5FWhy
000102C6 004102C6 0 #4EVgx
000102DE 004102DE 0 $5FWhy
000102F8 004102F8 0 gN]HU
000103C3 004103C3 0 desired_keysize != NULL
00010430 00410430 0 ctr.c
00010436  00410436  0   ctr != NULL
```
**OO-10906 O CARCHK** "So failure on line %d of file %s<br>
00410B30 0 \_ARGCHK "%s failure on line %d of file %s<br>
00410B88 0 crypt.c<br>
00410B88 0 crypt.c<br>
00410B79 0 cine i= NULL<br>
00410E70 0 hash i= NULL<br>
00410E70 0 hash i Key fingerprint = AF19 FA27 2F94 998D FDB5 DE3D F8B5 06E4 A169 4E46 000111AA 004111AA 0 CAST5 00010442 00410442 0 key != NULL 0001044E 0041044E 0 count != NULL 00010546 00410546 0 ct != NULL 00010551 00410551 0 pt != NULL 000106F0 004106F0 0 ABCDEFGHIJKLMNOPQRSTUVWXYZabcdefghijklmnopqrstuvwxyz0123456789+/ 0001077F 0041077F 0 ?456789:;<= 000107B7 004107B7 0 !"#\$%&'()\*+,-./0123 00010850 00410850 0 base64.c 00010859 00410859 0 outlen != NULL 00010868 00410868 0 out != NULL 00010874 00410874 0 in != NULL 00010B30 00410B30 0 \_ARGCHK '%s' failure on line %d of file %s 00010B8B 00410B8B 0 crypt.c 00010B93 00410B93 0 name != NULL 00010D79 00410D79 0 cipher != NULL 00010E70 00410E70 0 hash != NULL 00010F7A 00410F7A 0 prng != NULL 000110F0 004110F0 0 LibTomCrypt 0.83 00011102 00411102 0 Endianess: little (32-bit words) 00011123 00411123 0 Clean stack: disabled 00011139 00411139 0 Ciphers built-in: 0001114B 0041114B 0 Blowfish 00011157 00411157 0 RC2 0001115E 0041115E 0 RC5 00011165 00411165 0 RC6 0001116C 0041116C 0 Serpent<br>00011177 00411177 0 Safer+ 00011177 00411177 00011181 00411181 0 Safer 0001118A 0041118A 0 Rijndael 00011196 00411196 0 XTEA 0001119E 0041119E 0 Twofish 000111B3 004111B3 0 Noekeon 000111BF 004111BF 0 Hashes built-in: 000111D0 004111D0 0 SHA-512 000111DB 004111DB 0 SHA-384 000111E6 004111E6 0 SHA-256 000111F1 004111F1 0 TIGER 000111FA 004111FA 0 SHA1 00011202 00411202 0 MD5 00011209 00411209 0 MD4 00011210 00411210 0 MD2 00011218 00411218 0 Block Chaining Modes: 0001122E 0041122E 0 CFB 00011235 00411235 0 OFB<br>0001123C 0041123C 0 CTR 0001123C 0041123C 00011244 00411244 0 PRNG: 0001124A 0041124A 0 Yarrow 00011254 00411254 0 SPRNG File pos Mem pos ID Text ======== ======= == ==== 0001125D 0041125D 0 RC4 00011265 00411265 0 PK Algs: 0001126E 0041126E 0 RSA 00011275 00411275 0 DH

<sup>004</sup> 11832 0 c "txst<sup>its"</sup> t it blues<br>
0041154A 0 pmg i= NULL<br>
00411846 0 c -tV< t<br>
00411862 0 c -tV< t<br>
00411862 0 c -tVc tF<br>
00411846 0 c -tVc tF<br>
00413356 0 modem<br>
00413358 0 modem<br>
00413358 0 modem<br>
00413358 0 modem Key fingerprint = AF19 FA27 2F94 998D FDB5 DE3D F8B5 06E4 A169 4E46 0001127B 0041127B 0 ECC 00011282 00411282 0 KR 00011289 00411289 0 Compiler: 00011293 00411293 0 WIN32 platform detected. 000112AF 004112AF 0 GCC compiler detected. 000112CA 004112CA 0 Various others: BASE64 MPI HMAC 00011313 00411313 0 /dev/random 00011430 00411430 0 Microsoft Base Cryptographic Provider v1.0 000114D2 004114D2 0 bits.c 000114D9 004114D9 0 buf != NULL 000114F6 004114F6 0 t9VWS 0001154A 0041154A 0 prng != NULL 00011832 00411832 0 <"tx< tf< t 00011846 00411846 0 < tV< t 00011852 00411852 0 < tJ< tF 00011A10 00411A10 0 -LIBGCCW32-EH-SJLJ-GTHR-MINGW32 000130B0 004130B0 0 <ip> <total secs> <p size> <delay> 00013350 00413350 0 modem 00013358 00413358 0 Lan 0001335E 0041335E 0 Proxy 0001336B 0041336B 0 none 00013390 00413390 0 m220 1.0 #2730 Mar 16 11:47:38 2004 000133D4 004133D4 0 unable to %s %s (err: %u) 00013420 00413420 0 unable to kill %s (%u) 00013437 00413437 0 %s killed (pid:%u) 00013470 00413470 0 AVICAP32.dll 0001347D 0041347D 0 unable to kill %u (%u) 00013494 00413494 0 pid %u killed 000134A2 004134A2 0 error! 000134A9 004134A9 0 ran ok 000134B0 004134B0 0 MODE %s +o %s 000134BF 004134BF 0 set %s %s 00013600 00413600 0 Mozilla/4.0 0001360C 0041360C 0 Accept: \*/\* 0001361C 0041361C 0 <DIR> 0001362B 0041362B 0 Could not copy %s to %s 00013643 00413643 0 %s copied to %s 00013653 00413653 0 0123456789abcdef 00013664 00413664 0 %s unset 0001366D 0041366D 0 unable to unset %s 00013AD4 00413AD4 0 (%s) %s 00013ADD 00413ADD 0 %s %s 00013BA0 00413BA0 0 libssl32.dll 00013BAD 00413BAD 0 libeay32.dll 00013BE0 00413BE0 0 <die|join|part|raw|msg> 0011B67A 0051B67A 0 AdjustTokenPrivileges 0011B692 0051B692 0 CloseServiceHandle 0011B6AA 0051B6AA 0 CreateServiceA 0011B6BE 0051B6BE 0 CryptAcquireContextA 0011B6D6 0051B6D6 0 CryptGenRandom 0011B6EA 0051B6EA 0 CryptReleaseContext 0011B702 0051B702 0 GetUserNameA 0011B712 0051B712 0 LookupPrivilegeValueA 0011B72A 0051B72A 0 OpenProcessToken 0011B73E 0051B73E 0 OpenSCManagerA 0011B752 0051B752 0 RegCloseKey

File pos Mem pos ID Text

0051B82A 0 CreateDirections<br>
0051B81A 0 CreateFlieleA<br>
0051B81A 0 CreateFlieleA<br>
0051B83A 0 CreateFlieleA<br>
0051B86E 0 CreateFlieleA<br>
0051B86E 0 CreateFlieleA<br>
0051B86E 0 EmicrofiticalSection<br>
0051B80E 0 ElittericalSection<br> Key fingerprint = AF19 FA27 2F94 998D FDB5 DE3D F8B5 06E4 A169 4E46 ======== ======= == ==== 0011B762 0051B762 0 RegCreateKeyExA 0011B776 0051B776 0 RegSetValueExA 0011B78A 0051B78A 0 RegisterServiceCtrlHandlerA 0011B7AA 0051B7AA 0 SetServiceStatus 0011B7BE 0051B7BE 0 StartServiceCtrlDispatcherA 0011B7DE 0051B7DE 0 AddAtomA 0011B7EA 0051B7EA 0 CloseHandle 0011B7FA 0051B7FA 0 CopyFileA 0011B806 0051B806 0 CreateDirectoryA 0011B81A 0051B81A 0 CreateFileA 0011B82A 0051B82A 0 CreateMutexA 0011B83A 0051B83A 0 CreatePipe 0011B84A 0051B84A 0 CreateProcessA 0011B85E 0051B85E 0 CreateToolhelp32Snapshot 0011B87A 0051B87A 0 DeleteFileA 0011B88A 0051B88A 0 DuplicateHandle 0011B89E 0051B89E 0 EnterCriticalSection 0011B8B6 0051B8B6 0 ExitProcess 0011B8C6 0051B8C6 0 ExitThread 0011B8D6 0051B8D6 0 FileTimeToSystemTime 0011B8EE 0051B8EE 0 FindAtomA 0011B8FA 0051B8FA 0 FindClose 0011B906 0051B906 0 FindFirstFileA 0011B91A 0051B91A 0 FindNextFileA 0011B92A 0051B92A 0 FreeLibrary 0011B93A 0051B93A 0 GetAtomNameA 0011B94A 0051B94A 0 GetCommandLineA 0011B95E 0051B95E 0 GetCurrentDirectoryA 0011B976 0051B976 0 GetCurrentProcess 0011B98A 0051B98A 0 GetCurrentThreadId 0011B9A2 0051B9A2 0 GetExitCodeProcess 0011B9BA 0051B9BA 0 GetFileSize 0011B9CA 0051B9CA 0 GetFullPathNameA 0011B9DE 0051B9DE 0 GetLastError 0011B9EE 0051B9EE 0 GetModuleFileNameA 0011BA06 0051BA06 0 GetModuleHandleA<br>0011BA1A 0051BA1A 0 GetProcAddress 0011BA1A 0051BA1A 0011BA2E 0051BA2E 0 GetStartupInfoA 0011BA42 0051BA42 0 GetSystemDirectoryA 0011BA5A 0051BA5A 0 GetSystemInfo 0011BA6A 0051BA6A 0 GetTempPathA 0011BA7A 0051BA7A 0 GetTickCount 0011BA8A 0051BA8A 0 GetVersionExA 0011BA9A 0051BA9A 0 GlobalMemoryStatus 0011BAB2 0051BAB2 0 InitializeCriticalSection 0011BACE 0051BACE 0 IsBadReadPtr 0011BADE 0051BADE 0 LeaveCriticalSection 0011BAF6 0051BAF6 0 LoadLibraryA 0011BB06 0051BB06 0 MoveFileA 0011BB12 0051BB12 0 OpenProcess 0011BB22 0051BB22 0 PeekNamedPipe 0011BB32 0051BB32 0 Process32First 0011BB46 0051BB46 0 Process32Next 0011BB56 0051BB56 0 QueryPerformanceFrequency<br>0011BB72 0051BB72 0 ReadFile 0011BB72 0051BB72 0011BB7E 0051BB7E 0 ReleaseMutex

© 51BC3A 0 Whe Filminaer Puess<br>
0051BC22 0 What File<br>
0051BC46 0 \_statup<br>
0051BC46 0 \_statup<br>
0051BC66 0 \_statup<br>
0051BC66 0 \_statup<br>
0051BC62 0 \_stricm<br>
0051BC62 0 \_stricm<br>
0051BC62 0 \_stricm<br>
0051BCC2 0 \_examplement<br>
0 0011BD3A 0051BD3A 0 fclose<br>0011BD3A 0051BD3A 0 fflosh de3D F8B5 06E45 DE3D F8B5 06E4 A169 4E46 0011BB8E 0051BB8E 0 RemoveDirectoryA 0011BBA2 0051BBA2 0 SetConsoleCtrlHandler 0011BBBA 0051BBBA 0 SetCurrentDirectoryA 0011BBD2 0051BBD2 0 SetFilePointer File pos Mem pos ID Text ======== ======= == ==== 0011BBE6 0051BBE6 0 SetUnhandledExceptionFilter 0011BC06 0051BC06 0 Sleep 0011BC0E 0051BC0E 0 TerminateProcess 0011BC22 0051BC22 0 WaitForSingleObject 0011BC3A 0051BC3A 0 WriteFile 0011BC46 0051BC46 0 \_itoa 0011BC4E 0051BC4E 0011BC56 0051BC56 0 \_strdup 0011BC62 0051BC62 0 \_stricmp 0011BC6E 0051BC6E 0 \_\_getmainargs 0011BC7E 0051BC7E 0 \_\_p\_\_environ 0011BC8E 0051BC8E 0 \_\_p\_\_fmode 0011BC9E 0051BC9E 0 \_\_set\_app\_type<br>0011BCB2 0051BCB2 0 beginthread 0011BCB2 0051BCB2 0011BCC2 0051BCC2 0 \_cexit 0011BCCE 0051BCCE 0011BCDA 0051BCDA 0011BCEE 0051BCEE 0 \_onexit 0011BCFA 0051BCFA 0 \_setmode<br>0011BD06 0051BD06 0 \_vsnprintf 0011BD06 0051BD06 0011BD16 0051BD16 0 abort 0011BD1E 0051BD1E 0 atexit 0011BD32 0051BD32 0 clock 0011BD46 0051BD46 0 fflush 0011BD52 0051BD52 0 fgets 0011BD5A 0051BD5A 0 fopen<br>0011BD62 0051BD62 0 fprintf 0011BD62 0051BD62 0011BD6E 0051BD6E 0 fread 0011BD7E 0051BD7E 0 fwrite 0011BD8A 0051BD8A 0 malloc 0011BD96 0051BD96 0 memcpy 0011BDA2 0051BDA2 0 memset 0011BDAE 0051BDAE 0 printf 0011BDBA 0051BDBA 0 raise 0011BDCA 0051BDCA 0 realloc 0011BDD6 0051BDD6 0 setvbuf 0011BDE2 0051BDE2 0 signal<br>0011BDEE 0051BDEE 0 sprintf 0011BDEE 0051BDEE 0011BDFA 0051BDFA 0 srand 0011BE02 0051BE02 0 strcat 0011BE0E 0051BE0E 0 strchr 0011BE1A 0051BE1A 0 strcmp 0011BE26 0051BE26 0 strcpy 0011BE32 0051BE32 0 strerror 0011BE3E 0051BE3E 0 strncat 0011BE4A 0051BE4A 0 strncmp 0011BE56 0051BE56 0 strncpy 0011BE62 0051BE62 0 strstr 0011BE76 0051BE76 0 toupper

**en pos** ID Text<br> **ENEXECTS O InternetOpenUrIA**<br>
0051BF6A 0 InternetReadFile<br>
0051BF6A 0 WSAScutastError<br>
0051BF62 0 WSASCutastError<br>
0051BF62 0 WSASCutastError<br>
0051BF62 0 WSASCutast<br>
0051BF62 0 accept<br>
0051BF62 0 accept<br> 0011C04A 0051C04A 0 ioctlsocket<br>0011C05A 0051C05A 0 litter 0011BE82 0051BE82 0 ShellExecuteA 0011BE92 0051BE92 0 DispatchMessageA 0011BEA6 0051BEA6 0 ExitWindowsEx 0011BEB6 0051BEB6 0 GetMessageA 0011BEC6 0051BEC6 0 PeekMessageA 0011BED6 0051BED6 0 GetFileVersionInfoA 0011BEEE 0051BEEE 0 VerQueryValueA 0011BF02 0051BF02 0 InternetCloseHandle 0011BF1A 0051BF1A 0 InternetGetConnectedState 0011BF36 0051BF36 0 InternetOpenA File pos Mem pos ID Text ======== ======= == ==== 0011BF46 0051BF46 0 InternetOpenUrlA 0011BF5A 0051BF5A 0 InternetReadFile 0011BF6E 0051BF6E 0 WSAGetLastError 0011BF82 0051BF82 0 WSASocketA 0011BF92 0051BF92 0 WSAStartup 0011BFA2 0051BFA2 0 WSAFDIsSet 0011BFB2 0051BFB2 0 accept 0011BFC6 0051BFC6 0 closesocket 0011BFD6 0051BFD6 0 connect 0011BFE2 0051BFE2 0 gethostbyaddr 0011BFF2 0051BFF2 0 gethostbyname 0011C002 0051C002 0 gethostname 0011C012 0051C012 0 getsockname 0011C022 0051C022 0 htonl 0011C02A 0051C02A 0 htons 0011C032 0051C032 0 inet addr 0011C03E 0051C03E 0 inet\_ntoa 0011C05A 0051C05A 0 listen 0011C066 0051C066 0 ntohl 0011C076 0051C076 0 select 0011C08A 0051C08A 0 sendto 0011C096 0051C096 0 setsockopt 0011C0A6 0051C0A6 0 shutdown 0011C0B2 0051C0B2 0 socket<br>0011C0FC 0051C0FC 0 ADVAPI32.DLL 0011C0FC 0051C0FC 0 ADVAPI32.DLL 0011C1FC 0051C1FC 0 KERNEL32.dll 0011C21C 0051C21C 0 msvcrt.dll 0011C2E0 0051C2E0 0 msvcrt.dll 0011C2F0 0051C2F0 0 SHELL32.DLL 0011C30C 0051C30C 0 USER32.dll 0011C320 0051C320 0 VERSION.dll 0011C340 0051C340 0 WININET.DLL 0011C3B4 0051C3B4 0 WS2\_32.DLL 0011D071 0051D071 0 VirtualAlloc 0011D07E 0051D07E 0 VirtualFree 0011D441 0051D441 0011D44E 0051D44E 0 ExitProcess 0011D45A 0051D45A 0 user32.dll 0011D465 0051D465 0 MessageBoxA 0011D471 0051D471 0 wsprintfA 0011D47B 0051D47B 0 LOADER ERROR 0011D488 0051D488 0 The procedure entry point %s could not be located in the dynamic link library  $%s$ 

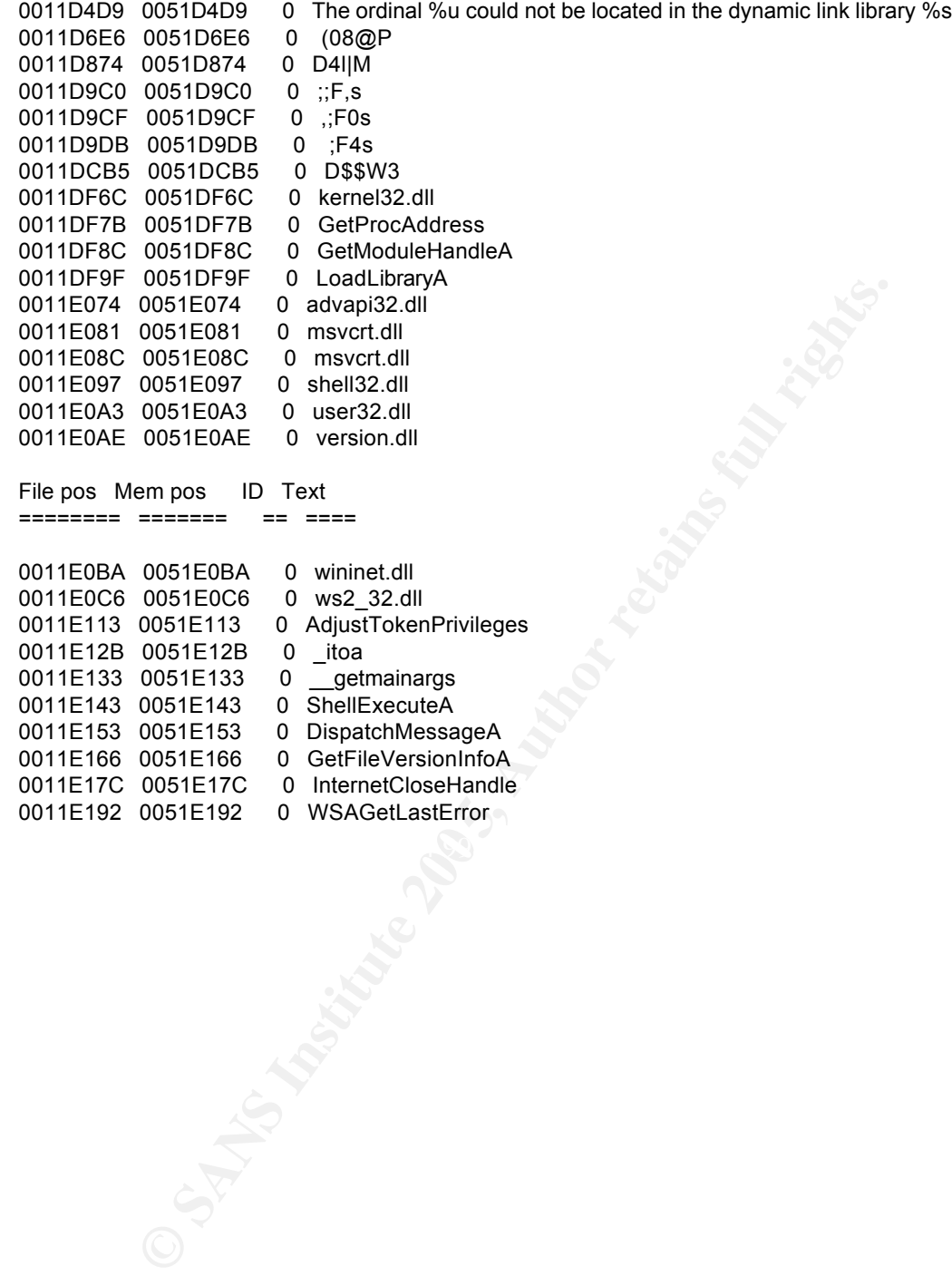

- 0011E166 0051E166 0 GetFileVersionInfoA
- 0011E17C 0051E17C 0 InternetCloseHandle
- 0011E192 0051E192 0 WSAGetLastError

# **Appendix I Commands Test**

**Sose socket 4017464**<br> **Sock to preform ?part command on\_**<br> **SL\_to view current sockets, then\_dccsk\_<#><br>
Shillexe**<br> **EXELENCIPE 2000**<br> **SPECIPE 2000**<br> **SPECIPE 2000**<br> **SFANS INSTITUTE 2000**<br> **SFANS INSTITUTE 2000**<br> **SFANS**  $\overline{\phantom{a}}$  Set an irc sock to preform ?get command on\_ ?status service:N user:Rick inet connection:Y contype: Lan reboot privs:Y ?!fif ?dcc ?free usage: ?free <cmd> ?killsk unable to close socket 4017464 ?part \_Set an irc sock to preform ?part command on\_ Type \_.sklist\_ to view current sockets, then \_.dccsk\_ <#> ?set set jtr.bin msrll.exe set jtr.home mfm set bot.port 2200 set jtr.id run5 set irc.quit set servers collective7.zxy0.com,collective7.zxy0.com:9999!,collective7.zxy0.com:8080 set irc.chan #mils set pass \$1\$KZLPLKDf\$W8kl8Jr1X8DOHZsmIp9qq0 set dcc.pass \$1\$KZLPLKDf\$55isA1ITvamR7bjAdBziX. ?uptime sys: 5d 08h 24m 12s bot: 01h 08m 52s ?akick ?dccsk usage ?dccsk <socks #> ?get Type \_sklist\_ to view current sockets, then \_\_dccsk\_ <#> ?login ?play (null): somefile ?si WINXP (u:Rick) mem:(230/383) 39% GenuineIntel Intel(R) Pentium(R) M processor 1500MHz ?wget ?aop ?del ?hostname host: testlab-XP ip: 192.168.200.10 ?ls 02/23/2005 02:01 <DIR> 02/23/2005 02:01 <DIR> 02/23/2005 03:12 1084 jtram.conf 01/14/2005 20:39 1175552 msrll.exe ?ps 0 [System Process] 4 System 472 smss.exe 620 csrss.exe 644 winlogon.exe 688 services.exe 700 lsass.exe 864 svchost.exe 956 svchost.exe

**Lexe**<br> **Exe**<br> **Exe**<br> **Exe**<br> **Exe**<br> **Exe**<br> **Exe**<br> **Exe**<br> **Exe**<br> **Exe**<br> **Exe**<br> **Exe**<br> **Exe**<br> **Exa**<br> **Exa**<br> **Exablementary**<br> **Solution**<br> **Solution**<br> **Solution**<br> **Solution**<br> **O2:01 <DIR>**<br> **O2:01 <DIR>**<br> **O2:01 <DIR>**<br> **O2:0** usage ?clone: server[:port] amount<br>2dia 1180 svchost.exe 1216 svchost.exe 1344 explorer.exe 1472 spoolsv.exe 1664 VMwareTray.exe 1680 VMwareUser.exe 1688 msmsgs.exe 1912 wdfmgr.exe 1980 VMwareService.exe 1972 wuauclt.exe 928 bintext.exe 1112 cmd.exe 1804 procexp.exe 1176 Idag.exe 744 OLLYDBG.EXE 1164 msrll.exe ?sklist #1 [fd:352] 192.168.200.50:0 [DCC ICON RNL ] last:0 |=> (notpasswdnotpasswd) (00000021) ?cd ?die ?hush \_Set an irc sock to preform ?hush command on\_ Type \_sklist to view current sockets, then  $\dots$  dccsk <#> ?md5p ?md5p <pass> <salt> ?pwd C:\WINDOWS\system32\mfm ?ssl ?ssl: -1 ?clone ?dir 02/23/2005 02:01 <DIR> 02/23/2005 02:01 <DIR> 02/23/2005 03:23 1084 jtram.conf 01/14/2005 20:39 1175552 msrll.exe 05/10/2004 22:29 41984 msrll.orig.exe 01/14/2005 21:03 655360 unpacked.id0<br>01/14/2005 21:03 4669440 unpacked.id1 4669440 unpacked.id1 01/14/2005 21:03 8192 unpacked.nam ?join \_Set an irc sock to preform ?join command on\_ Type \_.sklist\_ to view current sockets, then \_.dccsk\_ <#> ?mkdir ?raw \_Set an irc sock to preform ?raw command on\_ Type \_sklist to view current sockets, then  $\dots$  dccsk <#> ?clones ?clones: [NETWORK|all] <die|join|part|raw|msg> <"parm"> ... ?dump ?jump ?move ?status service:N user:Rick inet connection:Y contype: Lan reboot privs:Y ?sums jtram.conf 0362caeee75fc97e56da5628fd3c1d42 msrll.exe d05c747e2158eb2b50643fee5c4ad338

**Example 10**<br> **Example 200**<br> **Example 200**<br> **Example 200**<br> **Example 200**<br> **Example 200**<br> **Example 200**<br> **Example 200**<br> **Example 200**<br> **Example 200**<br> **Example 200**<br> **Example 200**<br> **Example 200**<br> **Example 200**<br> **Example 200** key final states and the AF19 FA27 2F94 9989 FA27 2F94 9989 FA27 2F94 9989 FA27 2F94 9989 FA27 2F94 9989 FA27 2<br>The state of the AF19 FA27 2F94 9989 FA27 2F94 9989 FA27 2F94 9989 FA27 2F94 9989 FA27 2F94 9989 FA27 2F94 998 ?con ?echo (null) ?kb \_Set an irc sock to preform ?kb command on\_ Type \_.sklist\_ to view current sockets, then \_.dccsk\_ <#> ?msg \_Set an irc sock to preform ?msg command on\_ Type \_.sklist\_ to view current sockets, then \_.dccsk\_ <#> ?rmdir ?uattr \_Set an irc sock to preform ?uattr command on\_ Type \_.sklist\_ to view current sockets, then \_.dccsk\_ <#> ?copy ?exec ?kill ?nick Set an irc sock to preform ?nick command on Type \_.sklist\_ to view current sockets, then \_.dccsk\_ <#> ?run ?unset ?fif ?killall ?op \_Set an irc sock to preform ?op command on\_ Type \_.sklist\_ to view current sockets, then  $\textrm{C}$  dccsk <#> ?say hi \_Set an irc sock to preform ?say command on\_ Type \_sklist\_ to view current sockets, then \_\_dccsk <#> ?update ?update: <url> <id> ?reboot later!